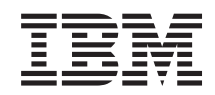

# i5/OS i5/OS i povezani softver Održavanje i upravljanje s i5/OS i povezanim softverom

*Verzija 6 Izdanje 1*

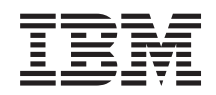

# i5/OS i5/OS i povezani softver Održavanje i upravljanje s i5/OS i povezanim softverom

*Verzija 6 Izdanje 1*

#### **Napomena**

Prije korištenja ovih informacija i proizvoda koji podržavaju, pročitajte informacije u ["Napomene",](#page-80-0) na stranici [75.](#page-80-0)

Ovo izdanje se primjenjuje na verziju 6, izdanje 1, modifikaciju 0 od IBM i5/OS (broj proizvoda 5761-SS1) i na sva sljedeća izdanja i modifikacije, dok se drukčije ne označi u novim izdanjima. Ova verzija ne radi na svim računalima sa smanjenim skupom instrukcija (RISC), niti ne radi na CISC modelima.

Ovo izdanje zamjenjuje RZAM-8000-03.

Ovaj dokument može sadržavati reference na Licencni interni kod. Licencni interni kod je Strojni kod i licenciran je vama pod uvjetima IBM licencnog ugovora za Strojni kod.

**© Autorsko pravo International Business Machines Corp. 1998 2008. Sva prava pridržana.**

# **Sadržaj**

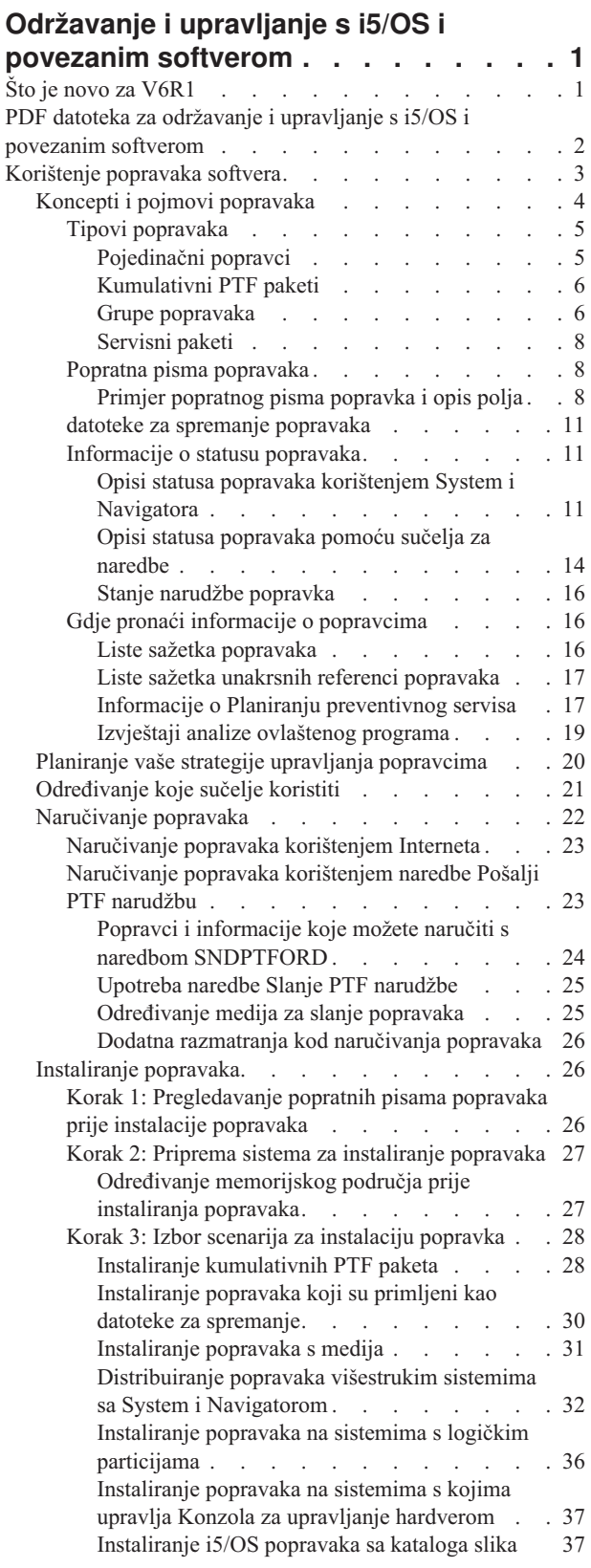

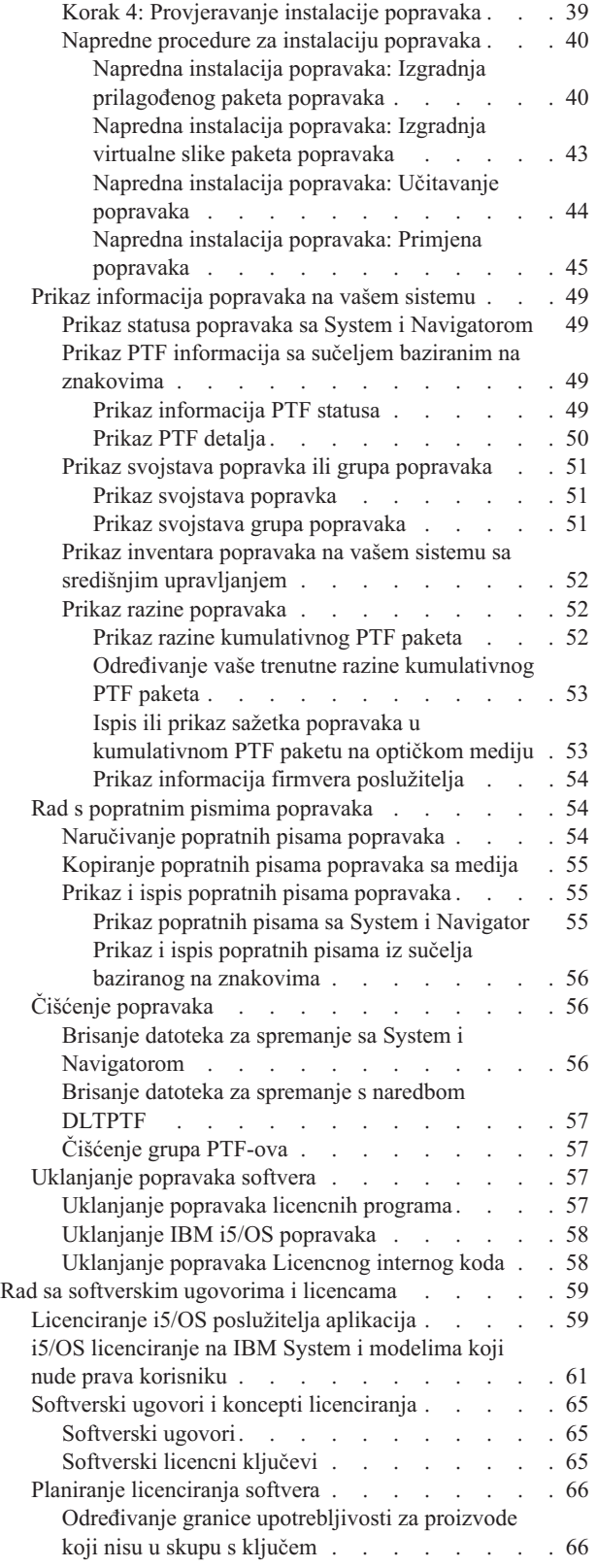

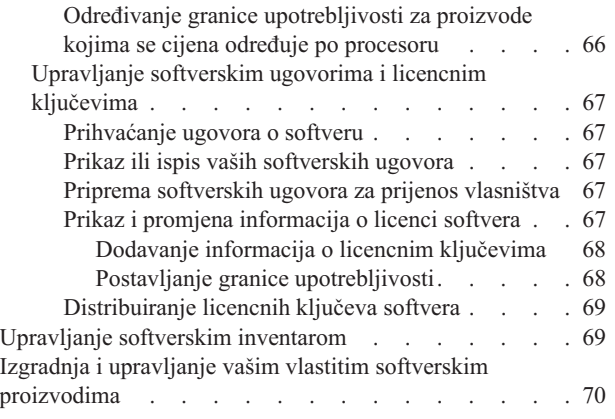

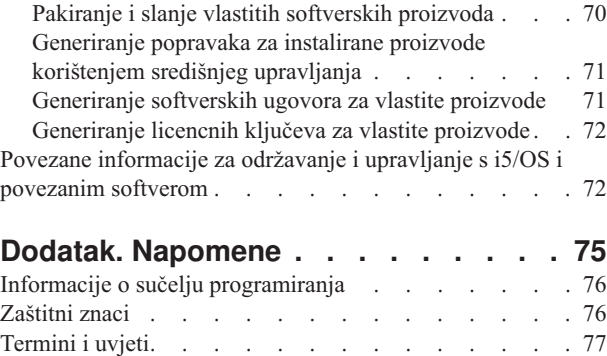

## <span id="page-6-0"></span>**Održavanje i upravljanje s i5/OS i povezanim softverom**

Ovo poglavlje označava kako upravljate i održavate i5/OS licencne programe i njihove popravke u vašoj mreži. Također opisuje kako vi i IBM možete upravljati upotrebom, dokumentacijom i održavanjem informacija o licenci softvera za određene i5/OS licence i pakirane proizvode

Ako tražite informacije o instalaciji softvera, idite na Instaliranje, nadogradnju i brisanje i5/OS i povezanog softvera u informacijskom centru. Upravljanje ovim područjima važno je zbog sljedećih ključnih razloga:

## **Vremena koje je potrebno za rad sistema**

Bez obzira na to koliko je veliki ili mali računalni sistem ili mreža, za izvođenje dnevnih operacija može trebati značajna količina vremena, kao na primjer, nadogradnja softvera, upravljanje popravcima i rješavanje sistemskih problema. Vrijeme potrošeno za popravljanje problema s resursom je direktni trošak. Vrijeme potrošeno u djelovanju bez tog resursa pridonosi gubitku dohotka ili povećanim prekomjernim troškovima. Vrijeme potrošeno za nadogradnju softvera oko mreže je vrijeme koje se moglo bolje potrošiti.

## **Troškovi koji su vezani uz upravljanje sistemom**

Novac potrošen za upravljanje sistemom je novac koji ne proizvodi prihod. Procijenjeno je da je trošak implementiranja distribuiranog računalnog okruženja daleko manji od troška za upravljanje i podršku tog okruženja. Tvrtke koje nalaze načine za smanjenje ili eliminiranje takvih troškova su tvrtke koje imaju bolju šansu preživljavanja u današnjem poslovnom okruženju.

#### **Distribucije podataka**

U prošlosti, ako ste imali pitanje o djelovanju vašeg poduzeća, prošetali bi se hodnikom i razgovarali s osobom koja ima odgovor. Međutim, s globalizacijom industrije i rasprostranjivanjem računala, informacije više nisu centralizirane nego su distribuirane u prirodi, što ih čini težim za pridobivanje i zahtijeva više ljudi za njihovo kontroliranje i upravljanje.

Za pomoć upravljanju ovim područjima, System i Navigator sadržava funkciju zvanu Središnje upravljanje. Središnje upravljanje pribavlja mnoge alate za upravljanje IBM i ne-IBM instaliranim softverskim proizvodima, za upravljanje vašim popravcima i inventarom softvera i za generiranje online softverskih ugovora i ključeva licence.

Kao dodatak upotrebi ovih alata, možete razviti učinkovitu strategiju za upravljanje i održavanje softvera.

## **Što je novo za V6R1**

Čitajte o novim ili značajno promijenjenim informacijama za zbirke poglavlja Održavanje i upravljanje i5/OS i povezanim softverom.

i5/OS sada podržava višestruke razine za svaku PTF grupu na sistemu. Novi parametar (razina PTF grupe) naredbi |

Prikaz servisnih atributa (DSPSRVA) i Promjena servisnih atributa (CHGSRVA) dozvoljava vam da specificirate |

l koliko razina PTF grupa održavati na sistemu. Raspon vrijednosti za ovaj parametar je 1-99999. Default je 2, što

označava da sistem zadržava prethodnu razinu grupe kada se nova PTF grupa učitava ili instalira. Informacije razine |

PTF grupe se uključuju s naredbama Kopiraj PTF grupu (CPYPTFGRP) i Rad s PTF grupama (WRKPTFGRP) i |

- API-jima PTF grupe. |
- Kumulativni PTF paketi će se isporučiti na DVD-ROM mediju. |

Dodane su tri nove vrijednosti statusa za PTF grupe. Za potpuni ispis opisa statusa, pogledajte "Opisi statusa [popravaka](#page-16-0) |

korištenjem System i [Navigatora"](#page-16-0) na stranici 11. |

<span id="page-7-0"></span>*Tablica 1. Nove razine statusa za PTF grupu*

| |

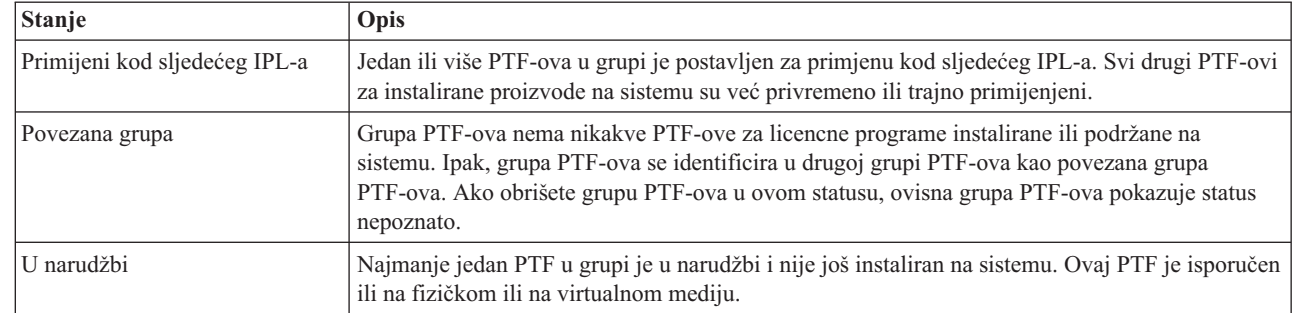

Takoer novo za PTF grupe je polje **ciljno izdanje** koje označava je li PTF grupa pridružena specifičnom i5/OS l izdanju. Grupa PTF-ova se automatski briše ako ne sadrži ciljno izdanje ili ako je ciljno izdanje niže od trenutnog l izdanja i grupa PTF-ova ne sadrži PTF-ove za bilo koje instalirane ili podržane licencne programe. PTF grupe se automatski brišu za vrijeme i5/OS instalacije i za vrijeme čišćenja Operativnog pomagača (OA). | |

Nova opcija u naredbi Rad s PTF grupama je 1 (Naruči) koja vam dozvoljava da naručite novu razinu PTF grupe. |

Nova funkcijska tipka (F19=Prikaz neinstaliranih PTF-ova) se nalazi na panelu Prikaz PTF grupa u naredbi Rad s PTF grupama (WRKPTFGRP). Funkcijska tipka ispisuje samo PTF-ove u PTF grupi koji nisu instalirani kada je status PTF grupe Nije instalirano.  $\blacksquare$  $\blacksquare$ |

Nova posebna vrijednost \*NOTAPY se nalazi u naredbi Prikaz PTF-a (DSPPTF) za odreivanje koji PTF-ovi nisu | instalirani. Koristite opciju DSPPTF SELECT(\*NOTAPY) za prikaz svih PTF-ova koji nisu već primijenjeni ili istisnuti za specificirani proizvod. |  $\blacksquare$ 

Čarobnjak Usporedbe i ažuriranja u System i Navigator sada ažurira razine grupe popravaka uz pojedinačne popravke. |

Za informacije o grupama PTF-ova (popravaka), pogledajte "Grupe [popravaka"](#page-11-0) na stranici 6. |

## **Kako vidjeti što je novo ili promijenjeno**

Da bi lakše vidjeli gdje su napravljene tehničke promjene, ove informacije koriste:

- Sliku > da označi gdje nove ili promijenjene informacije počinju.
- Sliku « da označi gdje nove ili promijenjene informacije završavaju.

U PDF datotekama, možete vidjeti revizijske trake (|) na lijevom rubu novih i promijenjenih informacija.

Za ostale informacije o tome što je novo ili promijenjeno u ovom izdanju, pogledajte Memorandum za korisnike.

## **PDF datoteka za održavanje i upravljanje s i5/OS i povezanim softverom**

Možete pogledati i ispisati PDF datoteku s ovim informacijama.

Za pregled ili spuštanje PDF verzije ovog dokumenta izaberite Održavanje i upravljanje i5/OS i povezanim softverom (oko 224 KB).

Možete gledati ili učitati ove PDF-ove povezanih poglavlja: |

• Osnovne sistemske operacije (oko 313 KB)

Ovo poglavlje uvodi neke glavne koncepte i zadatke potrebne za i5/OS osnovne operacije.

• Logičke particije (oko 273 KB)

<span id="page-8-0"></span>Sistem vam nudi sposobnost particioniranja jednog sistema u nekoliko nezavisnih sistema. Ako želite koristiti logičke particije, bitno je da shvatite koncepte iza ovog tipa sistemske konfiguracije.

• Središnje Upravljanje (oko 250 KB)

Središnje upravljanje je skup funkcija sistemskog upravljanja lakih za korištenje koje vam dolaze kao dio osnovnog operativnog sistema. Možete koristiti Središnje upravljanje za upravljanje s jednim ili više sistema preko jednog centralnog sistema. Mnogi zadaci upravljanja softverom mogu se izvesti pomoću funkcije Središnjeg upravljanja koja je dio System i Navigator.

- v Instaliranje, nadogradnja ili brisanje i5/OS i povezanog softvera(oko 2438 KB) Koristite informacije u ovom poglavlju za uspješno planiranje i dovršenje instalacije ili nadogradnje i5/OS izdanja na vaš sistem ili logičku particiju. Ovo poglavlje sadrži također i informacije koja će vam pomoći kod instalacije softvera nekog drugog i5/OS izdanja i za brisanje licencnih programa koji vam ne trebaju.
- Distribuiranje softvera (oko 267 KB)

Možda želite duplicirati neke ili sve programe sistema, uključujući operativni sistem, na neki drugi sistem. Možete također duplicirati neke ili sve programe na logičkoj particiji na drugu logičku particiju.

## **Spremanje PDF datoteka**

Da spremite PDF na vašu radnu stanicu za gledanje ili ispis:

- 1. Desno kliknite PDF vezu u svom pretražitelju.
- 2. Kliknite na opciju koja sprema PDF lokalno.
- 3. Izaberite direktorij u koji želite spremiti PDF datoteku.
- 4. Kliknite **Save**.

## **Spuštanje Adobe Readera**

Trebate instaliran Adobe Reader na vašem sistemu za gledanje ili ispis ovih PDF-ova. Besplatnu kopiju možete spustiti

s Adobe Web [stranice](http://www.adobe.com/products/acrobat/readstep.html) (www.adobe.com/products/acrobat/readstep.html)  $\ddot{\bullet}$ .

#### **Srodne reference**

"Povezane [informacije](#page-77-0) za održavanje i upravljanje s i5/OS i povezanim softverom" na stranici 72 Priručnici proizvoda, Web stranice i druge zbirke poglavlja informacijskog centra sadrže informacije koje se odnose na Održavanje i upravljanje i5/OS i povezane zbirke poglavlja. Možete pogledati ili ispisati bilo koju od PDF datoteka.

## **Korištenje popravaka softvera**

Zadržite vaš i5/OS operativni sistem i drugi softver u toku s popravcima (ili privremenim popravcima programa, PTF-ovima). Popravci igraju važnu ulogu u vašoj strategiji održavanja sistema. Strategija održavanja može smanjiti vrijeme kvara sistema, povećati funkcionalnost i sadržavati optimalnu dostupnost.

Povremeno, problemi se otkrivaju u i5/OS programima. IBM izdaje popravak (znan kao PTF ili privremeni popravak programa) da bi se ispravio program. Višestruki popravci su spojeni zajedno tako da oblikuju kumulativan PTF paket, koji sadrži određene preporučene popravke. Kumulativni PTF paketi bi se trebali instalirati svaka tri mjeseca u dinamičnim okruženjima, a rjeđe u stabilnim okruženjima. Kumulativni PTF paketi bi se trebali uzeti u obzir kada radite veće hardverske ili softverske preinake u vašem okruženju.

Popravci, grupe popravaka, kumulativni paketi i popravci visokog učinka koji se šire (HIPER) igraju važnu ulogu u vašoj strategiji održavanja sistema. Strategija održavanja može smanjiti vrijeme kvara sistema, povećati funkcionalnost i sadržavati optimalnu dostupnost.

System i Navigator uključuje Središnje upravljanje, tehnologiju za izvođenje zadataka upravljanja sistemom na jednom ili više sistema u isto vrijeme. Središnje upravljanje osigurava čarobnjake koji pojednostavljuju upravljanje popravkom. <span id="page-9-0"></span>Ovi čarobnjaci omogućavaju lako slanje, instaliranje i deinstaliranje popravaka na višestrukim sistemima. Možete također koristiti čarobnjaka za usporedbu i ažuriranje da usporedite sistem modela sa sistemima višestrukih ciljeva da pronađete nestale ili ekstra popravke.

Sljedeća slika prikazuje životni ciklus popravka i uključuje sljedeće zadatke:

- 1. **Prijava problema ili izvedba održavanja**. Možda ćete imati priliku da prijavite problem na hardveru ili softveru, koji može rezultirati kreiranjem PTF-a za popravak problema. Tipično, kao dio vaše strategije preventivnog održavanja, identificirat ćete popravke koji su potrebni za održavanje glatkog izvođenja vašeg posla.
- 2. **Narudžba**. Kao dio normalne strategije popravaka, naručit ćete popravke da bi održali vaš softver ažurnim. Kada ste jednom identificirali popravke koje trebate, sljedeći zadatak je njihovo naručivanje.
- 3. **Primanje popravaka**. Kada ste ih naručili, popravke primate ili elektroničkim putem ili na mediju.
- 4. **Instalacija**. Kada primite popravke, možete ih instalirati.
- 5. **Ponovna raspodjela (opcijski)**. Ako ste ih primili na mediju i želite raspodijeliti popravke, trebate kopirati vaše datoteke za spremanje s medija prije nego možete poslati i instalirati popravke na ciljnim sistemima.

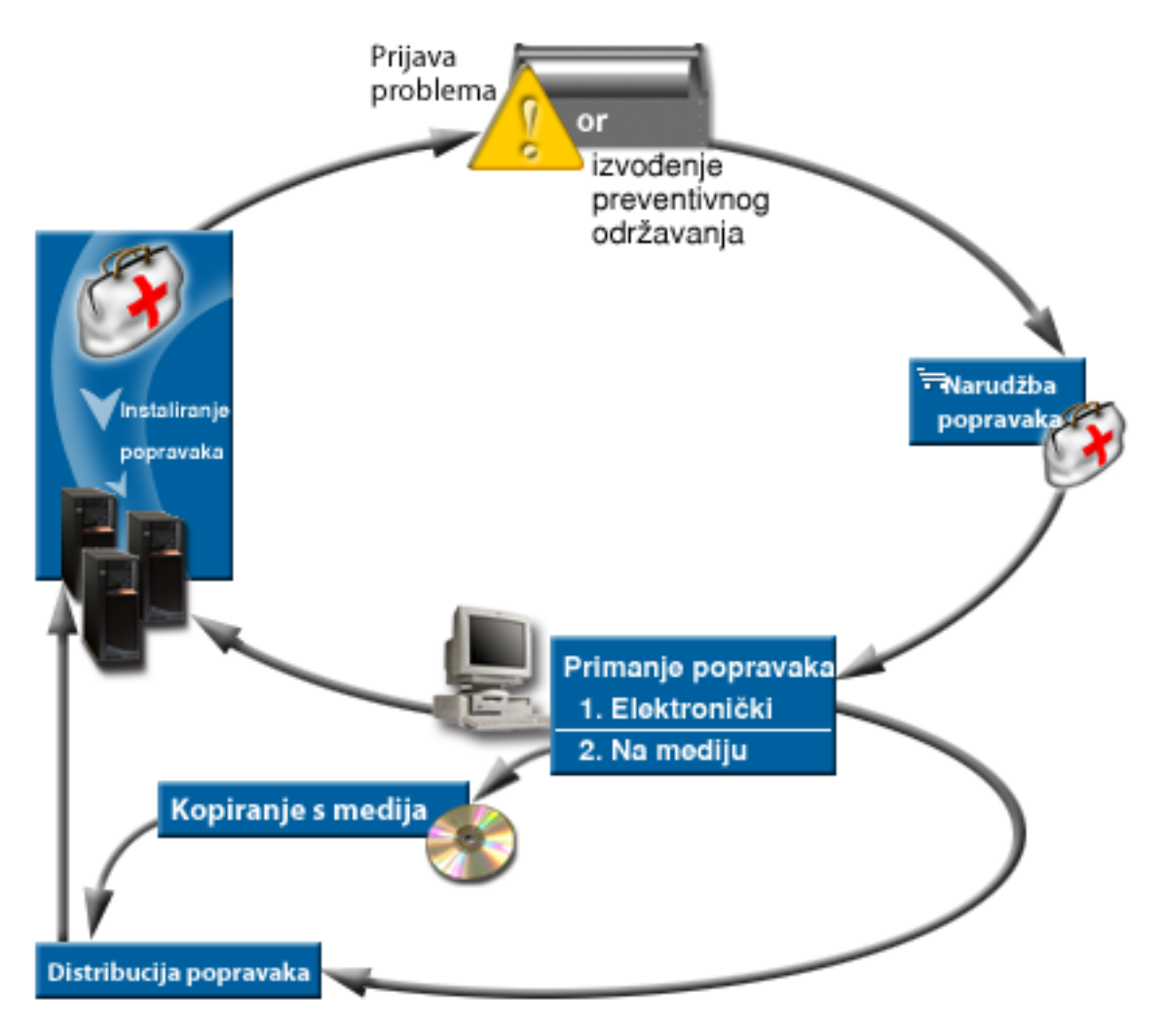

## **Srodni zadaci**

Analiza i prijava sistemskih problema

## **Koncepti i pojmovi popravaka**

Koristite ove informacije da naučite o i5/OS softverskim popravcima, koje uključuju popravke koji su vam dostupni, kako saznati o trenutnim popravcima i što znači status popravka.

<span id="page-10-0"></span>Mnogi koncepti i termini su pridruženi popravcima privremenog programa (PTF-ovi) ili popravcima. U biti, kroz ova poglavlja vidjet ćete izmjenjivanje pojma privremeni popravak programa (PTF) i popravak. PTF terminologija je postojala davno prije sistema i danas je uglavnom povezana sa sučeljem baziranom na znakovima ("sučelje zelenog ekrana"). Njeno prisustvo se vidi u naredbama kontrolnog jezika (CL) kao Prikaz PTF-a (DSPPTF), Slanje PTF narudžbe (SNDPTFORD) i Prikaz PTF popratnog pisma (DSPPTFCVR). Terminologija popravka uvedena je s grafičkim korisničkim sučeljem System i Navigator. Oba termina znače isto.

## **Tipovi popravaka**

IBM vam daje raznolike popravke: kumulativne pakete privremenih popravaka programa (PTF), grupe popravaka, High Impact PERvasive (HIPER) popravke i druge.

Svaki popravak ima vlastitu svrhu. Ovo poglavlje upoznaje vas s različitim vrstama popravaka i raspravlja o tome kada je svaki tip dostupan.

## **Pojedinačni popravci:**

Pojedinačni PTF-ovi (popravci) se primjenjuju na specifične javljene probleme.

Pojedinačni popravak testira IBM i dostupan je svim IBM korisnicima. Pojedinačni popravci dostupni su za spuštanje preko elektroničke korisničke podrške i Interneta, a dostupni su i na mediju. Pojedinačni popravci mogu identificirati ostale pojedinačne popravke kao preduvjetne, istovremeno uvjetne, zamjenske, ili distribucijsko uvjetne.

## **HIPER PTF-ovi**

*HIPER (High Impact PERvasive) PTF* rješava problem koji može imati visoki učinak na IBM i5/OS operacije ili problem koji se širi koji utječe na većinu sistema.

HIPER PTF-ovi ispravljaju ozbiljne probleme koji se dešavaju na vašem sistemu. HIPER PTF-ovi predstavljaju dva tipa problema: *visokog utjecaja ili šireći* i *visokog utjecaja i šireći*. Primjeri ovih situacija su sljedeći:

- v Sistem može pasti ili zablokirati i za obnovu je potrebno ponovno pokretanje ili IPL.
- v Sistem je zapeo u petlji.
- v Mogućnost ugrožavanja integriteta sistemskih podataka.
- v Vaš sistem može doživjeti ozbiljnu degradaciju u izvedbi ili problem uključuje upotrebljivost glavne funkcije proizvoda.

Ako su bilo koji od popravaka potrebni za adresiranje ovih situacija na sistemu, naručite i instalirajte HIPER popravke. Za pomoć pri upravljanju HIPER popravcima, IBM održava HIPER PTF grupu koja sadrži popis aktualnih HIPER popravaka za svako podržano i5/OS izdanje. Za potpunu listu HIPER popravaka, pogledajte

planiranje preventivnog servisa na Web stranici [Podrška](http://www.ibm.com/systems/support/i/) za IBM System i  $\overline{\mathbf{X}}$ .

## **Preduvjetni popravak**

*Preduvjetni popravak* je popravak koji se mora instalirati na vašem sistemu prije ili u isto vrijeme kao popravak koji želite instalirati.

Sistem će vas spriječiti u instalaciji vaših popravaka ako nemate preduvjetne popravke. Vaše informacije popratnog pisma ili PSP-a mogu identificirati druge popravke koji moraju biti instalirani prije ili istovremeno s popravkom kojeg želite instalirati.

#### **Popravak istovremenih uvjeta**

*Popravak istovremenih uvjeta* mora se instalirati istovremeno s popravkom koji instalirate.

Vaše informacije popratnog pisma ili PSP-a mogu identificirati druge popravke koji moraju biti instalirani prije ili istovremeno s popravkom kojeg želite instalirati. U dodatku, poruke sistemske greške mogu obavijestiti da pokušavate instalirati popravke istovremenih uvjeta. Sistem provjerava da su popravci istovremenih uvjeta instalirani u isto vrijeme. U ovom slučaju, morate provjeriti da su vam popravci uspješno instalirani.

#### <span id="page-11-0"></span>**Popravak uvjeta distribucije**

*Popravak uvjeta distribucije* potreban je samo za svrhe distribucije. Sistem ne zahtijeva primjenu popravaka uvjeta distribucije, ali se preporučuje primjena s ovisnim PTF-ovima. Ako šaljete popravak pomoću Središnjeg upravljanja, ne šalju se popravci uvjeta distribucije.

#### **Odgo-eni i neposredni popravci**

Neki PTF-ovi (popravci) mogu se primijeniti bez IPL-a, a drugi se mogu primijeniti samo u toku IPL-a. Popratno pismo vam govori da li je PTF neposredan ili odgođen.

#### Odgođeni popravci

Odgođeni popravci se mogu primijeniti samo za vrijeme IPL-a. Odgođeni popravci koji utječu na Licencni interni kod se mogu primijeniti odmah kada se sistem izvodi na A memorijskom području.

#### **Neposredni popravci**

Neposredni popravci se primjenjuju bez potrebe za IPL-om, ako ne utječu na objekte koji su u upotrebi. Neposredni popravci mogu se takoer primijeniti prilikom sljedećeg IPL-a.

#### **Srodni zadaci**

"Korak 4: [Provjeravanje](#page-44-0) instalacije popravaka" na stranici 39 Da provjerite da je vaša i5/OS instalacija popravaka uspješna, slijedite ove procedure.

## **Kumulativni PTF paketi:**

Kumulativni paketi privremenih popravaka programa (PTF) sadrže popravke za zadano izdanje i5/OS operativnog sistema. Popravci sadržani u kumulativnom PTF paketu su za Licencni interni kod, firmver poslužitelja i većinu licencnih programa koji se mogu instalirati na to izdanje operativnog sistema.

Kao što mu ime govori, svaki paket je kumulativan; što znači da sadrži sve popravke iz prethodnog paketa plus dodatni popravci koji su izdani prije prethodnog paketa. Mnogi, ali ne svi popravci su uključeni u kumulativan paket. Popravci koji nisu uključeni su obično primjenjivi samo u specifičnoj korisničkoj situaciji ili aplikaciji. Ovi popravci nisu uključeni za opću dostupnost radi izbjegavanja neželjenih promjena i mogućih grešaka programiranja u kumulativnom paketu, gdje kvaliteta koda ima najveći prioritet. Pri narudžbi kumulativnog PTF paketa, takoer ćete primiti najnoviju bazu podataka PTF grupe i HIPER PTF grupe.

Dostupnost kumulativnog paketa ovisi o stupnju i5/OS životnog ciklusa izdanja. Za vrijeme prvih šest mjeseci opće dostupnosti za novo izdanje, kumulativan paket može biti dostupan svakih četiri do šest tjedana. Nakon tog vremena, kumulativni paketi su raspoređeni prema tromjesečnoj osnovi. Nakon što je i5/OS izdanje dostupno nakon određenog vremena, učestalost se ponovno može smanjiti. Učestalost dostupnosti ovisi o broju novih popravaka koji se trebaju dodati u paket.

Trebali biste kvartalno instalirati kumulativne PTF pakete u dinamičkim okruženjima i rjeđe u stabilnijim. Razmotrite instaliranje kumulativnih paketa popravaka prije većih hardverskih ili softverskih promjena u okruženju.

#### **Srodni zadaci**

"Instaliranje [kumulativnih](#page-33-0) PTF paketa" na stranici 28 Za instaliranje kumulativnih PTF paketa sa fizičkog ili virtualnog ureaja, slijedite ove korake.

## **Grupe popravaka:**

*PTF grupa* ili *grupa popravaka* je ime koje se koristi za narudžbu i upravljanje grupom logički povezanih PTF-ova.

PTF grupa ili grupa popravaka sastoji se od liste PTF-ova koji su definirani za svrhu upravljanja tim PTF-ovima kao |

jednom cjelinom. PTF grupa može identificirati druge PTF grupe nazvane *povezane PTF grupe*. *Povezana grupa* |

*popravaka* je grupa popravaka koja je navedena u drugoj grupi popravaka. Popravci u grupi popravaka kao i popravci u |

svim povezanim grupama se koriste za odreivanje ukupnog stanja grupe popravaka. Razina povezanih grupa PTF-ova | koji se koriste za rješavanje statusa grupe PTF-ova je najviša razina povezane grupe PTF-ova koja ima status |

I Instalirano ili Primijeni kod sljedećeg IPL-a. Ako nema razina povezane grupe PTF-ova koje imaju status

I Instalirano ili Primijeni kod sljedećeg IPL-a, koristi se zadnja razina povezane grupe PTF-ova koja postoji na sistemu. |

Dozvoljene su višestruke razine za svaku grupu PTF-ova na sistemu. Broj razina koji se zadržava za svaku PTF grupu | se kontrolira od servisnog atributa razine PTF grupa. Koristite naredbu Prikaz servisnih atributa (DSPSRVA) za prikaz | trenutne vrijednosti razina PTF grupe. Default za servisni atribut razina PTF grupe je 2, što označava da sistem | zadržava prethodnu razinu grupe kada se nova PTF grupa učitava ili instalira. Specificirajte parametar razina PTF grupe (PTFGRPLVL) u naredbi Promjena servisnih atributa (CHGSRVA) za postavljanje maksimalnog broja razina za PTF grupu za zadržavanje na sistemu. Kada broj razina PTF grupe na sistemu premaši ovu vrijednost, najniže razine | PTF grupe se brišu, ostavljajući samo specificirani broj razina PTF grupe na sistemu. | | |

Počevši s V6R1, PTF grupe mogu sadržavati polje ciljnog izdanja koje označava pridružuje li se PTF grupa |

specifičnom i5/OS izdanju. PTF grupa se automatski briše, ako PTF grupa ne sadrži ciljno izdanje ili je ciljno izdanje |

niže od trenutnog izdanja i PTF grupa ne sadrži PTF-ove za bilo koje instalirane ili podržane licencne programe. PTF |

grupe se automatski brišu za vrijeme i5/OS instalacije i za vrijeme čišćenja Operativnog pomagača (OA). Polje Ciljno |

izdanje, prikazano u panelima naredbe Rad s PTF grupama (WRKPTFGRP) se može specificirati u API-ju | QpzCreatePtfGroup i vraća se na API-je QpzListPtfGroups i QpzListPtfGroupDetails. |

IBM kreira i održava skup PTF grupa za odreene funkcije u sistemu. PTF grupe su dostupne za svako podržano i5/OS izdanje i povremeno se ažuriraju. Za potpunu listu PTF grupa, pogledajte planiranje preventivnog servisa na Web

stranici [Podrška](http://www.ibm.com/systems/support/i/) za IBM System i  $\overline{1}$ .

U System i Navigator, možete izvoditi ove zadatke za grupe popravaka: slanje, slanje i instaliranje ili instaliranje. Kada izaberete grupu popravaka za slanje i instaliranje, popravci iz svih povezanih grupa se takoer šalju i instaliraju.

Kumulativni PTF paket je pokazan kao PTF grupa na ekranu Rad s PTF grupama (WRKPTFGRP) i u inventaru grupe popravaka Središnjeg upravljanja. Kumulativni PTF paket se identificira kao PTF grupa nazvana u formatu *SF99vrm* gdje je *vrm* verzija, izdanje i modifikacija operativnog sistema. Ipak, funkcije Središnjeg upravljanja za slanje popravaka, slanje i instaliranje popravaka i instaliranje popravaka, nisu podržane za kumulativnu grupu popravaka.

**Bilješka:** Preporučuje se da vaši sistemi budu na istoj razini kumulativnog paketa PTF-ova prije korištenja funkcije Usporedbe i ažuriranja.

Naručite posljednju razinu kumulativnog PTF paketa za izdanje operativnog sistema koje je instalirano na sistemu korištenjem Centrale popravaka ili SNDPTFORD \*CUMPKG iz svakog krajnjeg sistema. Izaberite GO PTF opciju 8 (Instaliranje paketa privremenih popravaka programa) ili naredbu Instaliranje PTF-a (INSPTF) za instaliranje kumulativnog PTF paketa i održavanje ispravnih informacija PTF grupe za kumulativni PTF paket. Tada koristite čarobnjaka za uspoređivanje i ažuriranje za rad s manjim brojem razlika. Slijedeći ovu preporuku, osiguravate da se slijede posebne upute koje dolaze uz kumulativni PTF paket.

Za informacije o ovim zadacima koje možete izvoditi s PTF grupama, pogledajte sljedeće stavke:

## **Narudžba PTF grupa**

PTF grupe možete naručiti na nekoliko načina. Da biste odredili najbolji način, uputite se na ["Naručivanje](#page-27-0) [popravaka"](#page-27-0) na stranici 22.

## **Upravljanje PTF grupama**

S PTF grupama upravljate pomoću naredbe Rad s PTF grupom (WRKPTFGRP), naredbe Kopiranje PTF grupe (CPYPTFGRP) ili funkcije grupe popravaka koja je dostupna s System i Navigator

## **Prikaz svojstava grupe popravaka**

System i Navigator koristite za prikaz svojstava popravaka i grupa popravaka. Uputite se na "Prikaz [svojstava](#page-56-0) popravka ili grupa [popravaka"](#page-56-0) na stranici 51.

## **Kreiranje PTF grupa**

Kreirajte vlastitu grupu popravaka s API Kreiraj PTF grupu (QpzCreatePtfGroup).

## <span id="page-13-0"></span>**Srodne reference**

Naredba Rad s PTF grupama (WRKPTFGRP) Naredba Kopiranje PTF grupe (CPYPTFGRP) API Kreiranje PTF grupe (QpzCreatePtfGroup) API Brisanje PTF grupe (QpzDeletePtfGroup) API Ispis PTF grupa (QpzListPtfGroups) API Ispis detalja PTF grupe (QpzListPtfGroupDetails)

## **Servisni paketi:**

| |

| |  $\perp$  $\perp$ | *Servisni paket* je zbirka popravaka kodova (ne PTF-ova) za System i Access za Windows proizvode koji je sadržan u jednom i5/OS PTF-u.

Za specifične informacije servisnog paketa, pogledajte sljedeće:

| • IBM [System](http://www.ibm.com/systems/i/software/access/) i Access

- Ova Web stranica pokazuje dostupne servisne pakete, kako možete biti obaviješteni o novom, dostupnom servisnom
- paketu i kako naručiti i spustiti servisni paket.
- instaliranje servisnih paketa

Ovo poglavlje opisuje kako se provjerava servisna razina, kako se dobiva zadnji servisni paket i kako se instalira.

## **Popratna pisma popravaka**

Popratna pisma pružaju informacije o i5/OS popravcima koje prate. Oni objašnjavaju sadržaj popravka, problem koji popravak riješava, posebne upute koje su pridružene popravku i preduvjete ili dodatne uvjete koje takoer treba instalirati na vaš sistem da bi popravak ispravno funkcionirao.

Možete vidjeti vaša popratna pisma s bilo kojom od sljedećih metoda:

- Naredba Prikaz PTF popratnog pisma (DSPPTFCVR)
- Naredba Prikaz PTF-a (DSPPTF)
- v Inventar popravaka u System i Navigator. (Pogledajte "Prikaz inventara [popravaka](#page-57-0) na vašem sistemu sa središnjim [upravljanjem"](#page-57-0) na stranici 52.)

Popratna pisma možete primiti elektroničkim putem kao članove fizičke datoteke na odreenom mediju s popravcima. Popratna pisma su spremljena u članovima datoteke QAPZCOVER u knjižnici QGPL i imenovana su Q*pppppppxx*, gdje je *ppppppp* ID popravka ili vremenska oznaka ovisno o tome kako je imenovana datoteka za spremanje popravaka. *xx* su posljednje dvije znamenke jezičnog koda popratnog pisma. Za popratna pisma na engleskom, zadnje dvije znamenke jezičnog koda se ne pojavljuju, a ime člana je isto kao i ime odgovarajuće datoteke za spremanje popravaka. Za listu zadataka pridruženih popratnim pismima popravaka, pogledajte "Rad s popratnim pismima [popravaka"](#page-59-0) na [stranici](#page-59-0) 54.

## **Srodne reference**

Naredba Prikaz PTF popratnog pisma (DSPPTFCVR) Naredba Prikaz PTF-a (DSPPTF)

## **Primjer popratnog pisma popravka i opis polja:**

Ova slika pokazuje primjer sadržaja tipičnog popratnog pisma i5/OS popravka.

```
Tablica, "Opis polja" na stranici 10, slijedi.
PTF/FIX #: SIxxxxx - IBM i5/OS
LICENCNI PROGRAM: 5761SS1
     ---------------------------------------------------------------------------
: SISTEM : IZDANJE : RAZINA : REKOMP. : KNJIŽNICA: MRI : APAR :
```
: : : MIN/MAX : : : DODATAK: POPRAV. : : : : : : : : : : System i : VxRxMx : 00/00 : N : QSYS : NONE : SExxxxx : --------------------------------------------------------------------------- PRE/CO-REQUISITE PTF/FIX LISTA ----------------------------- OBAV.LICENCNI PTF/FIX RAZINA TIP PROGRAM IZD. BROJ MIN/MAX OPCIJA ---- -------- --- ------- ------- ------ PRE 5761SS1 xxx SIxxxxx NONE 0000 PRE 5761999 xxx MFxxxxx NONE 0000 CO 5761SS1 xxx SIxxxxx NONE 0000 DIST 5761SS1 xxx SIxxxxx NONE 0000 DIST 5761SS1 xxx SExxxxx NONE 0000 (SEE MRI PTF/FIX LIST BELOW) MRI PTF/FIX LISTA ---------------- APAR SExxxxx UTJEČE NA OVE JEZIKE. AKO IMATE BILO KOJI OD OVIH JEZIKA INSTALIRAN, INSTALIRAJTE MRI PTF ISTOVREMENIH UVJETA KOJI ODGOVARAJU JEZIKU/JEZICIMA INSTALIRANIM NA VAŠEM SISTEMU. ------------------------------------------------------------------------------- KOD<br>DODATKA IEZTK DODATKA JEZIK PROGRAM BROJ ------- --------------------------- -------- ------- 2924 ENGLISH UPPER/LOWER CASE 5761SS1 SIxxxxx 2938 ENGLISH UPPERCASE DBCS 5761SS1 SIxxxxx 2984 ENGLISH U/L DBCS 5761SS1 SIxxxxx OPIS PROBLEMA POPRAVLJENOG ZA APAR SExxxxx: ----------------------------------------------- KORISNICI NE MOGU PRIMITI PTF-OVE ZA PROIZVODE KOJI NISU INSTALIRANI NA NJIHOVIM SISTEMIMA. ISPRAVAK ZA APAR 9959319: ----------------------------- PROGRAMSKI KOD ELEKTRONIČKE KORISNIČKE PODRŠKE ĆE BITI PROMIJENJEN TAKO DA ĆE PTF-OVI BITI ZAHTIJEVANI AKO ODGOVARAJUĆI PROIZVODI NISU INSTALIRANI NA TRAŽENOM SISTEMU. ZAOBILAŽENJE ZA APAR SExxxxx: -------------------------------- Nema. INSTRUKCIJE AKTIVACIJE: ------------------------- Nema. SPECIJALNE INSTRUKCIJE: ---------------------- Nema. DEFAULTNE INSTRUKCIJE: ---------------------- OVAJ PTF MORA BITI PRIMIJENJEN ZA VRIJEME IPL-a. ISTISNUTI PTF/FIX BR(I). APAR NASLOV RED -------------- ------------------------------------------------------------ SIxxxxx OSP-RSTS36F-MSGCPA2C6C VRAĆANJE SVIH DATOTEKA IZ SYSTEM/34 | $\blacksquare$  $\blacksquare$  $\blacksquare$  $\blacksquare$ 

 $\blacksquare$  $\overline{\phantom{a}}$  $\blacksquare$  $\blacksquare$ |  $\blacksquare$ |  $\perp$ | | |  $\perp$  $\blacksquare$  $\blacksquare$ |

|

| | |  $\perp$ | | |

 $\blacksquare$ | | |  $\blacksquare$ | | |  $\blacksquare$ | | |  $\blacksquare$  $\perp$ | | |  $\perp$ | | | |  $\blacksquare$ | | | | | | | |  $\blacksquare$ | | |

 $\blacksquare$ 

 $\mathbf{I}$ 

## <span id="page-15-0"></span>**Opis polja**

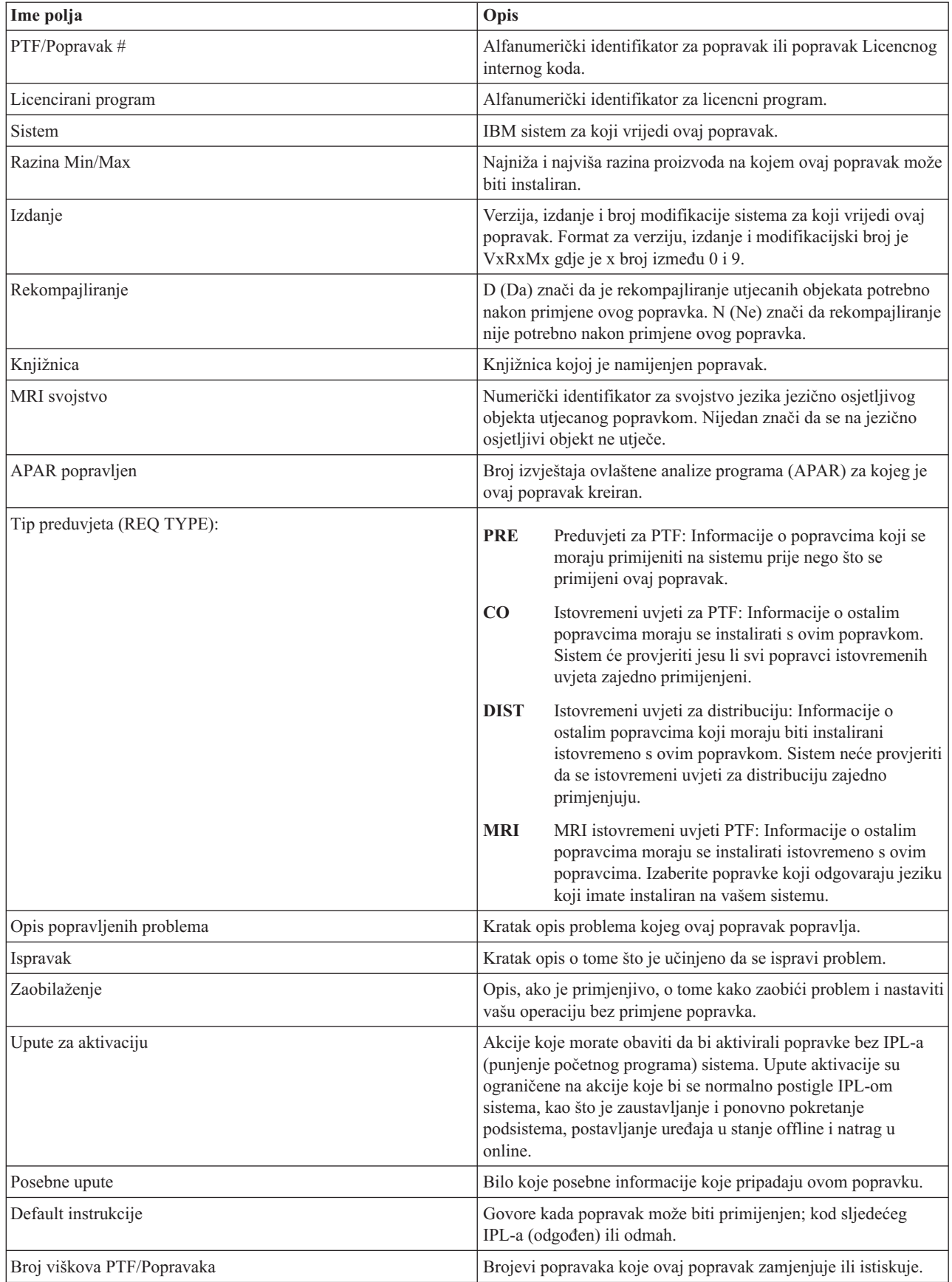

<span id="page-16-0"></span>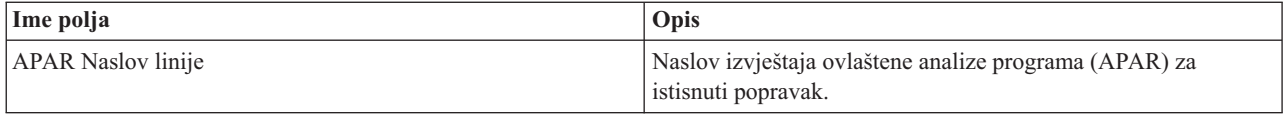

## **datoteke za spremanje popravaka**

Datoteke spremanja vam dozvoljavaju da distribuirate i5/OS popravke na druge sisteme u vašoj mreži i tako vam dozvoljavaju da vaši sistemi budu u toku sa zadnjim popravcima.

*Datoteka za spremanje* je datoteka koja sadrži podatke u obliku koji je ispravan za prijenos na drugi sistem. Za softverske popravke (PTF-ove), datoteka za spremanje sadrži sve podatke potrebne za instalaciju (učitavanje i primjena) popravaka ili za slanje na druge sisteme. U ovom slučaju izvode se akcije za datoteku spremanja popravaka, bez potrebe za originalnim fizičkim medijem na kojem je popravak originalno isporučen. Ako želite distribuirati vaše popravke elektroničkim putem, morate imati datoteke za spremanje.

Servisni atribut Kopiraj PTF-ove (CPYPTF) navodi da li treba kopirati PTF datoteke za spremanje i popratna pisma u \*SERVICE prilikom učitavanja PTF-ova s trake ili optičkog ureaja. PTF datoteke spremanja moraju biti u \*SERVICE kod distribucije PTF-ova na ostale sisteme ili prilikom korištenja naredbe Spremanje informacija o sistemu (SAVSYSINF). Ako želite kopirati PTF datoteke spremanja i popratna pisma prilikom učitavanja PTF-ova s medija, koristite naredbu Promjena servisnih atributa (CHGSRVA) i navedite CPYPTF(\*YES).

Ako je CPYPTF servisni atribut postavljen na \*NO, možete kopirati sve ili izabrane PTF-ove za instalirane i podržane proizvode s uređaja u PTF datoteke spremanja. Možete koristiti funkciju Kopiranje s medija, a ona je dostupna s System i Navigator ili API-jem Kopiranje privremenog popravka programa na datoteku spremanja (QPZCPYSV). Funkciju kopiranja morate izvesti za PTF-ove koji su primljeni na mediju; u suprotnom, popravke ne možete slati na ostale sisteme.

Datoteke spremanja i popratna pisma za popravke se mogu nakupiti i postati veliki. Čišćenjem datoteka spremanja i popratnih pisama ostavljate mjesta na sistemu za ostale datoteke. Uzmite u obzir brisanje datoteka spremanja nakon stalno primijenjenog popravka, spremanja sistema (SAVSYS) i kad ne trebate distribuirati datoteku spremanja na drugi sistem. Koristite naredbu Brisanje PTF-a (DLTPTF) ili funkciju čišćenja Središnjeg upravljanja. Za upute, pogledajte "Čišćenje [popravaka"](#page-61-0) na stranici 56.

## **Srodne informacije**

API Kopiranje privremenog popravka programa u datoteku za spremanje (QPZCPYSV)

## **Informacije o statusu popravaka**

Status PTF-a ili popravka označava aktivnost tog PTF-a ili popravka unutar i5/OS proizvoda.

Ovo poglavlje pokazuje vam opise statusa za popravke na vašem sistemu i iz perspektive System i Navigator i naredbe Prikaz PTF-a (DSPPTF).

**Bilješka:** Da biste lakše odlučili da li koristiti System i Navigator sučelje ili sučelje za naredbe za rad s popravcima, uputite se na "Određivanje koje sučelje koristiti" na stranici 21.

## **Srodni koncepti**

"Gdje pronaći informacije o [popravcima"](#page-21-0) na stranici 16

Budite informirani o i5/OS popravcima: koji su vam dostupni, koje određene popravke možete napraviti u vašem okruženju i koji vam popravci možda nisu neophodni. Koristite ove informacije da saznate gdje možete naći zadnje promjene o popravcima.

## **Opisi statusa popravaka korištenjem System i Navigatora:**

System i Navigator sadrži funkciju upravljanja popravkom preko Središnjeg upravljanja za gledanje statusa popravaka.

Funkcija upravljanja omogućava upravljanje popravcima i grupama popravaka s grafičkim korisničkim sučeljem. Dok se mnogi od statusa isti kao oni koji su prikazani naredbom Prikaži PTF (DSPPTF), neki statusi su drugačiji. Sljedeće

tablice opisuju statuse popravaka i grupe popravaka koji su dostupnim putem Središnjeg upravljanja. Za te statuse koji završavaju s riječima *akcija u toku*, status predstavlja bilo ACN ili PND sufikse koje ste pronašli u odgovarajućem opisu statusa za isti popravak korišten s naredbom DSPPTF. Odgovarajući DSPPTF status uključen je u tablicu za one kojima više odgovara sučelje bazirano na znakovima, ali sada koriste System i Navigator.

| Status Središnjeg upravljanja                          | Opis                                                                                                    | <b>DSPPTF</b> status                                                                                                |
|--------------------------------------------------------|----------------------------------------------------------------------------------------------------|----------------------------------------------------------------------------------------------------|
| Dostupan                                               | Popravak je spreman za instalaciju na<br>lokalni sistem. Može postojati kao<br>datoteka za spremanje ili je učitan<br>(korištenjem naredbe LODPTF), ali nije<br>primijenjen ili je privremeno uklonjen. Za<br>distribuciju popravaka na ostale sisteme,<br>mora postojati datoteka za spremanje na<br>sistemu.                                                              | Samo datoteka za spremanje ili Nije<br>primijenjeno                                                                 |
| Popratno pismo                                         | Popratno pismo za popravak je na sistemu,<br>ali popravak nije na sistemu.                                                                                                    | Samo popratno pismo                                                                                                 |
| Oštećen                                                | Popravak je oštećen. Ako imate datoteku<br>za spremanje tada možete popravak<br>deinstalirati ili ponovno instalirati. Ako<br>nemate datoteku za spremanje tada ju<br>morate nabaviti i ponovno instalirati ili<br>deinstalirati popravak.                                                                                                    | Oštećen                                                                                                    |
| Instaliraj pri sljedećem ponovnom<br>pokretanju        | Popravak će biti instaliran kod sljedećeg<br>ponovnog pokretanja sistema.                                                                                                    | Nije primijenjen s IPL akcijom<br>postavljenom na Da                                                                |
| Trajno instaliraj pri sljedećem ponovnom<br>pokretanju | Popravak će biti trajno instaliran kod<br>sljedećeg ponovnog pokretanja.                                                                                                    | Privremeno primijenjen s IPL akcijom<br>postavljenom na Da ili Nije primijenjen<br>s IPL akcijom postavljenom na Da |
| Instaliran                                             | Popravak je instaliran. Možete ga ili<br>deinstalirati sa sistema ili ga trajno<br>instalirati. Popravak nije trajan dio<br>sistema.                                                                                                    | Privremeno primijenjen                                                                                              |
| Trajno instaliran                                      | Popravak je instaliran trajno. Ne možete<br>ga deinstalirati. Trajno instaliranje<br>popravka znači da se više ne možete<br>vratiti na stare objekte. Popravak je sada<br>trajan dio sistema.                                                                                                    | Trajno primijenjen                                                                                                  |
| Trajno instaliran - akcija u toku                      | Popravak je instaliran trajno, ali morate<br>izvesti akciju prije aktivnosti popravka.<br>Pogledajte popratno pismo da odredite<br>potrebne akcije. Ako ste napravili<br>potrebne akcije da napravite popravak<br>aktivnim, tada ne morate za sada ponovno<br>pokrenuti sistem. Stanje akcije u toku će<br>biti ažurirano kada se sistem sljedeći put<br>pokrene.           | Trajno primijenjen - PND ili Trajno<br>primijenjen - ACN                                                            |
| Instaliran - akcija u toku                             | Označava da je popravak instaliran, ali<br>morate obaviti akciju prije nego je<br>popravak aktivan. Pogledajte popratno<br>pismo da odredite potrebne akcije. Ako ste<br>napravili potrebne akcije da napravite<br>popravak aktivnim, tada ne morate za sada<br>ponovno pokrenuti sistem. Stanje akcije u<br>toku će biti ažurirano kada se sistem<br>sljedeći put pokrene. | Privremeno primijenjen - PND ili<br>Privremeno primijenjen - ACN                                                    |

*Tablica 2. Status za pojedinačne popravke*

*Tablica 2. Status za pojedinačne popravke (nastavak)*

| Status Središnjeg upravljanja                            | Opis                                                                                                    | <b>DSPPTF</b> status                                                                      |
|----------------------------------------------------------|----------------------------------------------------------------------------------------------------|-------------------------------------------------------------------------------------------|
| U narudžbi                                               | Popravak je naručen, ali još nije stigao na<br>sistem.                                                                                                    | U narudžbi                                                                                |
| Zamijenjen                                               | Postoji noviji popravak na sistemu, ali se<br>ne može primijeniti.                                                                                                    | Zamijenjen                                                                                |
| Samo podržan                                             | Popravak postoji na sistemu kao datoteka<br>za spremanje, ali se ne može instalirati na<br>sistem. Samo podržan popravak može biti<br>distribuiran i instaliran na druge sisteme.                                                                                                    | Samo datoteka za spremanje                                                                |
| Deinstaliraj pri sljedećem ponovnom<br>pokretanju        | Popravak će biti deinstaliran kada se<br>sistem sljedeći put ponovno pokrene.                                                                                                    | Privremeno primijenjen s IPL akcijom<br>na Da ili Nije primijenjen s IPL akcijom<br>na Da |
| Trajno deinstaliraj pri sljedećem<br>ponovnom pokretanju | Popravak je instaliran ili dostupan i bit će<br>deinstaliran trajno kod sljedećeg<br>ponovnog pokretanja sistema.                                                                                                    | Privremeno primijenjen s IPL akcijom<br>na Da ili Nije primijenjen s IPL akcijom<br>na Da |
| Trajno deinstaliran - akcija u toku                      | Popravak je deinstaliran trajno, ali morate<br>izvesti akciju prije neaktivnosti popravka.<br>Pogledajte popratno pismo da odredite<br>potrebne akcije. Ako ste napravili<br>potrebne akcije da napravite popravak<br>neaktivnim, tada ne morate za sada<br>ponovno pokrenuti sistem. Stanje akcije u<br>toku će biti ažurirano kada se sistem<br>sljedeći put pokrene.                | Trajno uklonjen - PND ili Trajno<br>uklonjen - ACN                                        |
| Deinstaliran - akcija u toku                             | Označava da je popravak deinstaliran, ali<br>morate obaviti akciju prije nego popravak<br>postane neaktivan. Pogledajte popratno<br>pismo da odredite potrebne akcije. Ako ste<br>napravili potrebne akcije da napravite<br>popravak neaktivnim, tada ne morate za<br>sada ponovno pokrenuti sistem. Stanje<br>akcije u toku će biti ažurirano kada se<br>sistem sljedeći put pokrene. | Privremeno uklonjen - PND ili<br>Privremeno uklonjen - ACN                                |

## *Tablica 3. Status za grupe popravaka*

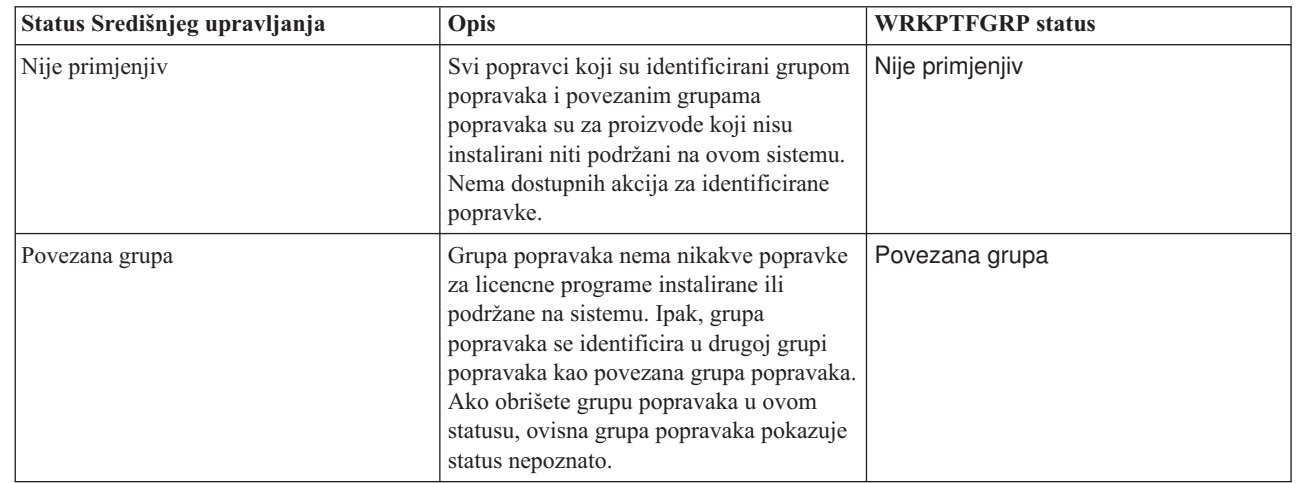

 $\overline{\phantom{a}}$ 

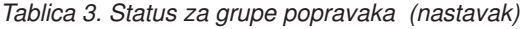

| |

| | | | |

<span id="page-19-0"></span>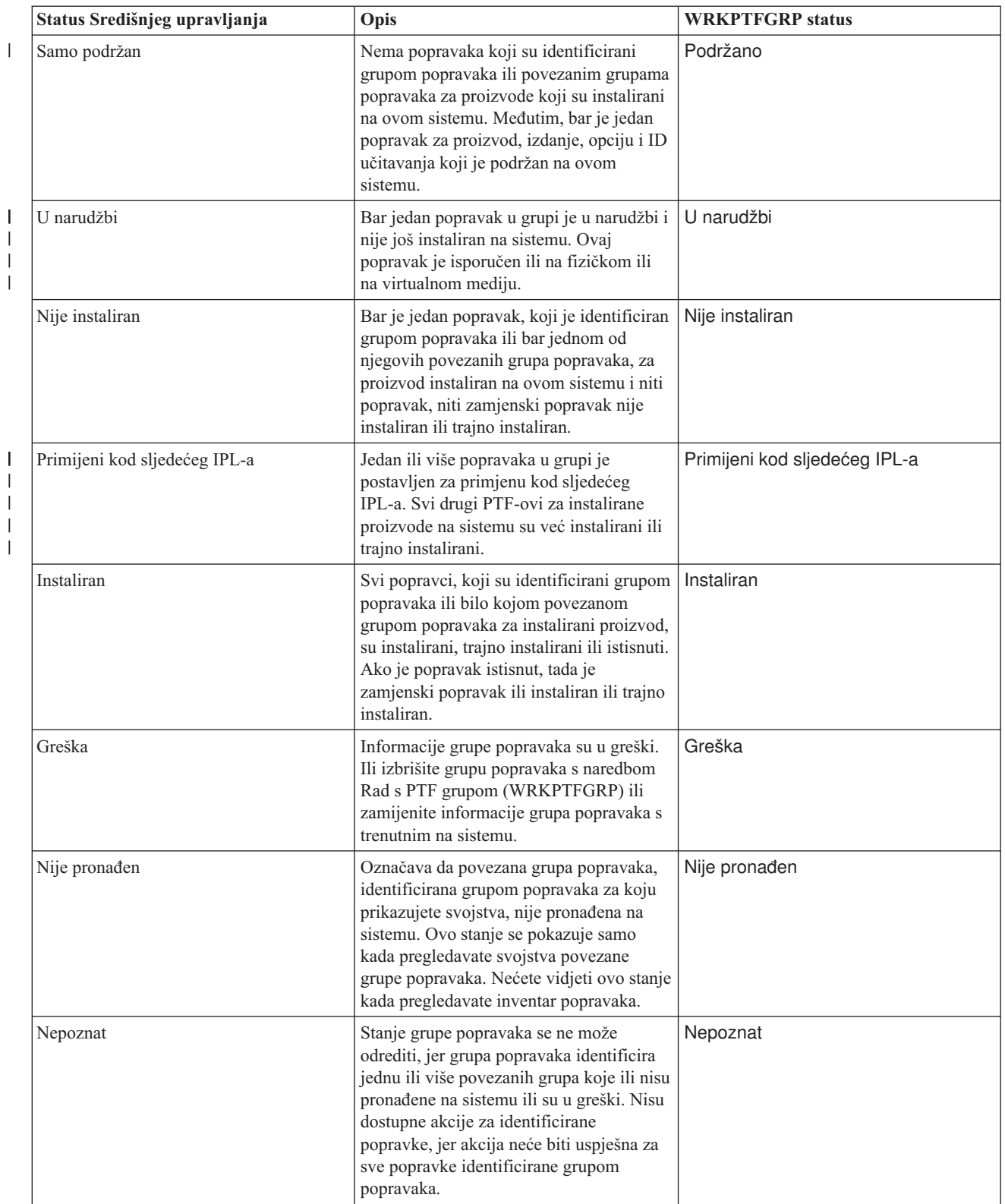

## **Opisi statusa popravaka pomoću sučelja za naredbe:**

Naredba Prikaz PTF-a (DSPPTF) pokazuje i5/OS opise statusa popravaka.

Možete upravljati vašim PTF-ovima s opcijama dostupnim iz GO PTF izbornika. Opcija 5 (Prikaz privremenog |

- l popravka programa) prikazuje stanje vaših PTF-ova. U dodatku stanja PTF-a možete također pronaći informacije o
- PTF-u. Za odreivanje koji PTF-ovi nisu instalirani, koristite opciju DSPPTF SELECT(\*NOTAPY). To prikazuje sve |
- PTF-ove koji nisu već primijenjeni ili istisnuti za specificirani proizvod. |

Moguća stanja popravaka opisana su u tablici koja slijedi. Primijetite da stanje akcije i čekanja označava da se trebaju poduzeti dodatne akcije stvaranju PTF-a aktivnim ili neaktivnim. PND znači da će PTF stanje biti ažurirano nakon poduzimanja akcija. ACN znači da PTF stanje neće biti ažurirano sve do sljedećeg IPL-a budući da nije osiguran izlazni program za provjeru jesu li akcije stvarno obavljene. Privremeno primijenjen - ACN ne znači da popravak nije učinkovit. To znači da sistem ne može provjeriti njegovu učinkovitost.

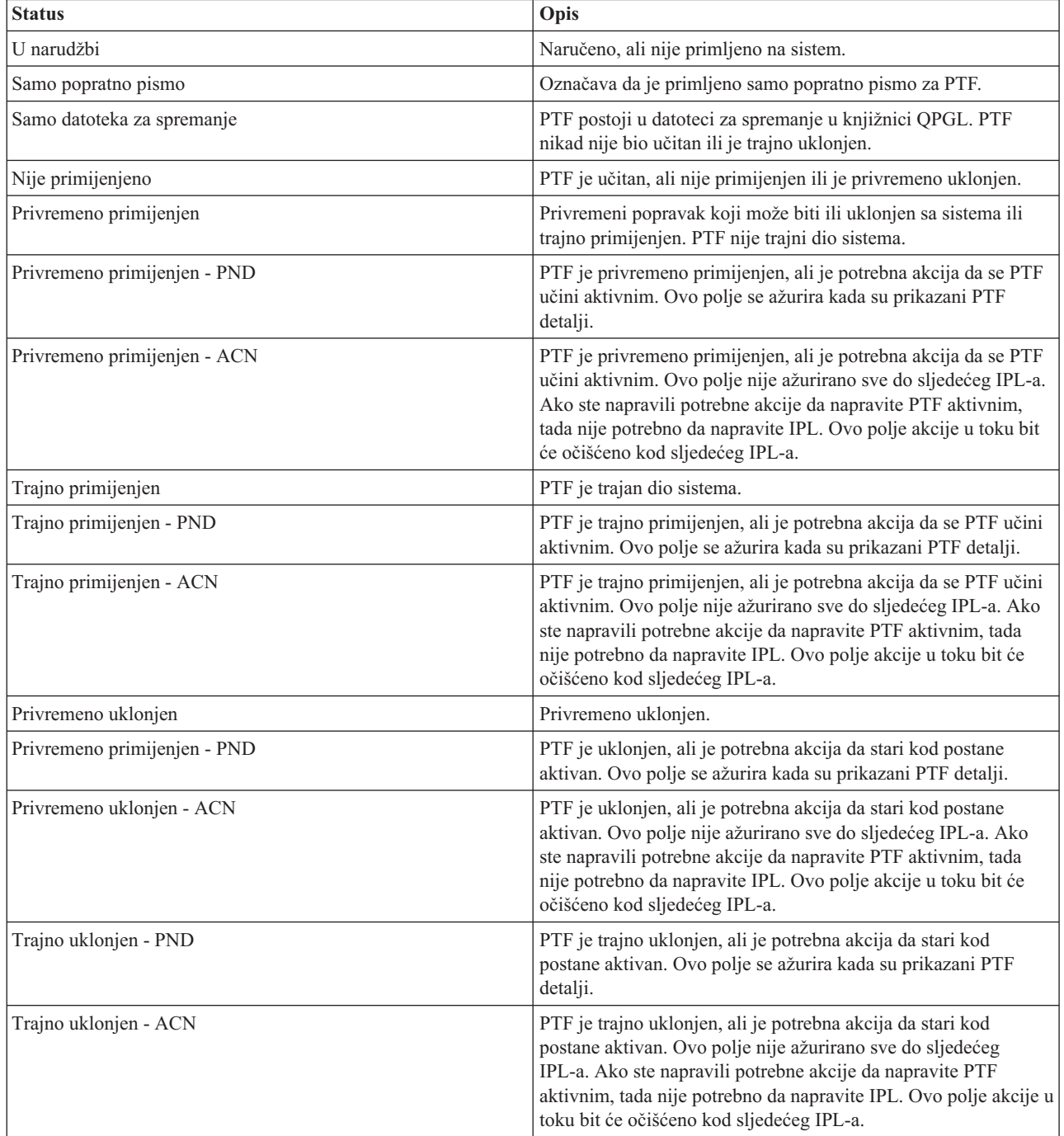

<span id="page-21-0"></span>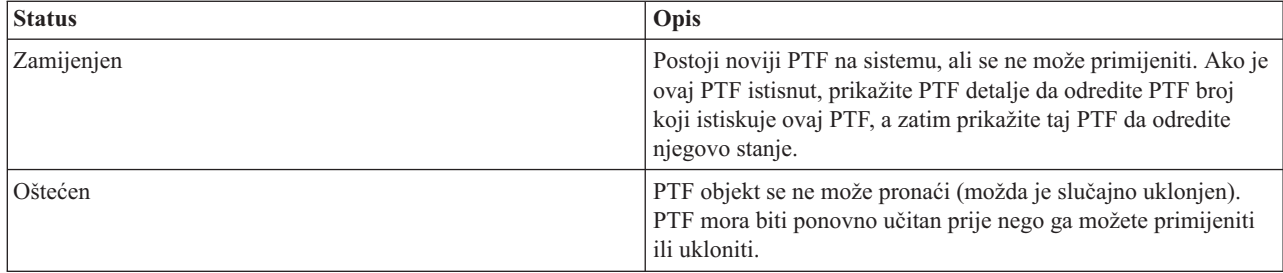

## **Stanje narudžbe popravka:**

Mogli bi imati priliku da prijavite problem na hardveru ili softveru, koji može rezultirati kreiranjem i5/OS PTF-a za | popravak problema. Alternativno, mogli ste izravno naručiti PTF. Na bilo koji način, možete pratit status vaše PTF | narudžbe. |

Za PTF narudžbe koje su rezultirale iz javljenog problema, možete koristiti naredbu Rad s problemom (WRKPRB) za | praćenje statusa vašeg problema. Slijedite ove korake: |

- 1. U bilo kojem redu za naredbe upišite WRKPRB. Pritisnite Enter.
- 2. Svi popravci koje ste zatražili i koji su poslani (bilo elektroničkim putem ili putem pošte), identificirani su u stupcu Opis problema kao Zahtjev za popravak na ekranu Rad s problemima.
- 3. Koristite opciju 5 (Prikaz detalja) za problem s opisom problema Zahtjeva za popravak.
- 4. Pritisnite F9 (Prikaz PTF-ova) na ekranu Prikaz detalja problema. Svi popravci koji se odnose na izabrani problem, prikazani su na ekranu Prikaz PTF informacija. Ovo uključuje popravke koje ste naručili u dodatku drugima koji su zahtijevani, a još nisu instalirani na vašem sistemu.

Za PTF-ove koji su naručeni korištenjem naredbe Pošalji PF narudžbu (SNDPTFORD), možete koristiti naredbu Rad s | PTF narudžbom (WRKPTFORD) za prikaz statusa narudžbe. |

## **Srodni zadaci**

Izvještavanje o problemima

## **Gdje pronaći informacije o popravcima**

Budite informirani o i5/OS popravcima: koji su vam dostupni, koje određene popravke možete napraviti u vašem okruženju i koji vam popravci možda nisu neophodni. Koristite ove informacije da saznate gdje možete naći zadnje promjene o popravcima.

Kao sistem administrator, jedna od vaših odgovornosti je održavanje vašeg sistema. Dio tog zadatka uključuje znanje o | tome gdje pronaći informacije o popravcima. Morate saznati postoje li specijalne upute koje se odnose na instaliranje vaših popravaka. Možete izbjeći probleme, ako slijedite strategiju održavanja popravaka. Informacije planiranja | |

| preventivnog servisa, koje su na Web stranici [Podrška](http://www.ibm.com/systems/support/i/) za IBM System i **| |**, treba regularno pregledati kao dio vaše strategije upravljanja popravcima. PSP informacije su pod kategorijom Tehničke baze podataka. |

## **Srodni koncepti**

["Informacije](#page-16-0) o statusu popravaka" na stranici 11 Status PTF-a ili popravka označava aktivnost tog PTF-a ili popravka unutar i5/OS proizvoda.

## **Srodni zadaci**

"Instaliranje [kumulativnih](#page-33-0) PTF paketa" na stranici 28 Za instaliranje kumulativnih PTF paketa sa fizičkog ili virtualnog uređaja, slijedite ove korake.

## **Liste sažetka popravaka:**

IBM servis šalje vam samo popravak koji ste naručili. Ako je taj popravak istisnut drugim popravkom, morate znati koji istisnuti popravak naručiti. Da napravite tu identifikaciju, koristite zbirnu listu popravaka.

<span id="page-22-0"></span>Lista sažetka popravaka je popratno pismo koje sadrži popis popravaka koji su dostupni s IBM licencnom kategorijom programa. Lista sažetka popravaka identificira trenutni paket popravaka i u kojem paketu je sadržan svaki popravak. IBM centar za podršku softvera redovno ažurira listu sažetaka.

Morate biti svjesni da, pri naručivanju popravka, IBM servis ne pretražuje popravke da bi se odredilo koji je na posljednjoj razini. Na primjer, ako naručite popravak koji je zamijenjen drugim popravkom, IBM servis će vam poslati popravak koji ste naručili, a ne njegovu zamjenu. Morate koristiti listu sažetka da identificirate popravke koje trebate naručiti. Pretražujte sažetak popisa za popravke koji zamjenjuju popravak i naručite ga.

#### **Liste sažetka unakrsnih referenci popravaka:**

Koristite ovu zbirnu listu da osigurate da ste naručili sve popravke novog i5/OS izdanja koje ste imali u prethodnom izdanju.

*Lista sažetka unakrsnih referenci* navodi popravke ranijeg izdanja koji su uključeni u trenutnom izdanju. Koristite ovu listu da osigurate da ste naručili sve popravke novog izdanja koje ste imali u prethodnom izdanju, ali nisu uključeni u listu. Ovi popravci neće imati isti broj, ali oni ispravljaju isti problem.

Da biste elektronički naručili popis, izaberite verziju i izdanje operativnog sistema s kojeg se premještate i koristite odgovarajuću naredbu. Pogledajte tablicu naredbe Slanje PTF narudžbe (SNDPTFORD) za sažetak unakrsnih referenci u ["Naručivanje](#page-28-0) popravaka korištenjem naredbe Pošalji PTF narudžbu" na stranici 23.

- Pregledajte listu sažetaka unakrsnih referenci kako biste bili sigurni da naručujete popravke za novo izdanje koje ste | imali u prethodnom izdanju. Za naručivanje liste sažetaka popravaka, upišite sljedeću naredbu: |
- SNDPTFORD SF97vrm
- Termin *vrm* je verzija, izdanje i razina modifikacije. Za verziju 6 izdanje 1 modifikaciju 0, koristite 610. |
- Sljedeći tekst je primjer zbirne liste unakrsne reference popravaka. |

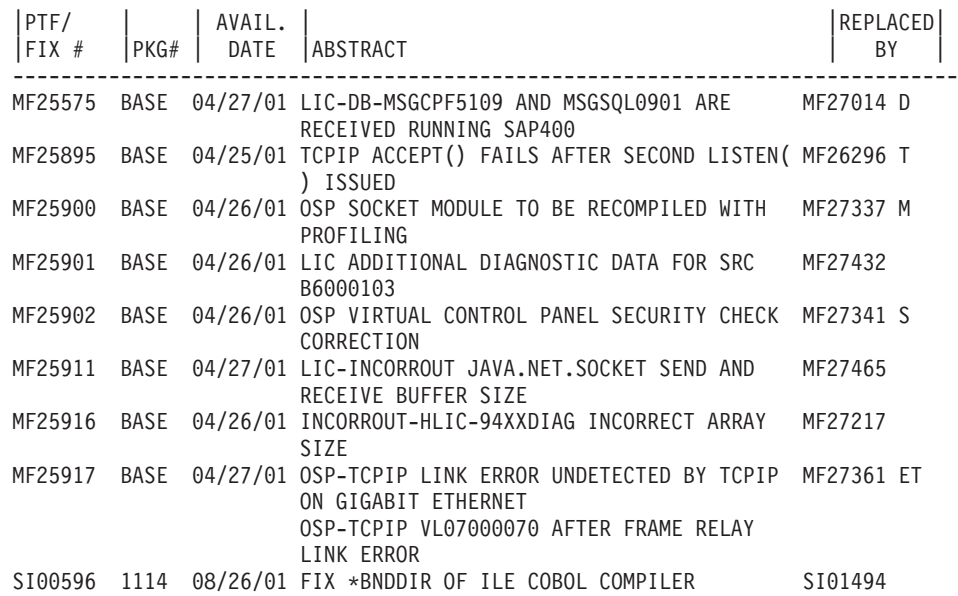

#### **Informacije o Planiranju preventivnog servisa:**

Informacije Planiranja preventivnog servisa (PSP) sadrže zadnje informacije koje su primjenjive na vaš hardver ili softver. PSP informacije se trebaju pregledati prije instalacije i5/OS licencnog programa, kumulativnog PTF paketa ili hardvera.

Učinkovito korištenje PSP informacija bitan je element strategije upravljanja popravcima. PSP informacije pribavlja IBM centar za softversku podršku za vas pri instaliranju licencnog programa, kumulativnih PTF paketa ili hardvera. Trebali biste pregledati ove informacije prije nego napravite bilo koje softverske instalacije da ostanete informirani o potencijalnim uvjetima koji mogu zapriječiti vašu obradu instalacije softvera. Također možete koristiti PSP informacije za naručivanje informacija planiranja preventivnog servisa i za periodičan pregled preporučenih High Impact PERvasive (HIPER) popravaka ili možete naručiti HIPER PTF grupu. HIPER PTF grupa se ažurira svaki drugi tjedan. Osigurajte se da koristite najnovije izdanje PSP informacija jer IBM centar za podršku softvera pribavlja najnovija ažuriranja.

Za ispis PSP informacija koje ste naručili i učitali na vaš sistem, koristite upute u "Prikaz i ispis [popratnih](#page-60-0) pisama [popravaka"](#page-60-0) na stranici 55. PSP informacije su smještene u QAPZCOVER kada su vam poslane.

## **Srodne informacije**

 $E^*$  PSP Web [stranica](http://www-912.ibm.com/s_dir/sline003.nsf/sline003home)

[Podrška](http://www.ibm.com/systems/support/i) za IBM System i

## *Dobivanje informacija o planiranju preventivnog servisa:*

Možete dobiti informacije i5/OS planiranja preventivnog servisa (PSP) korištenjem bilo koje od ovih metoda.

## v **Dobivanje PSP informacije preko Weba**

PSP informacije su na Web stranici [Podrška](http://www.ibm.com/systems/support/i/) za IBM System i . PSP informacije su pod kategorijom Tehničke baze podataka.

## **•** Naručite PSP informacije s raspoređenim kumulativnim PTF paketima

Kumulativni PTF paketi izdaju se redovno onim korisnicima koji žele instalirati popravke za preventivne svrhe; drugim riječima, za minimiziranje potencijalnih problema. Ako odlučite naručivanje i instalaciju kumulativnog PTF paketa na redovitoj osnovi, preporuka je da to radite jednom u tri mjeseca. Da naručite PSP informacije koje su pridružene s trenutnim PTF paketom, koristite sljedeće naredbe:

## **Za licencirane programe:** Upišite SNDPTFORD SF98vrm

Znakovi *vrm* pokazuju verziju, izdanje i razinu modifikacije. Za verziju 6 izdanje 1 modifikaciju 0, koristite 610. | |

Također, možete napraviti sljedeće:

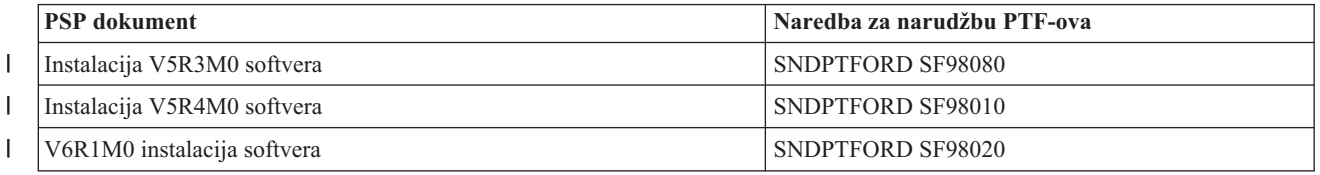

## **Za Licencni interni kod:** SNDPTFORD MF98vrm

Znakovi *vrm* pokazuju verziju, izdanje i razinu modifikacije. Za verziju 6 izdanje 1 modifikaciju 0, koristite 610.

## v **Dobivanje PSP informacija korištenjem elektroničke korisničke podrške**

Možete učitati PSP informacije na vaš sistem korištenjem elektroničke korisničke podrške.

## v **Dobivanje PSP informacija preko servisnog dobavljača softvera**

Ako nemate pristup na Internet i nemate elektroničku korisničku podršku na vašem sistemu, kontaktirajte vašeg dobavljača servisa softvera za zadnje PSP informacije.

## *Sadržaj PSP informacija:*

|

Informacije planiranja preventivnog servisa su dostupne za te aspekte Licencni interni kod i i5/OS održavanja.

- Instalaciju licencnog programa
- v Licencni interni kod
- Sistemsku opremu
- <span id="page-24-0"></span>• Kumulativni PTF paketi
- PTF-ove (popravke) u greški (PE)
- v Probleme visokog utjecaja ili širenja (HIPER)
- Općenite informacije
- Pre-HIPER tekst

PSP dokumenti su kategorizirani prema poglavlju kao što je prikazano dolje. Pregledajte najmanje dokument instalacije softvera i općeniti dokument za izdanje operativnog sistema koji se odnosi na vas. Općeniti dokument izlistava poglavlja koja su pokrivena u drugim dokumentima informacija planiranja preventivnog servisa koje ćete možda htjeti naručiti ako se odnose na vaš sistem. PSP poglavlja uključuju sljedeće:

#### **Informacije o instalaciji**

Informacije koje se odnose na nadograenu i novu instalaciju, uključujući informacije o instalaciji kumulativnog PTF paketa. Za dodatne informacije, pogledajte ["Kumulativni](#page-11-0) PTF paketi" na stranici 6.

#### **Općenite informacije**

Natuknice i savjeti za rad s paketima popravaka ili s proizvodima. Obično ove informacije nisu dokumentirane na drugim mjestima. Informacije dobavljene ovdje, otkrivene su nakon što je izdanje postalo dostupno.

#### **PTF-ovi u greški**

Informacije o svim popravcima koji imaju problem, korisnicima na koje će problem utjecati i preporuke o tome kako izbjeći problem. Ova sekcija sadrži listu popravaka koji su uključeni u ovom kumulativnom paketu koji je manjkav od isporuke. Imate dvije opcije: instalacija kumulativnog paketa bez primjene popravaka u greški ili možete instalirati ispravljujuće popravke za PTF-ove u greški, ako je to dostupno. Ova sekcija izlistava manjkav popravak, korisnike na koje se utječe, razlog manjkavosti popravaka i preporučeno poduzimanje akcije.

#### **Servisne preporuke**

Detaljne informacije o kritičnim popravcima koje trebate instalirati. Ova sekcija izlistava one High Impact PERvasive (HIPER) probleme koji su otkriveni u osnovnom kodu od isporuke i nisu uključeni u ovom kumulativnom paketu. Kao i prije, ove preporuke bi trebale biti pregledane na osnovu vaših postavki sistema i konfiguracije. Za više informacija, pogledajte informacije o HIPER PTF-ovima u poglavlju ["Pojedinačni](#page-10-0) [popravci"](#page-10-0) na stranici 5.

PSP informacije također sadrže listu identifikatora popravaka za naručivanje PSP informacija za Licencni interni kod i sistemsku opremu, instalaciju licencnog programa i PSP dokumente za starije kumulativne pakete.

#### **Izvještaji analize ovlaštenog programa:**

Autorizirana izvješća analize programa (APAR) se koriste da saznate koji su problemi identificirani, a mogu rezultirati potencijalnim problemima. Možete gledati APAR-e po komponenti, po izdanju ili cijelu listu.

*Izvještaj analize ovlaštenog programa (APAR)* predstavlja zahtjev za ispravak greške u trenutnom izdanju IBM dobavljenog programa. Sadrži informacije o problemu iz sloga problema, o bilo kojoj pridruženoj spool datoteci, o greški unosa dnevnika i o bilo kojim raspoloživim vitalnim podacima proizvoda koji postoje za licencni program. Vitalni podaci proizvoda su strukturirani opis uređaja ili programa. U ovom slučaju vitalni podaci proizvoda uključuju:

- v Ime licencnog programa, grupa Licencnog internog koda ili proizvod
- v Izdanje i modifikaciju i imena modula programa
- v Izabrane nacionalne jezike
- v Mogu se uključiti druge informacije o neuspješnom programu.

Jedan tip APAR-a je *informacijski APAR*. Informacijski APAR-i se kreiraju kada treba osigurati pristup informacijama širom svijeta. Tipično, informacijski APAR-i se kreiraju za opis širećih korisničkih grešaka, za osiguravanje akcija obnavljanja ne-defektnih situacija ili za objašnjenje operacija sistema.

IBM Centar za podršku softvera redovno ažurira APAR popis.

#### <span id="page-25-0"></span>**Srodne informacije**

 $\mathbf{A}$ PAR popis

## **Planiranje vaše strategije upravljanja popravcima**

Koristite ove informacije za uspostavljanje strategije održavanja da smanjite utjecaj na i5/OS operacije koje rezultiraju neplaniranim ispadima iz pogona ili neuspješnim izvođenjima programa.

Za većinu ljudi, preventivno održavanje znači promjenu ulja u vašem automobilu svakih 3000 milja, zamjena guma svakih 10 000 milja i veći servis svakih 30 000 milja. To je standardna strategija održavanja koju predlažu proizvođači automobila za nova vozila radi sprečavanja skupih problema.

IBM ima slične upute za pomoć u razvoju učinkovite strategije održavanja programa. Ove upute su namijenjene za osiguranje osnovnih definicija održavanja programa, informacija i smjernica za nove korisnike ili za one koji trenutno nemaju sređenu strategiju održavanja programa.

## **Zašto i5/OS je preporučena strategija održavanja**

Neplanirani ispadi iz pogona imaju ogroman utjecaj na produktivnost zaposlenika, poslovne operacije i prihod. Tri od četiri prijavljena problema vezanih uz kvarove su zapravo ponovna otkrivanja prethodno prijavljenih problema. Mnogi korisnici su izbjegavali problem ili ispad iz pogona ako je dostupan popravak primijenjen na njihov sistem.

## **Preporuke za postavljanje učinkovite strategije održavanja**

Nažalost, ne postoji pojedinačna preporuka za održavanje popravaka. Svaki sistem ili okruženje se moraju pojedinačno procijeniti. Koristite Savjetnik održavanja popravaka da vam pomogne odrediti strategiju za preventivno održavanje koje se temelji na okruženju vašeg sistema i aplikacijama. Pri razvoju strategije, postoji nekoliko pitanja koje trebate uzeti u obzir:

- v Što činite da spriječite neočekivane kvarove pridružene i5/OS licencnim programima, uključujući prekide u komunikacijskim mrežama ili neraspoređene ispade iz pogona vašeg sistema?
- v Je li vaš standardan pristup održavanju programa reaktivan, tj. primjenjujete li ispravne popravke kada se desi greška?
- v Imate li postavljenu strategiju preventivnog održavanja za vaše sisteme?
- v Je li vaš sistem u 24x7 proizvodnoj okolini koja zahtijeva maksimalnu dostupnost ili je ograničen na testiranje novih aplikacija i korišten samo za vrijeme glavne smjene od ponedjeljka do petka s ograničenim skupom programera?
- v Je li vaš sistem na novom izdanju softvera ili na izdanju koje se pokazalo stabilnim u vašem okruženju?
- v Koja bi bila tolerancija i trošak za posao kod neočekivanog ispada iz sistema?

Raspored preventivnog održavanja može sličiti sljedećim zadacima:

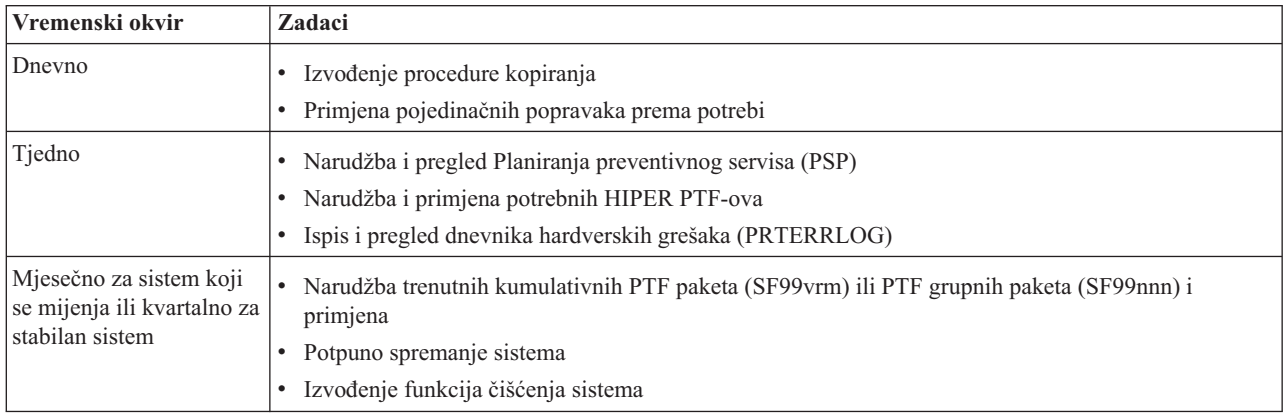

<span id="page-26-0"></span>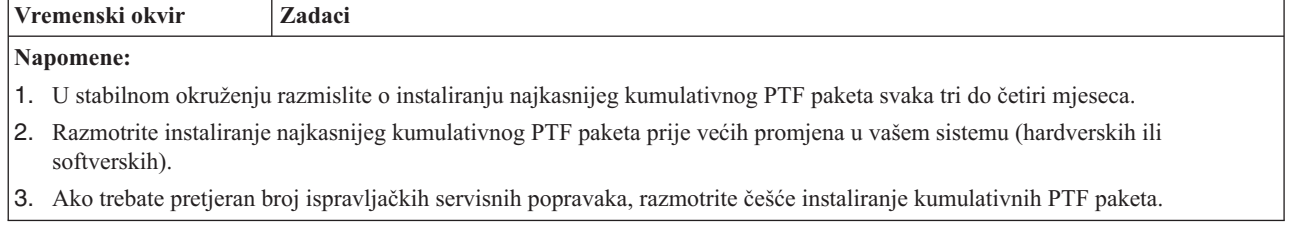

Pri uspostavljanju strategije održavanja, možete smanjiti efekt i5/OS operacija koje rezultiraju neplaniranim ispadima iz pogona ili neuspješnim izvođenjima programa. Kada koristite strategiju održavanja programa koja je prikladna za vaše okruženje tada možete osigurati optimalnu performansu sistema i dostupnost.

## **Srodne informacije**

Vodič za [popravke](http://www.ibm.com/servers/eserver/support/iseries/fixes/guide/index.html)

Strategija PTF [održavanja](http://www.ibm.com/eserver/iseries/support/s_dir/slkbase.nsf/docnumber/14854405?OpenDocument)

[Podrška](http://www.ibm.com/systems/support/i/) za IBM System i

## **Odreivanje koje sučelje koristiti**

Sistem vam nudi mnogo načina za povezivanje na i komuniciranje sa sistemima u vašem i5/OS okruženju i različite metode postoje za izvođenje zadataka povezanih s upravljanjem vašim popravcima. Za izvođenje ovih zadataka, trebate znati je li najbolje koristiti sučelje bazirano na znakovima ili System i Navigator.

Ako je komunikacijski protokol koji koristite Systems Network Architecture (SNA), vjerojatno već koristite Upravitelj sistema za i5/OS 5761-SM1 licencni program ili izvodite vaše zadatke upravljanja popravcima s dostupnim i5/OS naredbama i izbornicima. Ako je TCP/IP komunikacijski protokol koji koristite, možete otkriti da je System i Navigator, grafičko korisničko sučelje, način za vas da upravljate i administrirate vašim sistemima.

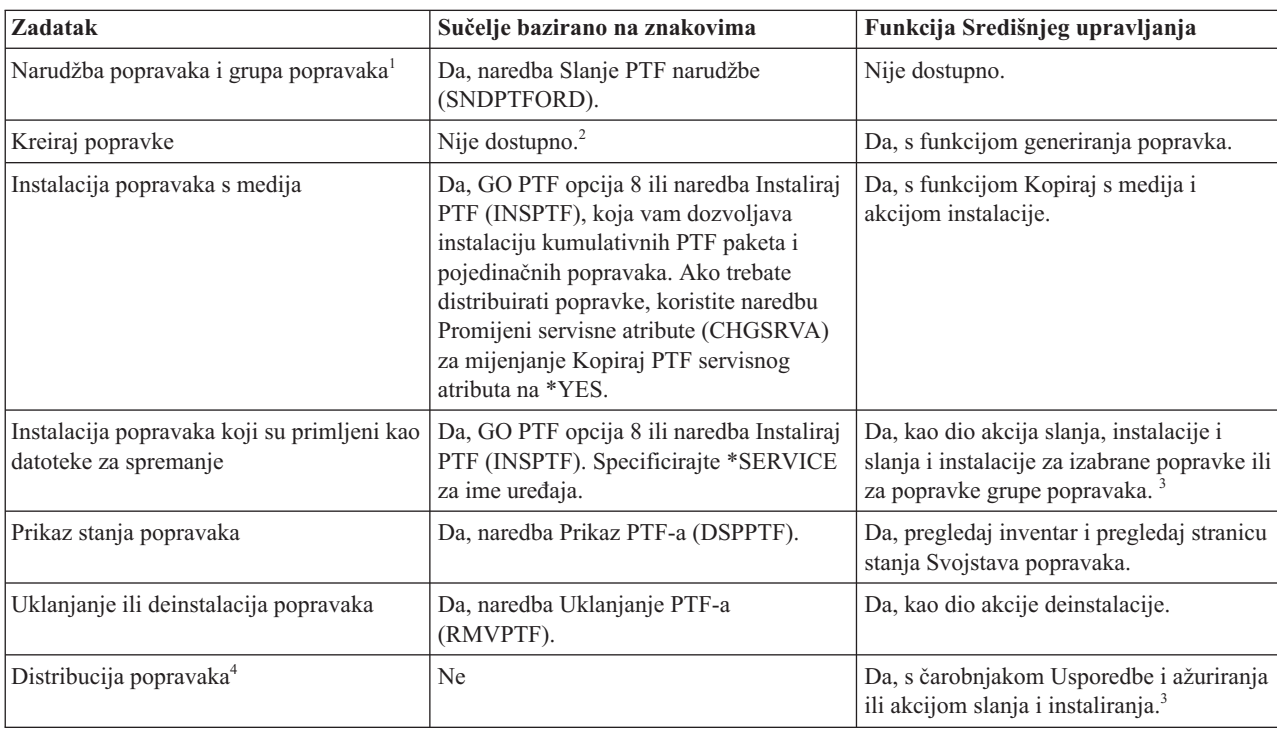

Pogledajte sljedeću tablicu za više informacija o određivanju sučelja kojeg treba koristiti u pojedinačnim zadacima.

<span id="page-27-0"></span>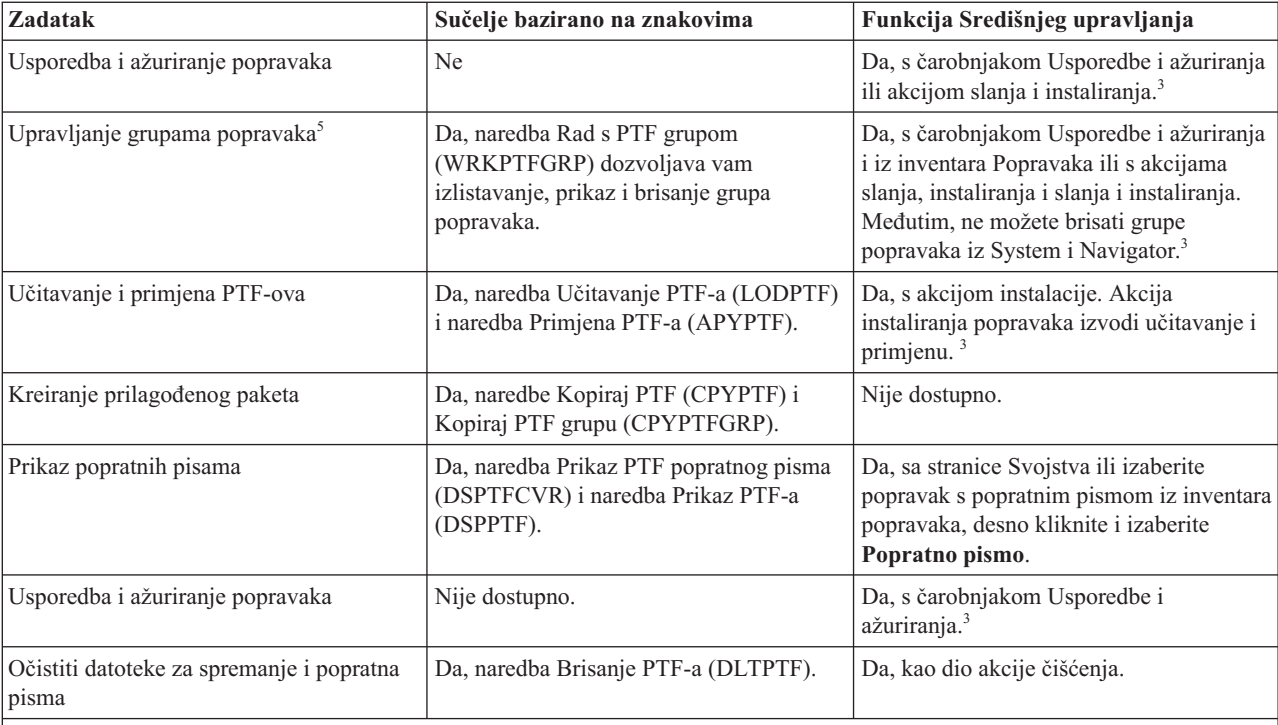

<sup>1</sup>Uz naručivanje popravaka s naredbom SNDPTFORD, možete također naručiti popravke s Interneta, pozivom ili kroz elektroničku korisničku podršku.

2 Upravitelj sistema za i5/OS licencni program dozvoljava vam da kreirate popravke za vlastite proizvode. Za kreiranje popravaka možete također koristiti API Softverski proizvod. | |

3 Kad je izvorni sistem koji koristite s funkcijom Središnjeg upravljanja, izabrao grupu popravaka kumulativnog PTF paketa, izvorni sistem sprečava od pokušaja izvođenja određenih operacija. Ove operacije Središnjeg upravljanja uključuju slanje popravaka, slanje i instaliranje popravaka i instaliranje popravaka. Izvorni sistem izdaje poruku CPDB7CB. Operacija nije uspjela.

4 Upravitelj sistema za i5/OS licencni program takoer distribuira popravke drugim sistemima u vašoj mreži. |

5 Mnogi od ovih zadataka mogu se obaviti pomoću API Softverski proizvod.

Da pročitate o opisima stanja popravaka, pogledajte ova poglavlja:

## **System i Navigator opisi statusa popravaka**

System i Navigator sadrži funkciju upravljanja popravkom preko Središnjeg upravljanja. Pregledajte opise statusa popravaka, kao i usporedbu između System i Navigator opisa i opisa statusa naredbe DSPPTF.

#### **Opisi statusa popravaka sučelja za naredbe**

Pregledajte opise stanja popravaka koji su prikazani DSPPTF naredbom.

## **Srodni koncepti**

| | | | |

Upoznavanje System i Navigatora

## **Srodne reference**

API-ji softverskog proizvoda

## **Naručivanje popravaka**

Razne metode poput tradicionalne CL naredbe, elektronička podrška ili Web učitavanja se mogu koristiti za naručivanje popravaka za vaše pojedinačno i5/OS poslovno okruženje.

Prije nego počnete naručivati popravke, trebali biste naručiti i primijeniti najkasniji kumulativni PTF paket. Kada primijenite kumulativne PTF pakete, time smanjujete broj popravaka koje morate naručiti i kasnije distribuirati.

<span id="page-28-0"></span>Neke narudžbe popravaka zahtijevaju posebno rukovanje pri primanju i5/OS dobavljača usluga od strane zahtjevatelja usluga. Sljedeća lista identificira ove specijalne pakete popravaka i označava što su:

- MF98vrm: Paket planiranja hardverskog servisa
- SF98vrm: Paket planiranja preventivnog servisa
- SF99vrm: Kumulativni PTF paket
- SF99xxx: PTF grupa
- SF97vrm: PTF paket sažetka

*vrm* identifikator pokazuje verziju, izdanje i razinu modifikacije operativnog sistema za koji želite naručiti PTF paket. Možete naručiti ove PTF pakete pojedinačno ili kao dio liste. Možete naručiti najviše PTF-ova kao dio miješane liste. Miješana lista PTF narudžbe može sadržavati popravke operativnog sistema, većinu popravaka licencnog programa i popravke Licencnog internog koda. Nisu uključeni samo popravci koji počinju s prefiksom SH u miješanoj listi. Naručite ove popravke odvojeno. APAR informacije se kodiraju s *II* prefiksom i ne smatraju se popravcima. Morate ih naručiti odvojeno.

Za naručivanje popravaka postoji nekoliko metoda: glasovna podrška, Centrala za popravke i naredba SNDPTFORD. Detalji za Centralu za popravke i naredbu SNDPTFORD sadržani su tu. Možete naći više informacija o drugim metodama sa stranice Naručivanje PTF-ova na Web stranici Podrška za System i.

**Bilješka:** U nekim posebnim okolnostima, možda želite kreirati vaš vlastiti paket popravaka za slanje, učitavanje i primjenu popravaka na sistemima u vašoj mreži. Za više informacija, pogledajte ["Napredna](#page-45-0) instalacija popravaka: Izgradnja prilagođenog paketa popravaka" na stranici 40.

## **Srodne informacije**

[Naručivanje](http://www.ibm.com/servers/eserver/support/iseries/fixes/orderfix.html) PTF-ova

## **Naručivanje popravaka korištenjem Interneta**

IBM-ova Centrala za popravke omogućava vam izbor, narudžbu i spuštanje PTF-ova preko Interneta. Da bi koristili ovu mogućnost, morate imati IBM ID korisnika i lozinku.

Najbrži način primanja PTF-ova je preko Interneta. Za primanje PTF-ova sa Interneta, povežite najmanje jednu radnu stanicu na sistem koji je postavljen za korištenje Interneta. Nemojte čekati da se pojavi nenadan događaj pa da morate brzo zahtijevati PTF i da saznate kako se trebate registrirati i postaviti ovu funkciju. Budite pripremljeni, registrirajte se, postavite i zatražite PTF da testirate postupak.

Centrala za popravke nudi različite načine za spuštanje i naručivanje PTF-ova za sistem. Za više detalja, idite na Web stranicu Centralnog upravljanja.

## **Srodne informacije**

 $\Box$  Centrala [popravaka](http://www.ibm.com/eserver/support/fixes)

## **Naručivanje popravaka korištenjem naredbe Pošalji PTF narudžbu**

Ako preferirate i5/OS sučelje za naredbe, koristite naredbu Pošalji PTF narudžbu (SNDPTFORD) da naručite pojedinačne popravke, višestruke popravke, PTF grupe, PTF sažetak ili popratna pisma.

Naredba SNDPTFORD se koristi primarno za naručivanje i primanje IBM dobavljenih popravaka (ili privremenih |

popravaka programa, PTF-ova) za i5/OS okruženje i IBM dobavljene aplikacije. Možete koristiti ovu naredbu preko | elektroničke korisničke podrške koja koristi ili SNA vezu ili TCP/IP povezanost kroz Univerzalnu vezu. |

- **Bilješka:** Za korištenje Univerzalne veze, parametar Udaljene kontrolne točke mora se postaviti kao \*IBMSRV. Za | |
	- informacije o Univerzalnoj vezi, pogledajte Postavljanje veze na IBM.

#### **Srodni koncepti** |

Upotreba ostalih funkcija Rada sa Središnjim upravljanjem

## **Srodne informacije**

<span id="page-29-0"></span>API Postavljanje politike korisnika (QPDETPOL)

API Dohvat podataka o politici (QPDETRTV)

## **Popravci i informacije koje možete naručiti s naredbom SNDPTFORD:**

- Možete koristiti naredbu SNDPTFORD da naručite sljedeće tipove popravaka i povezane informacije. |
	- v Odvojena ili prateća popratna pisma
	- v Pojedinačni popravci
	- Višestruki popravci
	- v Kumulativni PTF paketi
	- PTF grupe
	- PTF sažetak
	- v Lista sažetka unakrsnih referenci
	- v Savjeti o planiranju preventivnog servisa

Tablica 4 pokazuje kako koristiti naredbu SNDPTFORD za naručivanje različitih tipova popravaka i informacija o | popravcima. Ovu tablicu možete ispisati i koristiti je kao referencu pri naručivanju popravaka. |

*Tablica 4. Tipovi informacija o popravcima s odgovarajuće naredbe Slanja PTF narudžbe*

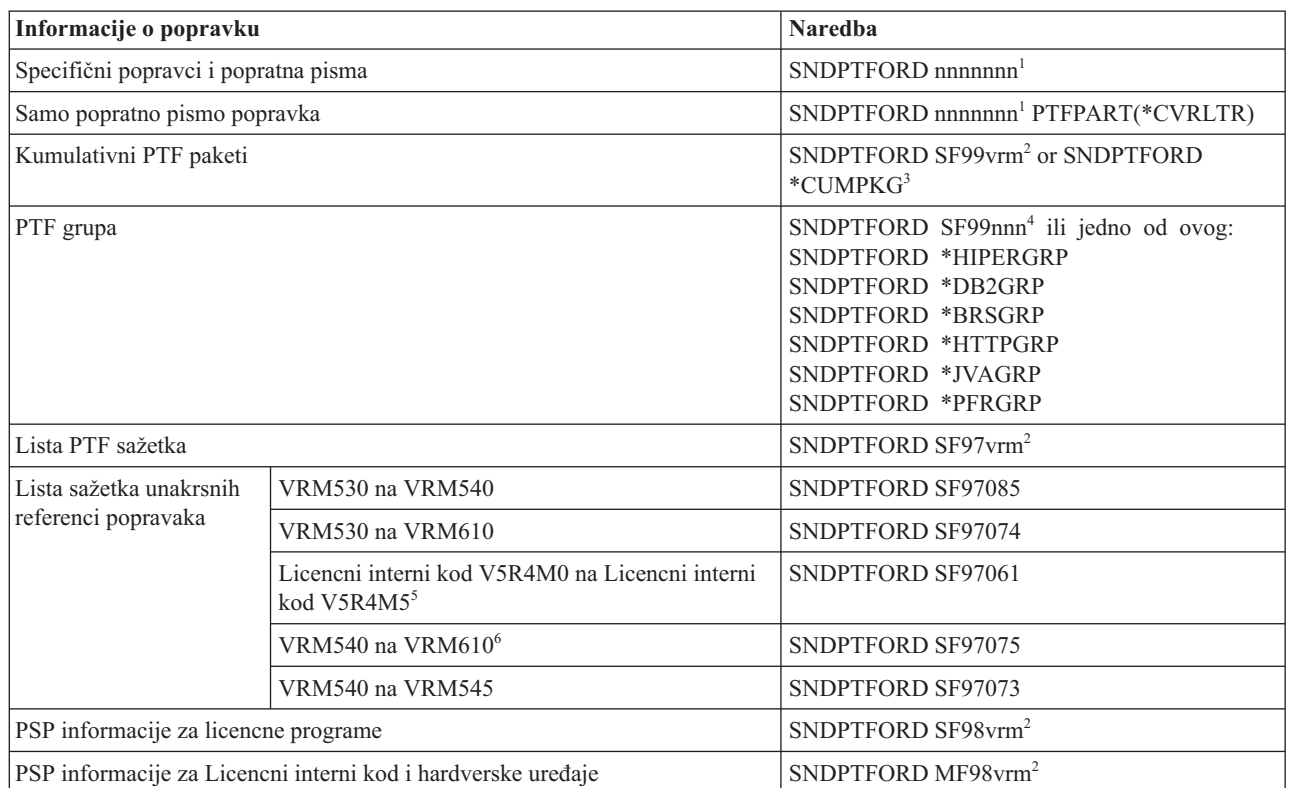

|

*Tablica 4. Tipovi informacija o popravcima s odgovarajuće naredbe Slanja PTF narudžbe (nastavak)*

<span id="page-30-0"></span>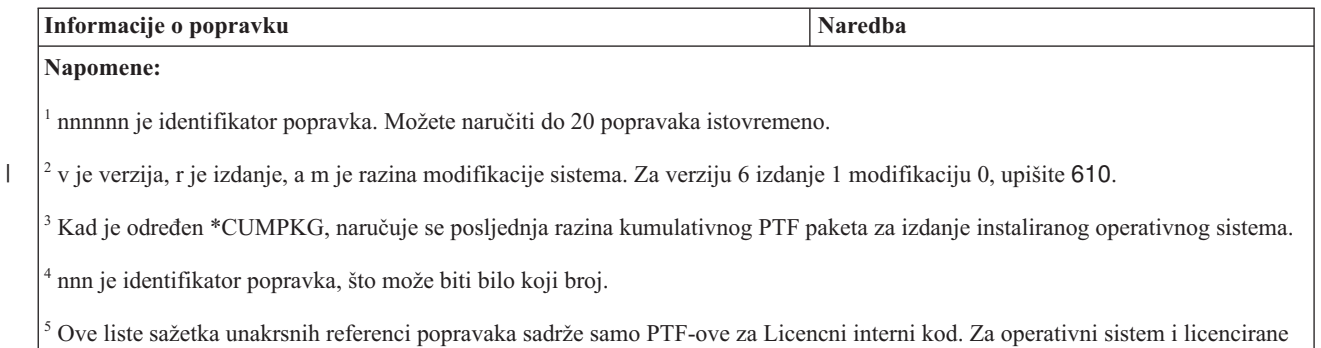

PTF-ove programa, uputite se na listu sažetaka unakrsnih referenci operativnog sistema koji odgovara izdanju vašeg operativnog

|

| | | sistema.

6 To uključuje Licencni interni kod V5R4M5 na VRM610.

## **Upotreba naredbe Slanje PTF narudžbe:**

Pri korištenju naredbe Slanje PTF narudžbe (SNDPTFORD), obavlja se sljedeći proces:

- 1. Iz i5/OS sučelja za naredbe, upišite naredbu **SNDPTFORD nnnnnnn**, gdje je *nnnnnnn* broj pojedinačnog popravka koji želite naručiti. Ako koristite Središnje upravljanje za upravljanje popravcima, možete koristiti naredbu SNDPTFORD sa sistema koji ćete koristiti kao izvorni sistem pri uspoređivanju i ažuriranju razina za popravke.
- 2. Da paketno obradite vašu PTF narudžbu, koristite naredbu Submit posla (SBMJOB). Na primjer, možete specificirati SNDPTFORD naredbu za CMD parametar.
- 3. Vaša narudžba se zatim šalje u IBM gdje se donosi odluka hoće li se popravci distribuirati elektroničkim putem ili na mediju. Ako su datoteke popravaka prevelike za isporučivanje elektroničkim putem, tada se isporučuju na mediju.
- 4. PTF-ovi su poslani elektroničkim putem ili postavljeni na medij. Ako su popravci postavljeni na medij, tada je medij zapakiran i narudžba se šalje korisniku.
- 5. Ako se popravci dostavljaju elektronički na komunikacijsku vezu servisne podrške, imate opciju primanja popravaka bilo kao datoteke za spremanje ili kao datoteke optičke slike. Tip datoteke se određuje navođenjem parametra Format dostave (DLVRYFMT). Datoteke za spremanje se stavljaju u QGPL knjižnicu. U većini slučajeva, ime datoteke za spremanje je identifikator popravka s prefiksom Q. Na primjer, datoteka za spremanje za identifikator popravka SInnnnn je QSInnnnn. Datoteke optičke slike sadrže PTF-ove i popratna pisma i pohranjuju se u direktoriju koji je naveden parametrom Direktorij slika (IMGDIR).

**Bilješka:** DLVRYFMT(\*IMAGE) je podržan samo ako je sistem konfiguriran za korištenje Univerzalne povezivanja.

Da naručite kumulativni PTF paket s naredbom SNDPTFORD napravite sljedeće:

- 1. Upišite SNDPTFORD \*CUMPKG ili SNDPTFORD SF99VRM, gdje je *VRM* verzija, izdanje i razina modifikacije licencnog programa. Na primjer, za verziju 6 izdanje 1 modifikaciju 0, upišite SNDPTFORD SF99610.
- 2. Provjerite informacije otpreme na ekranu Provjera kontakt informacija. Ako bilo koje od ovih informacija nisu točne, promijenite ih i pritisnite Enter.
- 3. Izaberite opciju 1 (Slanje zahtjeva za servis odmah) na ekranu Izbor opcije izvještavanja. Ovo postavlja narudžbu za popravke.

## **Odre-ivanje medija za slanje popravaka:**

Možete specificirati medij za bilo koje popravke koji će biti otpremljeni elektroničkim putem na sljedeći način:

- 1. U bilo kojem redu za naredbe, upišite WRKCNTINF.
- 2. Pritisnite Enter. Pojavljuje se ekran Rad s kontakt informacijama podrške.
- <span id="page-31-0"></span>3. Izaberite **Opcija 2**.
- 4. Pritisnite Enter. Pojavljuje se ekran Rad s informacijama lokalne usluge.
- 5. Izaberite **Opcija 2**.
- 6. Pritisnite Enter. Pojavljuje se ekran Promjena kontakt informacija usluge.
- 7. Idite stranicu dolje do zadnjeg prikaza.
- 8. Navedite tip medija za popravak.
- 9. Pritisnite Enter.

|

WRKCNTINF naredba se koristi u sklopu s DELIVERY parametrom naredbe SNDPTFORD. Ako specificirate DELIVERY(\*ANY), popravci se šalju bilo kojom dostupnom metodom. Ako specificirate DELIVERY(\*LINKONLY), možda nećete primiti vašu narudžbu ako veličina popravaka prelazi granicu prijenosa veze usluge.

## **Dodatna razmatranja kod naručivanja popravaka:**

Imajte ovo na umu kada koristite naredbu SNDPTFORD.

- v Kada naručujete popravak koji je zamijenjen (istisnut) s drugim popravkom, tada primate naručeni popravak, a ne zamjenski popravak. Za identificiranje popravaka koji su zamijenjeni, pogledajte listu sažetka popravaka.
- v Pri naručivanju popravka za proizvod koji je instaliran na vašem sistemu, primit ćete naručeni popravak i zamjenske popravke.
- v Ako naručite popravak za proizvod koji nije instaliran na vašem sistemu, primit ćete samo popravak koji ste naručili. Ako koristite naredbu Prikaz privremenog popravka programa (DSPPTF) na popravku koji ste upravo naručili, primit ćete sljedeću poruku: PTF 5761xxx-SIxxxxx se ne može naći. Ova poruka znači da je popravak za izdanje proizvoda koji nije instaliran na vašem sistemu. Kontaktirajte svog dobavljača usluga za ispravan broj popravka. Da biste izbjegli ovu situaciju, možete dodati podršku za proizvod.
- v API-e Postavi korisničku policu (QPDETPOL) i Dohvati podatke o polici (QPDETRTV) za postavljanje i dohvaćanje maksimalnu veličinu narudžbe PTF-a. Ova polica se koristi samo kad je sistem konfiguriran za korištenje Univerzalne veze.
- v Ako navedete \*SAVF format dostave i odgovarajuća datoteka za spremanje je već na sistemu, PTF se ne naručuje ponovno.
- v PTF-ovi koji su preveliki za slanje servisnom vezom, šalju se na izabrani medij, kad je metoda dostave (DELIVERY) \*ANY. Ako su PTF-ovi preveliki za korištenje samo servisne veze (\*LINKONLY), naredba neće uspjeti.

Za informacije o naručivanju PTF-ova kroz IBM Podršku, pogledajte ["Naručivanje](#page-28-0) popravaka korištenjem Interneta" | na [stranici](#page-28-0) 23. |

## **Instaliranje popravaka**

Koristite ovu opciju da pronađete primjenjive informacije scenarija o instaliranju i5/OS popravaka i tada slijedite potrebne korake za uspješno instaliranje popravaka.

Svaki od ovih zadataka opisuje specifični dio procesa za instaliranje popravaka. Ovo poglavlje je bazirano na upotrebi naredbe Instaliraj PTF (INSPTF) ili Opcije 8 iz GO PTF izbornika.

Bilo da instalirate popravke na pojedinačnim sistemima, udaljenim sistemima ili sistemima s logičkim particijama, za učinkovitu instalaciju popravaka morate slijediti slijed koraka.

## **Korak 1: Pregledavanje popratnih pisama popravaka prije instalacije popravaka**

Odredite postoje li neke specijalne upute kojih morate biti svjesni prije instalacije vaših popravaka.

Uvijek biste trebali pregledati vaša popratna pisma da odredite postoje li neke specijalne upute. Ako instalirate kumulativan PTF paket, trebali biste pročitati upute koje dolaze s tim paketom. Ako nije kumulativni paket, trebali biste prikazati i ispisati popratna pisma popravaka jer mogu sadržavati posebne instrukcije. Ako ste pročitali popratna pisma, možete zaobići probleme koji mogu rezultirati dugotrajnim obnavljanjem.

<span id="page-32-0"></span>Ako ne postoje specijalne instrukcije predinstalacije u bilo kojem popratnom pismu, prvo slijedite ove instrukcije.

## **Korak 2: Priprema sistema za instaliranje popravaka**

Da osigurate uspješnu instalaciju i5/OS popravaka na vašem sistemu, izvedite ove korake pripreme.

Pročitajte posebne upute da odredite kako instalirati vaše popravke. Neki popravci se mogu primijeniti bez IPL-a. Ovi popravci se zovu *neposredni popravci*. Neki popravci se mogu primijeniti samo za vrijeme IPL-a. Ovi se nazivaju *odgođeni popravci*. Neposredni popravci se također mogu primijeniti za vrijeme IPL-a. Morate odrediti da li instalirate bilo koje odgoene popravke i kada je prikladno da napravite IPL vašeg sistema radi primjene popravaka. Popratno pismo vam govori da li je popravak neposredan ili odgođen.

Prije nego počnete s instalacijom popravaka, dovršite sljedeće zadatke:

- v Napravite trenutnu kopiju korisničkih podataka, operativnog sistema i licencnih programa. Ako ste napravili sigurnosnu kopiju operativnog sistema i licencnih programa otkad ste zadnji put primijenili popravke, sigurnosna kopija je prihvatljiva.
- v Neka se svi korisnici odjave sa sistema samo ako radite IPL kada instalirate popravak.
- v Prije primjene popravka na primarnu particiju sistema s primarnim i sekundarnim logičkim particijama, ugasite | sekundarne particije. Pogledajte ["Instaliranje](#page-41-0) popravaka na sistemima s logičkim particijama" na stranici 36 za daljnje informacije. Za informacije o POWER5 ili POWER6 modelima, pogledajte poglavlja Korisnički servis, podršku i rješavanje problema i ["Instaliranje](#page-42-0) popravaka na sistemima s kojima upravlja Konzola za upravljanje [hardverom"](#page-42-0) na stranici 37. | | | |
	- v Uvjerite se da imate ovlaštenje klase korisnika službenika sigurnosti (\*SECOFR). To trebate za ostatak instalacijskih koraka.
- 1 · Da osigurate uspješnu instalaciju PTF-ova za primjenu odmah ili za vrijeme IPL-a, sljedeće postavke su
- preporučene za one sistemske vrijednosti koje utječu na PTF obradu: |

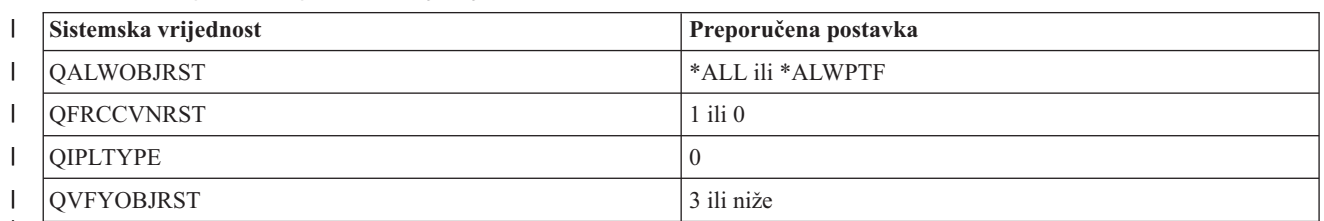

*Tablica 5. Preporučene postavke koje utječu na PTF obradu* |

|

v Provjerite da vaš sistem radi u B memorijskom području. Vaš sistem održava dvije kopije od svakog Licencni interni |kod: trajnu kopiju i privremenu kopiju. upute za ovo su uključene u "Određivanje memorijskog područja prije instaliranja popravaka".

## **Odre-ivanje memorijskog područja prije instaliranja popravaka:**

Ova informacija određuje područja sistemske memorije A i B i opisuje kako odrediti koju koristiti kada instalirate i5/OS popravke.

Sistem održava dvije kopije od svakog Licencnog internog koda na sistemu. Jedna kopija se smatra trajnom kopijom i spremljena je u sistemskom **memorijskom području A**. Druga kopija se smatra privremenom kopijom i spremljena je u sistemskom **memorijskom području B**. Kada se sistem izvodi, tada koristi kopiju koja je izabrana prije zadnjeg IPL-a (punjenje početnog programa).

## *Sistemsko memorijsko područje A i B:*

B u prikazu Podaci na prednjem panelu sistemske jedinice pokazuje da će se sljedeći sistemski IPL obaviti s B ili privremenog memorijskog prostora. B memorijski prostor sadrži bilo koje popravke licencnog internog koda koji su se privremeno ili stalno primijenili. Privremeno primijenjeni popravci Licencnog internog koda mogu se trajno primijeniti (kopirati u A memorijsko područje) ili se mogu trajno ukloniti.

<span id="page-33-0"></span>Za sistem koji koristi posljednje privremene popravke licencnog internog koda, morate koristiti B memorijski prostor. B memorijski prostor uobičajeno koristite. Izaberite A memorijski prostor, ako IPL B memorijskog prostora nije uspio zbog privremeno primijenjenog popravka licencnog internog koda.

## *Odre-ivanje memorijskog područja:*

- 1. U bilo kojem redu za naredbe, upišite **dspptf 5761999** i pritisnite **Enter**. |
	- 2. Na ekranu Prikaz PTF stanja, memorijsko područje je identificirano u polju izvor IPL-a. ##MACH#A je **A** memorijsko područje, a ##MACH#B je **B** memorijsko područje.
	- 3. Ako ne izvodite s **B** memorijskog prostora, upišite sljedeće naredbe na bilo kojem redu za naredbe i pritisnite **Enter**: **PWRDWNSYS \*IMMED RESTART(\*YES) IPLSRC(B)**

## *Izbor A ili B memorijskog područja:*

Možete promijeniti memorijsko područje iz bilo kojeg reda za naredbe ili kontrolnog panela:

- 1. U redu za naredbe upišite PWRDWNSYS \*IMMED RESTART(\*YES) IPLSRC(X), gdje je X memorijsko područje koje želite izabrati. Ako koristite kontrolni panel, nastavite s korakom 3.
- 2. Ako koristite Konzolu upravljanja hardverom (HMC), idite na Promjena IPL tipa za i5/OS logičku particiju u IBM Sistemski hardver Informacijskom centru za daljnje upute.
- 3. Na kontrolnom panelu, izvedite ove zadatke:
	- a. Za sisteme s tipkom za izbor načina, postavite sistem u **Ručni** način. Za sisteme bez gumba načina, počnite s korakom 3b.
	- b. Pritisnite tipke Povećanje/Smanjenje sve dok se 02 ne prikaže na ekranu Funkcija/Podaci u kontrolnom panelu.
	- c. Pritisnite tipku Enter u kontrolnom panelu.
	- d. Za sisteme s tipkom načina, pritisnite tipke Povećanje/Smanjenje sve dok se znak, koji predstavlja memorijsko područje koje želite koristiti za vaš IPL izvor (A ili B), ne pojavi na ekranu Funkcija/Podaci. Za sisteme bez tipke za način, pritisnite tipke Povećanje/Smanjenje sve dok ne vidite Normalno (N) i znak (A ili B) za IPL memorijsko područje koje želite da se pojavi na ekranu Funkcija/Podaci.
	- e. Pritisnite tipku Enter u kontrolnom panelu za spremanje IPL postavki.
	- f. Za sisteme s tipkom za način, postavite način na **Normalno**.
	- g. Isključite sistem upotrebom opcije 4 (Gašenje sistema i neposredno uključivanje) u izborniku Zadaci uključivanja i isključivanja (POWER). Pričekajte da se sistem isključi i da automatski pokrene IPL. Vidjet ćete ekran Prijava kada se IPL dovrši. Memorijsko područje je sada promijenjeno.

## **Korak 3: Izbor scenarija za instalaciju popravka**

Možete instalirati više vrsta popravaka, koji uključuju kumulativne PTF pakete, HIPER popravke, i5/OS i druge popravke licencnih programa i popravke za Licencni interni kod.

Faktori koji mogu utjecati na metodu koju izaberete uključuju vaše okruženje (kao logičke particije), kako ste primili vaše popravke (elektronički ili na mediju) ili tip uređaja koji želite koristiti (na primjer, katalog slika).

## **Instaliranje kumulativnih PTF paketa:**

Za instaliranje kumulativnih PTF paketa sa fizičkog ili virtualnog uređaja, slijedite ove korake.

Ako ste primili kumulativni PTF paket kao datoteku za spremanje, pogledajte ["Instaliranje](#page-35-0) popravaka koji su primljeni kao datoteke za [spremanje"](#page-35-0) na stranici 30.

Trebate naručiti i instalirati trenutni kumulativni PTF paket da bi vaš sistem ostao na najnovijoj razini popravaka. Ovo učinite periodično, ovisno o vašoj strategiji održavanja popravaka ili pri instaliranju novih izdanja licenciranog programa.

## **Napomene:**

1. Kumulativni PTF paket automatski uključuje najnovije Baze podataka PTF grupe i HIPER PTF grupu.

2. Kako bi se pojednostavnio proces instaliranja kumulativnog PTF paketa s medija, neke specijalne instrukcije se mogu, kad je moguće, automatizirati prilikom instalacije.

Bitno je da detaljno pročitate instalacijske upute koje ste primili s paketom. Informacije sadržavaju specijalne upute kojih biste trebali biti svjesni prije instalacije kumulativnog PTF paketa. Koraci koji slijede 1 takoer su dio pisma. Tu su sadržani kako bi omogućili pregled koraka koji vam trebaju. Za instalaciju kumulativnih PTF paketa, slijedite ove korake:

- 1. Detaljno pročitajte upute o instalaciji i slijedite upute koje su u njima sadržane.
- 2. Izaberite memorijsko područje, ako niste to učinili do sada. Izvođenje bi trebalo biti u B memorijskom području (B strana) kod instaliranja kumulativnih PTF paketa.
- 3. Ako ste primili kumulativni PTF paket kao sliku, pogledajte ["Instaliranje](#page-42-0) i5/OS popravaka sa kataloga slika" na [stranici](#page-42-0) 37.
- 4. Upišite GO PTF iz bilo koje naredbene linije.
- 5. Upišite opciju 8 (Instalacija paketa privremenog popravka programa) i pritisnite Enter. Prikazuje se ekran Opcije instalacije za privremene popravke programa.
	- Upišite optyy, gdje *optyy* je ime optičkog uređaja (na primjer, opt01) gdje je učitan medij s popravkom.
	- v Ako želite automatski izvesti IPL vašeg sistema nakon učitavanja popravaka, upišite Y (Da) u polju Automatski IPL.
	- v Ako ne koristite katalog slike i imate dodatne popravke koji se sada trebaju instalirati, upišite 2 (Višestruki setovi PTF volumena) u Promptu za polje medija i instalirajte dodatne popravke.
	- v Upišite Y za Ostale opcije. Prikazuje se ekran Druge opcije instalacije.
	- Upišite 1 za Tip primjene.
	- Upišite 1 za PTF tip.
	- **Bilješka:** Da spriječite da netko nenamjerno izvede IPL na vašem sistemu kod korištenja GO PTF opcije 7 ili opcije 8, koristite naredbu Promjena servisnih atributa (CHGSRVA). Navedite \*DLYALL za PTFINSTYPE parametar kako biste nadjačali Automatsko IPL polje i polje Primijeni tip na GO PTF opciji 7 i opciji 8.

#### **Srodni koncepti**

["Kumulativni](#page-11-0) PTF paketi" na stranici 6

Kumulativni paketi privremenih popravaka programa (PTF) sadrže popravke za zadano izdanje i5/OS operativnog sistema. Popravci sadržani u kumulativnom PTF paketu su za Licencni interni kod, firmver poslužitelja i većinu licencnih programa koji se mogu instalirati na to izdanje operativnog sistema.

"Gdje pronaći informacije o [popravcima"](#page-21-0) na stranici 16

Budite informirani o i5/OS popravcima: koji su vam dostupni, koje određene popravke možete napraviti u vašem okruženju i koji vam popravci možda nisu neophodni. Koristite ove informacije da saznate gdje možete naći zadnje promjene o popravcima.

Raspoređivanje gašenja i ponovnog pokretanja sistema

#### *Izostavljanje pojedinačnih popravaka pri instaliranju kumulativnog PTF paketa:*

Funkcija izostavljanja vam dopušta da specificirate pojedine popravke koje ne želite instalirati iz kumulativnog paketa. Može postojati situacija kada ste primili posljednji kumulativni paket od IBM-a i informacije Planiranja preventivnog servisa (PSP) pokazuju da paket sadrži dva manjkava PTF-a. U ovoj situaciji ne želite instalirati manjkave PTF-ove. Za izostavljanje PTF-ova, slijedite ove korake:

- 1. Upišite GO PTF na bilo kojem redu za naredbe.
- 2. Izaberite opciju 8 (Instalacija paketa privremenog popravka programa) i pritisnite Enter.
- 3. Na prikazu Opcije instalacije za privremene popravke programa, navedite Y na polju Ostale opcije i pritisnite Enter. Prikazuje se ekran Druge opcije instalacije
- 4. Navedite Y na polju Izostavljeni PTF-ovi i vrijednost za polje Primijeni tip i pritisnite Enter. Prikazan je ekran Izostavljanje privremenih popravaka programa.
- <span id="page-35-0"></span>5. U stupcu Opt, upišite 1 za svaki proizvod i izdanje za koji želite da se izostave pojedini popravci za instalaciju i pritisnite Enter. Prikazan je ekran PTF-ovi za izostavljanje za svaki proizvod koji je izabran na prethodnom ekranu. Ovaj ekran prikazuje listu popravaka koji se trebaju izostaviti kod učitavanja za specificirani proizvod i izdanje.
- 6. Za dodavanje popravaka na popis PTF-ova na prikazu Izostavi, upišite 1 na prvoj liniji stupca Opt i navedite ID popravka u stupcu PTF ID. Pritisnite Enter.
- 7. Ponovite korak 6 sve dok niste naveli sve popravke koje želite izostaviti od instaliranja za proizvod i izdanje. Ponovno pritisnite Enter i ponovite proceduru za sljedeći proizvod i izdanje koje ste izabrali na prikazu Izostavi privremene popravke programa. Kada ste završili s posljednjim proizvodom i izdanjem koje ste izabrali, ponovno je prikazan ekran Izostavljanje privremenih popravaka programa. > simbol pokraj proizvoda i izdanja označava da ste specificirali popravke koje treba izostaviti. Pritisnite Enter. Prikazan je ekran Potvrda izostavljanja PTF-ova.
- 8. Ekran Potvrda izostavljanja PTF-ova izlistava svaki popravak koji je specificiran za izostavljanje kod instalacije. Ako je popis ispravan, pritisnite Enter. Od ove točke se nastavlja normalna obrada instalacije popravaka.

Zapamtite, možete instalirati popravke raspoređivanjem vremena za gašenje i ponovno pokretanje sistema.

## *Sljedeći korak:*

Provjera da li su instalirani popravci. Pogledajte "Korak 4: [Provjeravanje](#page-44-0) instalacije popravaka" na stranici 39. Ako popratno pismo uključuje bilo kakve postinstalacijske posebne upute, slijedite sada te upute.

#### **Instaliranje popravaka koji su primljeni kao datoteke za spremanje:**

Popravci se šalju na vaš sistem preko servisne veze elektroničke korisničke podrške ili se primaju na distribucijskom mediju kao CD-ROM, ovisno o veličini i broju popravaka koje ste naručili. Koristite ove informacije da shvatite kako instalirati i5/OS popravke koji su primljeni kao datoteke za spremanje.

Ako se popravci šalju preko veze servisa za korisničku podršku, možete izabrati primanje kao slike ili datoteke za spremanje. Ako ih primite kao datoteke za spremanje, pohranjuju se u QGPL knjižnici. Tada možete koristiti ili Središnje upravljanje ili GO PTF izbornik za instalaciju popravaka koje ste primili kao datoteke za spremanje. Za popravke koji su primljeni kao slika, uputite se na ["Instaliranje](#page-42-0) i5/OS popravaka sa kataloga slika" na stranici 37.

**Bilješka:** Ako primate PTF datoteke za spremanje bilo kojom drugom metodom, možete koristiti bilo naredbu Ažuriranje PTF informacija (UPDPTFINF) ili API Zapisivanje informacija privremenog popravka programa (QPZLOGFX) za zapisivanje informacija o popravku. Informacije popravka moraju biti zapisane za instaliranje popravka ili za njegovu distribuciju na udaljene sisteme.

Zbog toga što Središnje upravljanje koristi inventar za mnoge od njegovih zadataka, inventar postaje neažuran nakon što se izvedu akcije na krajnjim sistemima koje mijenjaju stanje stavaka inventara. Trebate osigurati da je inventar ažuran, prije izvođenja instalacijskih popravaka sa Središnjim upravljanjem.

## *Instaliranje popravaka sa Središnjim upravljanjem:*

Prije instaliranja popravaka pomoću Središnjeg upravljanja, osigurajte da je inventar ažuriran. Središnje upravljanje koristi inventar za mnoge od zadataka. Inventar postaje neažuriran nakon što su se izvele akcije na krajnjim sistemima koji mijenjaju stanje stavke u inventaru.

- 1. U System i Navigator, proširite **Središnje upravljanje**.
- 2. Proširite **Krajnji sistemi** ili **Grupe sistema**.
- 3. Proširite **Konfiguracija i Servisi**.
- 4. Proširite **Inventar popravaka**.
- 5. Izaberite **Svi popravci**, **Grupe popravaka** ili specifične proizvode da izaberete koji popravak ili grupu popravaka želite instalirati. Status popravka ili grupe popravaka mora biti Dostupan, što znači da je popravak spreman za instalaciju.

## *Instaliranje popravaka s GO PTF izbornikom:*

1. Upišite GO PTF na bilo kojem redu za naredbe.
- <span id="page-36-0"></span>2. Izaberite opciju 8 (Instalacija paketa privremenog popravka paketa). Prikazuje se ekran Opcije instalacije za privremene popravke programa.
	- Upišite \*SERVICE za uređaj.
	- v Ako ne želite instalirati odreene popravke, možete ih izbjeći pomoću procedure u temi ["Instaliranje](#page-33-0) [kumulativnih](#page-33-0) PTF paketa" na stranici 28.

#### *Napomene:*

- v Morate izvoditi s B memorijskog prostora za korištenje privremeno primijenjenih popravaka licencnog internog koda. Privremeno primijenjeni popravci licencnog internog koda mogu se primijeniti trajno (kopirani u A memorijsko područje). Da trajno primijenite odgođene ili neposredne popravke Licencnog internog koda, izvođenje mora biti iz B memorijskog područja. Ovi popravci mogu se trajno primijeniti bez IPL-a.
- Kod izvođenja u A memorijskom području, sistem će automatski odmah primijeniti popravke Licencnog internog koda. Za popravke licencnog internog koda koje će se odmah primijeniti bez IPL-a, možete naći dodatne informacije u "Napredna instalacija popravaka: Primjena [popravaka"](#page-50-0) na stranici 45.
- v Za hitne i5/OS popravke koje će se odmah primijeniti bez IPL-a (punjenje početnog programa), pogledajte upute u "Napredna instalacija [popravaka:](#page-53-0) Primjena popravaka Licencnog internog koda bez IPL-a" na stranici 48.
- v Da spriječite da netko nenamjerno izvede IPL na vašem sistemu kod korištenja GO PTF opcije 7 ili opcije 8, koristite naredbu Promjena servisnih atributa (CHGSRVA). Navedite \*DLYALL za PTFINSTYPE parametar kako biste nadjačali Automatsko IPL polje i polje Primijeni tip na GO PTF opciji 7 i opciji 8.

#### *Sljedeći korak:*

Provjera da li su instalirani popravci. Pogledajte "Korak 4: [Provjeravanje](#page-44-0) instalacije popravaka" na stranici 39. Ako popratno pismo ima bilo kakve postinstalacijske posebne upute, slijedite sada te upute.

#### **Instaliranje popravaka s medija:**

Popravci se šalju na vaš sistem preko servisne veze elektroničke korisničke podrške ili se primaju na distribucijskom mediju kao CD-ROM. Za instaliranje i5/OS s medija, slijedite ove korake.

Pri primanju popravaka na fizičkom mediju ili slici, možete koristiti Središnje upravljanje ili GO PTF izbornik za instalaciju popravaka. Međutim, korištenje Središnjeg upravljanja je složenije, zato što instaliranje popravaka iz uređaja nije direktno podržano od strane Središnjeg upravljanja. Morate najprije kopirati PTF-ove s medija, prije instaliranja popravaka.

#### **Srodne reference**

API Zapisivanje informacija o privremenom popravku programa (QPZLOGFX)

#### *Instaliranje popravaka sa Središnjim upravljanjem:*

- 1. U System i Navigator, proširite **Središnje upravljanje**.
- 2. Proširite **Krajnji sistemi** ili **Grupe sistema**.
- 3. Proširite **Konfiguracija i Servisi**.
- 4. Proširite **Inventar popravaka**.
- 5. Izaberite **Svi popravci** ili specifični proizvod za izbor datoteke za spremanje popravaka koje želite kopirati s medija. Dijalog **Kopiranje s medija** dozvoljava vam kopiranje datoteke za spremanje za popravak iz trake ili optičkog ureaja na sistem. Grupe popravaka se automatski kopiraju s medija kada izaberete Svi proizvodi ili Svi podržani proizvodi popravaka za kopiranje.
- 6. Skupite ponovno vaš inventar popravaka.
- 7. Izaberite **Svi popravci**, **Grupe popravaka** ili specifične proizvode da izaberete koji popravak ili grupu popravaka želite instalirati. Status popravka ili grupe popravaka mora biti **Dostupan**, što znači da je popravak spreman za instalaciju. Možete instalirati popravke ako su odgovarajući proizvodi instalirani na sistemu.

#### *Instaliranje popravaka s GO PTF izbornikom:*

1. Upišite GO PTF iz bilo koje naredbene linije.

- 2. Upišite opciju 8 (Instalacija paketa privremenog popravka programa) i pritisnite Enter. Prikazuje se ekran Opcije instalacije za privremene popravke programa.
	- v Upišite optyy, gdje *optyy* je ime optičkog ureaja (na primjer, opt01) gdje je učitan medij s popravkom.
	- v Ako ne želite instalirati odreene popravke, možete ih izbjeći pomoću procedure u temi ["Instaliranje](#page-33-0) [kumulativnih](#page-33-0) PTF paketa" na stranici 28.

#### *Napomene:*

- v Morate izvoditi s B memorijskog prostora za korištenje privremeno primijenjenih popravaka licencnog internog koda. Privremeno primijenjeni popravci licencnog internog koda mogu se primijeniti trajno (kopirati u A memorijsko područje). Da trajno primijenite odgođene ili neposredne popravke Licencnog internog koda, izvođenje mora biti iz B memorijskog područja. Ovi popravci mogu se trajno primijeniti bez IPL-a.
- Kod izvođenja u A memorijskom području, sistem će automatski odmah primijeniti popravke Licencnog internog koda. Za popravke licencnog internog koda koje će se odmah primijeniti bez IPL-a, možete naći dodatne informacije u "Napredna instalacija popravaka: Primjena [popravaka"](#page-50-0) na stranici 45.
- v Za hitne i5/OS popravke koje će se odmah primijeniti bez IPL-a (punjenje početnog programa), pogledajte upute u "Napredna instalacija [popravaka:](#page-52-0) Primjena popravaka bez IPL-a" na stranici 47.
- v Da spriječite da netko nenamjerno izvede IPL na vašem sistemu kod korištenja GO PTF opcije 7 ili opcije 8, koristite naredbu Promjena servisnih atributa (CHGSRVA). Navedite \*DLYALL za PTFINSTYPE parametar kako biste nadjačali Automatsko IPL polje i polje Primijeni tip na GO PTF opciji 7 i opciji 8.

#### *Sljedeći korak:*

Provjera da li su instalirani popravci. Pogledajte "Korak 4: [Provjeravanje](#page-44-0) instalacije popravaka" na stranici 39. Ako popratno pismo ima bilo kakve postinstalacijske posebne upute, slijedite sada te upute.

#### **Distribuiranje popravaka višestrukim sistemima sa System i Navigatorom:**

Nakon što ste primili vaše i5/OS popravke, možete koristiti System i Navigator za distribuiranje vaših popravaka drugim sistemima u vašoj mreži.

U prošlosti, distribucija objekata i usluge distribuiranja Mrežne arhitekture sistema (SNADS) su bili izbori kada ste htjeli poslati objekte. Ako ste u TCP/IP okruženju, možete koristiti funkciju System i Navigator grafičkog sučelja Središnjeg upravljanja za slanje i distribuiranje vaših popravaka.

Da bi razumjeli kako je mreže postavljena, pogledajte sljedeću listu radi opisa različitih uloga. Pojedinačni sistem može preuzeti više od jedne uloge. Na primjer, isti sistem može biti središnji sistem, izvorni sistem i model sistem.

#### **Središnji sistem**

Središnji sistem usmjerava i prati aktivnosti u vašoj okolini. Ima aktivnu System i Access vezu iz vašeg grafičkog klijenta i trenutno se bira kao središnji sistem. Njegov sistem i inventar daju vam pogled na zadatke i krajnje točke Središnjeg upravljanja.

#### **Krajnji sistemi**

Krajnji sistemi su sistemi kojima upravljate u vašem okruženju. Krajnji sistemi su kontrolirani od strane središnjeg sistema. Krajnji sistemi su otkriveni ili kreirani na vašem središnjem sistemu.

#### **Izvorni sistem**

To je sistem iz kojeg su stavke poslane kod izvoenja zadataka. Izvorni sistem je izvor od stavke koja je poslana. To je sistem koji ste izabrali da bude spremište za datoteke za spremanje za popravke koje ćete distribuirati vašim drugim sistemima.

#### **Ciljni sistem**

To je sistem na koji su stavke poslane kod izvođenja zadataka. Ciljni sistem je odredište stavke koja je poslana.

#### **Model sistem**

To je sistem koji je postavljen točno na način koji vi želite s obzirom na instalirane popravke. Ima instalirane

<span id="page-38-0"></span>popravke za koje ste vi smatrali da treba instalirati. Želite da drugi sistemi kojima upravljate imaju instalirane iste popravke kao model sistem. Kada koristite čarobnjaka Usporedbe i ažuriranja, vi upravljate svojim popravcima puno lakše.

#### *Slanje i instaliranje popravaka:*

Koristite System i Navigator za slanje vaših i5/OS popravaka udaljenim sistemima i instaliranje.

Primljene popravke možete distribuirati na udaljeni sistem iz Središnjeg upravljanja. Međutim, morate imati datoteke za spremanje za distribuciju popravaka. Ako primite PTF-ove na mediju, možete koristiti funkciju Kopiranje iz medija koja je dostupna u System i Navigatoru za postavljanje datoteka za spremanje za popravke na vaš izvorni sistem. Ako ste već instalirali PTF-ove s medija i servisni atribut Kopiraj PTF-ove (CPYPTF) je postavljen na \*YES, datoteke za spremanje su već postavljene na vaš sistem.

- 1. "Kopiranje popravaka sa medija".
- 2. Skupite vaš inventar popravaka nakon što ste kopirali popravke. Desno kliknite na izvorni sistem, izaberite **Inventar**, a zatim izaberite **Skupi**.
- 3. Izaberite **Svi popravci**, **Grupe popravaka** ili specifični proizvod da izaberete koji popravak ili grupu popravaka želite poslati ili instalirati.
- 4. Pratite čarobnjakove upute za slanje i instaliranje izabranih popravaka ili grupa popravaka.
- **Bilješka:** Kad je izvorni sistem koji koristite s funkcijom Središnjeg upravljanja, izabrao grupu popravaka kumulativnog PTF paketa, izvorni sistem sprečava od pokušaja izvođenja određenih operacija. Ove operacije Središnjeg upravljanja uključuju slanje popravaka, slanje i instaliranje popravaka i instaliranje popravaka. Izvorni sistem izdaje poruku CPDB7CB. Operacija nije uspjela.

Da saznate kako možete dodati podršku za popravke na vaš izvorni sistem za proizvod koji je instaliran na sistem u vašoj mreži, ali nije instaliran na vaš izvorni sistem, pogledajte ["Dodavanje](#page-39-0) podrške popravaka za softverski proizvod" na [stranici](#page-39-0) 34.

#### *Sljedeći korak:*

Uputite se na "Korak 4: [Provjeravanje](#page-44-0) instalacije popravaka" na stranici 39 da nađete informacije o sljedećim koracima za instaliranje popravaka na vašim sistemima.

#### *Kopiranje popravaka sa medija:*

Središnje upravljanje osigurava mogućnost kopiranja datoteka za spremanje s medija, što omogućava spremanje datoteke za spremanje popravaka u uslugu na vašem izvornom sistemu.

Trebate datoteke za spremanje ako želite distribuirati popravke kroz vašu mrežu. Pri učitavanju i primjeni popravaka s medija (pomoću GO PTF opcije 8), datoteke za spremanje se kopiraju na sistem samo ako je servisni atribut Kopiraj PTF-ove (CPYPTF) postavljen na \*YES. Ako je servisni atribut Kopiraj PTF-ove (CPYPTF) postavljen na \*NO, morate kopirati datoteke spremanja popravaka iz medija pomoću ove funkcije kako bi ih distribuirali na ostale sisteme.

Za kopiranje iz medija, pratite ove korake:

#### 1. Proširite **Središnje upravljanje**.

- 2. Proširite sistem na koji želite kopirati datoteke spremanja popravaka za distribuciju. To je sistem koji ste izabrali za vaš izvorni sistem. Također može biti model sistema.
- 3. Proširite **Konfiguracija i servis**, a zatim proširite **Inventar popravaka**.
- 4. Kliknite desnom tipkom na **Svi popravci** ili proizvod za koji želite kopirati popravke. Grupe popravaka se automatski kopiraju s medija kada izaberete Svi proizvodi ili Svi podržani proizvodi popravaka za kopiranje.
- 5. Izaberite **Kopiranje s medija**.
- 6. Dovršite polja koristeći online pomoć.
- 7. Kliknite **OK**. Vidjet ćete prozor Kopiranje s medija kako se popravci kopiraju u datoteke za spremanje.

<span id="page-39-0"></span>Nakon što ste kopirali popravke, trebali biste ponovno skupiti vaš inventar popravaka. Desno kliknite na izvorni sistem, izaberite **Inventar**, a zatim izaberite **Skupi**. Nakon što skupite inventar, možete instalirati popravke ili ih distribuirati na druge sisteme.

Ako softverski proizvod nije instaliran na vašem izvornom sistemu i dalje možete čuvati datoteke za spremanje na izvornom sistemu za distribuciju na sisteme na kojima želite imati podršku za instalirane proizvode. Da to napravite, morate odrediti proizvod kao podržan. Funkcija Kopiranje s medija vam daje opciju određivanja proizvoda kao podržanih. Za dodatne informacije, pogledajte "Dodavanje podrške popravaka za softverski proizvod".

#### *Dodavanje podrške popravaka za softverski proizvod:*

Funkcija dodavanja podrške popravaka za proizvode daje vam sposobnost, kao dobavljaču servisa, da podržavate proizvod koji nije instaliran na vašem sistemu.

Kao dobavljač servisa, upravljate mnogim udaljenim sistemima u vašoj mreži. Svaki udaljeni sistem ima instalirane različite proizvode. Kao dobavljač servisa na izvornom sistemu, ne želite instalirati sve proizvode na vaš izvorni sistem radi osiguranja podrške vašim udaljenim sistemima. Iz financijske perspektive, ovo može biti skupo, ako morate imati licence za svaki proizvod.

#### **Napomene:**

- Pri korištenju funkcije uspoređivanja i ažuriranja sa sistemskim modelom, ona uspoređuje samo one popravke koji su instalirani. Funkcija ne koristi popravke koje postoje samo kao datoteke za spremanje.
- v Proizvodi koji su instalirani na vašem sistemu automatski nemaju podršku nakon nadogradnje na novo izdanje. Ako želite sačuvati PTF datoteke za spremanje za trenutno instalirane proizvode nakon nadogradnje, dodajte podršku trenutno instaliranim proizvodima nakon nadogradnje.

Za dodavanje podrške proizvodu, slijedite ove korake:

- 1. Proširite **Krajnji sistemi**.
- 2. Proširite krajnji sistem gdje želite dodati podršku za proizvod.
- 3. Proširite **Konfiguracija i Servisi**.
- 4. Proširite **Softverski inventar**.
- 5. Desno kliknite na **Podržane proizvode** i izaberite **Dodaj podršku**.
- 6. Kliknite **Pregled** za izbor iz liste svih proizvoda u inventaru središnjeg sistema. Kada izaberete proizvode iz liste, ostatak informacija se ispunjava za vas.
- 7. Kada ste dovršili prikladna polja, kliknite **OK**.

API Dodaj ili ukloni podršku proizvoda (QSZSPTPR) se takoer može koristiti za dodavanje ili uklanjanje podrške za instalirane proizvode.

#### *Usporedba i ažuriranje popravaka:*

| | | |

Koristite System i Navigator (posebno Čarobnjak usporedbe i ažuriranja) za uspoređivanje i5/OS popravaka na vašim sistemima ili mrežama sistema. Tada imate izbor ažuriranja vaših sistema s nedostajućim popravcima.

Čarobnjak usporedbe i ažuriranja se može koristiti za osiguravanje da svi sistemi u mreži imaju istu razinu popravaka. Čarobnjak uspoređuje razinu popravaka pojedinog sistema ili više sistema s modelom sistema. Možete poslati datoteke za spremanje nedostajućih popravaka iz izvornog sistema i zatim instalirati popravke da se uvjerite kako sistemi imaju istu razinu popravaka. Također možete izabrati nedostajuće popravke koje želite poslati. Možete lansirati čarobnjaka Usporedbe i ažuriranja iz krajnjeg sistema, grupe sistema ili iz sistema u vašoj listi povezivanja.

#### **Bilješka:** Preporučuje se da vaši sistemi budu na istoj kumulativnoj razini. Koristite GO PTF izbornik da osigurate da su vaši sistemi na istoj razini, zatim koristite čarobnjak Usporedbe i ažuriranja za rad s manjim brojem razlika. Pridržavajući se ovih preporuka, osiguravate se da se slijede specijalne upute koje prate kumulativne PTF pakete.

Za usporedbu i ažuriranje razine inventara popravaka, morate definirati model sistema i izvorni sistem. Vaš izvorni sistem će imati datoteke za spremanje popravaka. Koristit ćete model sistema za usporedbu s drugim sistemima u vašoj mreži da se uvjerite kako drugi sistemi imaju istu razinu popravaka kao i model sistema. Čarobnjak Usporedbe i ažuriranja pronalazi nedostajuće popravke i ekstra popravke na ciljnim sistemima. Sljedeća slika prikazuje jednostavnu mrežu.

Također, možete izvoditi samo usporedbu popravaka sa čarobnjakom Usporedbe i ažuriranja. Možete izabrati pregled vaše liste nedostajućih ili ekstra popravaka bez zahtijevanja izvođenja ažuriranja za nedostajuće popravke.

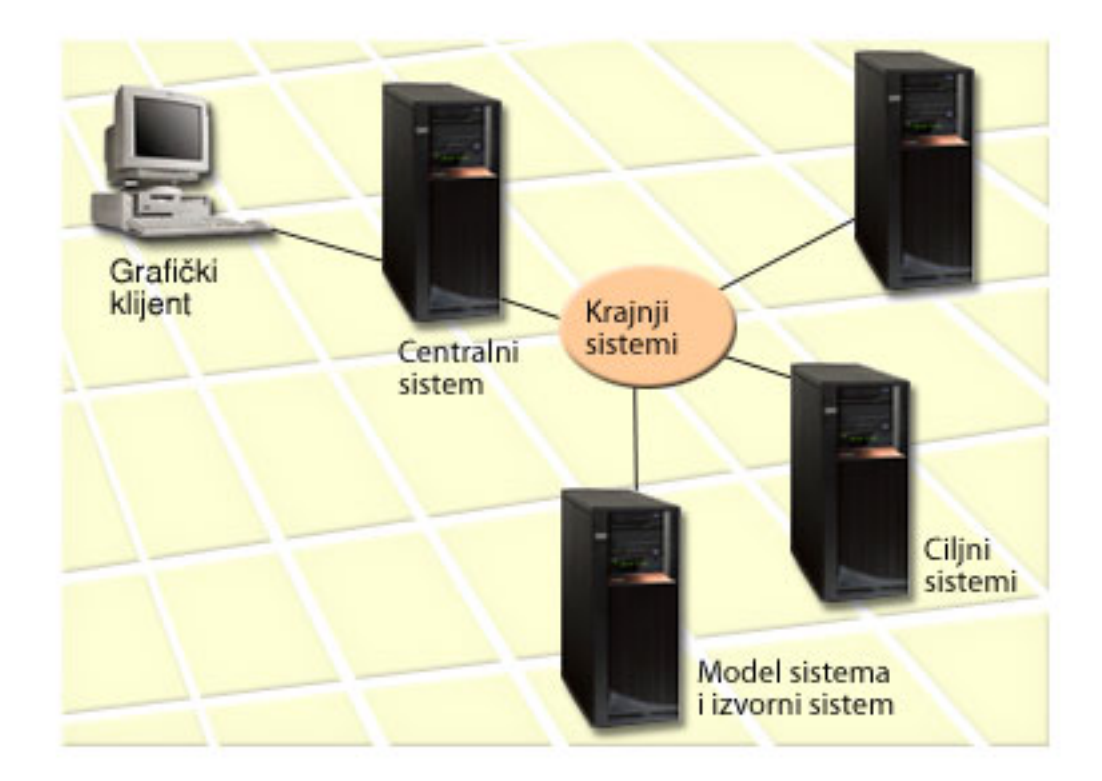

#### 1. **Postavite model sistema**

Postavite model sistema koji ima instalirane prikladne popravke za pojedini proizvod, sve popravke za sve proizvode ili popravke za pojedinačna izdanja. U nekim slučajevima, vaš model sistema može biti vaš centralni sistem. Trebali biste definirati model sistema koji najbolje radi u vašem okruženju. Za postavljanje vašeg modela sistema, pratite sljedeće korake:

- a. Određivanje popravaka koje želite instalirati na modelu sistema.
- b. Instaliranje tih popravaka.

#### 2. **Postavite izvorni sistem**

Provjerite postoje li datoteke za spremanje za popravke na izvornom sistemu za popravke koji su instalirani na modelu sistema. U nekim slučajevima, vaš izvorni sistem može biti vaš model sistema. Postavite datoteke za spremanje na izvorni sistem koristeći funkciju kopiranja s medija.

#### 3. **Osvježite inventar**

Usporedba je napravljena na osnovu informacija u inventaru i sada kada ste postavili vaš model sistema i vaš izvorni sistem, možda ćete htjeti osvježiti inventar. Ako ne osvježite inventar sada, čarobnjak Usporedbe i ažuriranja daje vam mogućnost osvježavanja inventara.

Možete postaviti da čarobnjak izvede usporedbu i, opcijski, da pošalje nedostajuće popravke nakon dovršavanja usporedbe. Kao opći podsjetnik, budući da je skupljeni inventar korišten za obavljanje ovog zadatka, važno je da imate trenutni inventar. Trebali biste skupiti vaše popravke na svim sistemima prije obavljanja zadatka usporedbe i ažuriranja.

### Za **usporedbu i ažuriranje popravaka na ciljnim sistemima**, pratite sljedeće korake:

- 1. U System i Navigator, proširite **Središnje upravljanje**.
- 2. Proširite **Krajnji sistemi** ili **Grupe sistema**.
- 3. Desno kliknite na sistem ili grupu i izaberite **Popravci**, a zatim **Usporedba i ažuriranje**.
- 4. Koristite čarobnjaka Usporedbe i ažuriranja da odredite koji popravci nedostaju na ciljnom sistemu u usporedbi s modelom sistema. Kada ste završili, Središnje upravljanje može poslati ili poslati i instalirati bilo koje popravke koji nedostaju na ciljnom sistemu. Kada su instalirani popravci koji nedostaju, ciljni sistemi tada imaju istu razinu instaliranih popravaka kao model sistema.

#### *Razmatranje usporedbe i ažuriranja:*

Scenariji mogu postojati gdje je popravak na modelu sistema izlistan kao istisnut na ciljnom sistemu. U ovom slučaju, funkcija za uspoređivanje i ažuriranje govori vam da je popravak istisnut na ciljnom sistemu, jer istisnuti popravak nije instaliran ili istisnuti popravak nije instaliran. Popravak se nastavlja pokazivati kao istisnuti, sve dok istisnuti popravak nije instaliran. Popravak sa statusom *Istisnut* ne znači da je instaliran kasniji popravak. Još uvijek možete učitati i primijeniti popravak. Status *Istisnut* znači da kasniji popravak postoji na sistemu. Moguće je da popravak nije primijenjen. Sljedeći scenariji objašnjavaju ovu točku.

#### *Scenarij 1:*

PTF A na ciljnom sistemu nije instaliran, ali pokazuje status Istisnuto. PTF A se pokazuje kao da nedostaje na ciljnom sistemu. PTF je poslan i instaliran i pokazuje status Privremeno primijenjen na ciljnom sistemu.

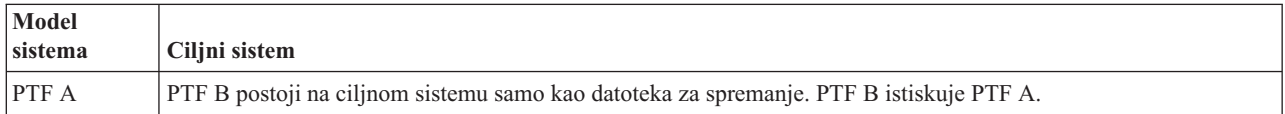

#### *Scenarij 2:*

PTF A na ciljnom sistemu nije instaliran, ali pokazuje status Istisnuto. PTF A se pokazuje kao da nedostaje na ciljnom sistemu i ne može biti instaliran, jer je PTF B učitan. PTF B je instaliran na ciljnom sistemu. PTF A može biti instaliran ako ima status *Istisnut* samo ako PTF koji istiskuje, PTF B, nije učitan.

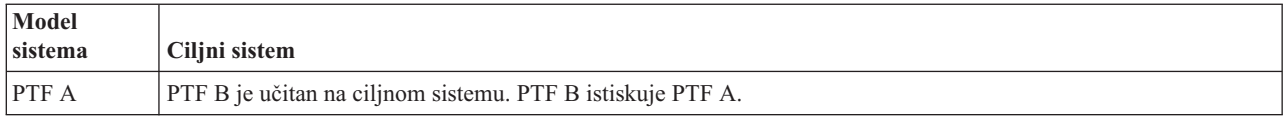

#### **Napomene:**

|

- 1. Mogu se instalirati i poslati samo oni popravci koji su identificirani kao da nedostaju. Ne možete deinstalirati ekstra popravke. Možete ih samo prikazati.  $\blacksquare$
- 2. Funkcije usporeivanja i ažuriranja rade samo s popravcima koji su instalirani u nekom obliku modela sistema za proizvode koji su instalirane na modelu sistema. | |
- 3. Razine grupe popravaka se ažuriraju na ciljnom sistemu kada koristite Čarobnjak usporedbe i ažuriranja. |

#### **Instaliranje popravaka na sistemima s logičkim particijama:**

Iako su osnovni koraci instaliranja i5/OS popravka na sistem s logičkim particijama isti kao na sistemu bez logičkih particija, postoje jedinstvene situacije koje trebate razumjeti prije nego počnete instalirati vaše popravke.

Za System i 8xx modele, osnovni koraci instaliranja popravka za PTF su isti na sistemu s logičkim particijama kao na sistemu bez logičkih particija.

Međutim, trebate uzeti u obzir sljedeće mjere opreza:

- <span id="page-42-0"></span>v Kada učitate popravke na primarnu particiju, ugasite sve sekundarne particije prije nego ponovno pokrenete primarnu particiju.
- v Kada koristite GO PTF naredbu na primarnoj particiji, promijenite parametar automatski IPL iz defaulta (\*YES) na (\*NO). Ovo ne morate raditi ako prvo gasite sekundarne particije.

Za informacije koje se odnose na IBM POWER5 ili POWER6 modele, pogledajte Korisnički servis, podršku i |

rješavanje problema i "Instaliranje popravaka na sistemima s kojima upravlja Konzola za upravljanje hardverom". | **Srodni koncepti**

Ponovno pokretanje sistema s logičkim particijama

**Srodni zadaci**

Gašenje sistema s logičkim particijama

#### **Instaliranje popravaka na sistemima s kojima upravlja Konzola za upravljanje hardverom:**

Ovo poglavlje opisuje kako instalirati i5/OS popravke kada vašim sistemom upravlja konzola za upravljanje hardverom.

Kao sistemski administrator ili sistemski operater koji upravlja razinom softvera na sistemima ili particijama, imate dva izbora za izvođenje ovih zadataka na sistemima kojima upravlja Konzola upravljanja hardverom (HMC):

v Kontrolirate razinu softvera firmvera poslužitelja preko i5/OS servisne particije. Ova metoda zahtijeva IPL poslužitelja da bi ažuriranja imala učinka. IPL poslužitelja zahtijeva da ugasite sve particije istovremeno.

**Bilješka:** Ne dozvoljavaju svi sistemi kojima upravlja HMC da i5/OS operativni sistem kontrolira razinu firmvera poslužitelja.

v Dozvoljavate da HMC kontrolira razinu firmvera poslužitelja. Na sistemima koji imaju spojenu HMC, ovo je defaultna akcija. Ova metoda zahtijeva da instalirate popravke upotrebom HMC. S ovom metodom se onemogućuje da i5/OS servisna particija primijeni ažuriranja firmvera poslužitelja. Kada je pokazan DSPPTF prikaz za licencni proizvod 5722999, prikazana je poruka CPD35FA. Ova poruka pokazuje da ažuriranja i5/OS servisne particije nisu dozvoljena i da je trenutno aktivan firmver poslužitelja na drugačijoj razini nego dio firmvera poslužitelja licencnog internog koda koji je instaliran na sistemu. Da dozvolite ažuriranje samo kroz HMC, pogledajte Korisnički servis, podrška i rješavanje problema.

Kada se popravci firmvera poslužitelja primijene ili uklone, šalje se poruka koja označava zahtijeva li bilo koji PTF |

IPL poslužitelja. Nije dovoljno izvesti samo IPL servisne particije za aktiviranje koda. Morate ugasiti sve particije u | isto vrijeme. |

Možete koristiti naredbu Prikaz statusa firmvera (DSPFMWSTS) za odreivanje upravlja li firmverom poslužitelja | operativni sistem ili HMC. Kada sistemom upravlja operativni sistem, popravci za firmver poslužitelja se isporučuju kao PTF-ovi za i5/OS licencni program. Identifikator proizvoda koji se koristi ovisi o modelu sistema koji izvodite. | Možete odrediti identifikator proizvoda koji se koristi za popravke firmvera poslužitelja korištenjem naredbe | |

| DSPFMWSTS. Možete također upisati DSPPTF LICPGM(\*FMW) sa servisne particije za gledanje PTF-ova za

proizvod firmvera poslužitelja. |

#### **Instaliranje i5/OS popravaka sa kataloga slika:**

- Za instaliranje PTF-ova koje dobivate na fizičkom mediju, koje primate kao slike (korištenjem SNDPTFORD |
- DLVRYFMT(\*IMAGE) ili učitavanjem slika sa Središnjeg popravljanja korištenjem ili Direktora za učitavanje ili | FTP-a, slijedite ove korake. |
	- **Bilješka:** Pomoću Središnjeg upravljanja ne možete instalirati PTF-ove direktno s kataloga slika, ali možete koristiti funkciju kopiranja s medija za kopiranje PTF-ova u datoteke za spremanje iz kataloga slika koji je pridružen virtualnom optičkom uređaju. Za upute, pogledajte ["Kopiranje](#page-38-0) popravaka sa medija" na stranici 33.

Da instalirate vaše popravke iz kataloga slika, pratite sljedeće korake:

### 1. Kreirajte virtualni optički uređaj

Moguće je da ste koristili katalog slika koji je pridružen s virtualnim optičkim uređajem za izvođenje nadogradnje softvera. Ako ste to učinili, ne trebate izvoditi ovaj korak. Ako nemate virtualni optički uređaj, morate ga kreirati.

- · Da kreirate opis uređaja, upišite sljedeće u bilo kojem redu za naredbe:
- CRTDEVOPT DEVD(OPTVRT01) RSRCNAME(\*VRT) ONLINE(\*YES) TEXT(*tekstualni opis*)
- Za određivanje da li postoji virtualni optički uređaj, upišite sljedeće: WRKDEVD DEVD(\*OPT)

Virtualni optički uređaj je označen s uređajem tipa 632B.

Da se uvjerite kako je uređaj aktivan, pritisnite F14 (Rad sa stanjem konfiguracije). Ako uređaj nije aktivan, upišite 1 za postavljanje u stanje vary on.

#### 2. **Kreirajte katalog slika**

Kreirajte katalog slike za skup PTF-ova koje želite instalirati. Naredba Kreiraj katalog slika (CRTIMGCLG) pridružuje se katalogu slika s ciljnim direktorijem gdje su učitane predučitane slike. CRTIMGCLG IMGCLG(*ptfcatalog*) DIR(*'/MYCATALOGDIRECTORY'*) CRTDIR(\*YES) TEXT(*tekstualni opis*)

**Bilješka:** Direktorij se može pridružiti samo jednom katalogu slika.

### 3. **Dodajte unos kataloga slika**

Možete dodati unos kataloga slika za svaki fizički medij koji imate. Možete takoer dodati unos kataloga slika za popravke koje ste primili upotrebom FTP-a, na primjer, učitali ste popravke sa Središnjih Popravaka.

v Dodajte unos katalogu slika za svaki fizički medij koji imate. Morate ponavljati ovaj korak za **svaki** volumen medija. Trebali biste dodati slike u istom poretku kao da ćete ih instalirati.

```
ADDIMGCLGE IMGCLG(ptfcatalog) FROMDEV(OPT01) TEXT(tekstualni opis)
```
- v Dodajte unos kataloga slika za popravke koji su spremljeni preko Središta za popravke u IFS direktorij. Možete dodati direktorij u katalog slika na bilo koji od sljedećih načina:
	- U isti direktorij koji je pridružen sa direktorijem za katalog slika. ADDIMGCLGE IMGCLG(PTFCATALOG) FROMFILE(iptfxxx\_x.bin)

```
TOFILE(iptfxxx_x.bin)
```

```
– U različiti direktorij.
```

```
ADDIMGCLGE IMGCLG(PTFCATALOG)
 FROMFILE('/različitidirektorij/iptfxxxx_x.bin')
TOFILE(iptfxxx_x.bin)
```
#### 4. **Učitajte katalog slika**

Ovaj korak pridružuje virtualni optički uređaj katalogu slika. Samo jedan katalog slika može biti pridružen specifičnom virtualnom optičkom uređaju. Upišite sljedeću naredbu za učitavanje kataloga slika: LODIMGCLG IMGCLG(*ptfcatalog*) DEV(*OPTVRT01*) OPTION(\*LOAD)

### 5. **Provjerite da li su slike u ispravnom poretku**

VFYIMGCLG IMGCLG(*ptfcatalog*) TYPE(\*PTF) SORT(\*YES)

Sistem postavlja slike u ispravnom poretku. Po defaultu, postavljen je volumen s najnižim indeksom; svi drugi volumeni su učitani. Koristite naredbu Rad s ulazima kataloga (WRKIMGCLGE) da vidite poredak slika.

**Bilješka:** Ako pokušavate učitati pojedinačne PTF-ove s naredbom Učitaj PTF (LODPTF), mogu se učitati samo PTF-ovi na skupu volumena koji se mogu montirati.

#### 6. **Instalirajte PTF-ove s virtualnog optičkog ure-aja**

Za instalaciju PTF-a s kataloga slika koji je pridružen virtualnom optičkom uređaju, pogledajte ["Instaliranje](#page-36-0) [popravaka](#page-36-0) s medija" na stranici 31 ili "Instaliranje [kumulativnih](#page-33-0) PTF paketa" na stranici 28. Za ime uređaja, upišite ime virtualnog optičkog uređaja koji je pridružen s vašim katalogom slika. Svi PTF-ovi iz slike koji su ili postavljeni ili učitani, bit će instalirani.

#### 7. **Obrišite slike iz kataloga slika**

<span id="page-44-0"></span>Kada ste jednom uspješno instalirali popravke, trebali biste ukloniti slike iz kataloga s naredbom Ukloni ulaze kataloga slika (RMVIMGCLGE). Ako nastavite s dodavanjem novih slika istom katalogu slika bez uklanjanja starih slika, procesiranje instalacije PTF-a pokušat će instalirati popravke sa svih učitanih slika u katalogu.

## **Korak 4: Provjeravanje instalacije popravaka**

Da provjerite da je vaša i5/OS instalacija popravaka uspješna, slijedite ove procedure.

Trebali biste stvoriti naviku provjeravanja uspješnosti instaliranja popravaka. Općenito, ako se vaši popravci nisu instalirali, trebate odrediti je li se greška desila za vrijeme faze učitavanja ili primjene instalacije.

Ako sistem nije napravio IPL, tada je mogućnost da se greška dogodila za vrijeme faze učitavanja. Pritisnite Pomoć kod poruke o greški i zatim pritisnite F10 (Prikaz poruka dnevnika posla). Potražite sve poruke izlaza koje mogu identificirati problem. Trebali biste popraviti ove greške i zatim pokušati ponoviti vaš zahtjev.

Ako je sistem napravio IPL, ali PTF-ovi se nisu primijenili, pogledajte dnevnik povijesti.

- 1. Upišite **GO LICPGM** iz bilo kojeg reda za naredbe.
- 2. Upišite opciju 50 (Prikaz dnevnika poruka).
- 3. Potražite bilo koju poruku koja pokazuje neku PTF aktivnost za vrijeme prethodnog IPL-a.

Normalna PTF obrada se dešava samo u toku nenadziranog IPL-a koji slijedi odmah nakon normalnog zaustavljanja sistema.

Ako niste naveli Y za Izvođenje automatskog IPL-a na ekranu Instalacijske opcije za PTF-ove, provjerite da je naredba Gašenje sistema (PWRDWNSYS) izvedena s RESTART(\*YES) i da je ključanica za tipke bila u normalnom položaju.

Ako se dogodi abnormalni IPL, mogli bi se instalirati neki popravci licencnog internog koda, ali se ne primjenjuju ostali PTF-ovi operativnog sistema ili licencnih programa. Možete pogledati prethodnu sistemsku vrijednost statusa zaustavljanja sistema (QABNORMSW) da ustanovite je li prethodno zaustavljanje sistema bilo normalno ili nepravilno.

- 4. Potražite bilo koje poruke koje pokazuju da je došlo do greške za vrijeme IPL-a ili koje pokazuju da je potreban IPL poslužitelja. Ako nađete poruke o grešci, napravite sljedeće:
	- a. Otidite na start-control-program-funkciju (SCPF) dnevnika posla (WRKJOB SCPF).
	- b. Ako ste izveli IPL, izaberite prvi posao koji nije aktivan i pogledajte spooliranu datoteku tog posla.
	- c. Pronađite poruke o greški i odredite što je uzrokovalo grešku.
	- d. Popravite greške i ponovite IPL sistema za primjenu ostatka PTF-ova.

Dodatno, možete napraviti sljedeće da provjerite da li su vaši popravci ispravno instalirani:

- 1. Na bilo kojem redu za naredbe, upišite GO LICPGM i pritisnite Enter. Prikazuje se ekran Rad s licencnim programima.
- 2. Izaberite opciju 50 (Prikaz dnevnika poruka). Pojavljuje se ekran Prikaz povijesti instalacije.
- 3. Upišite datum početka i vrijeme početka na prikazu Prikaži povijest instalacije i pritisnite Enter. Prikazane su poruke o instalaciji popravka.
- 4. Opcijski: Provjerite da su potrebni PTF-ovi za licencne programe instalirani. Na primjer, upišite sljedeću naredbu: | CHKPRDOPT PRDID(\*OPSYS) RLS(\*OPSYS) OPTION(\*BASE) CHKSIG(\*NONE) DETAIL(\*FULL) |

**Bilješka:** Provjeravanje nekoliko licencnih programa ili opcija može uzrokovati da se ova naredba izvodi nekoliko minuta.

**Ako su popravci uspješno instalirani,** vidite poruke kao sljedeće:

Pokrenut je proces instalacije PTF-a. | Učitavanje PTF-ova je uspješno završeno. | l Označavanje PTF-ova za odgođene aplikacije je pokrenuto. l Označavanje PTF-ova za odgođene aplikacije je uspješno završeno. Započela je primjena PTF-a. |

| |

Primjena PTF-ova za proizvod 5761xxx je uspješno dovršena. |

```
Primjena PTF-ova za proizvod 5761xxx je uspješno dovršena.
  Primjena PTF-ova za proizvod 5761xx je uspješno dovršena.
   .
   .
   .
 Primjena PTF-ova je dovršena.
|
|
|
|
|
|
```
**Ako se PTF-ovi uspješno instaliraju, ali zahtijevaju IPL poslužitelja za aktivaciju promjena**, vidjet ćete poruke slične sljedećem:

```
Pokrenut je proces instalacije PTF-a.
PTF-ovi su uspješno instalirani, ali akcije su još u čekanju.
Zahtijevan je IPL poslužitelja.
```
Morate izvesti IPL poslužitelja na privremeni IPL izvor (T-strana) za aktiviranje promjena na firmveru poslužitelja. |

Koristite naredbu Prikaz statusa firmvera (DSPFMWSTS) za odreivanje PTF-a koji zahtijeva IPL poslužitelja. |

Pogledajte ["Instaliranje](#page-42-0) popravaka na sistemima s kojima upravlja Konzola za upravljanje hardverom" na stranici 37 za | | informacije o izvođenju IPL-a poslužitelja.

**Ako kumulativni PTF paket nije uspješno instaliran,** vidite poruke greške kao što je sljedeća:

```
Pokrenut je proces instalacije PTF-a.
|
  Učitavanje PTF-ova nije uspješno.
l Označavanje PTF-ova za odgođene aplikacije je pokrenuto.
  Označavanje PTF-ova za odgođene aplikacije nije uspješno.
Započela je primjena PTF-a.
|
   .
  .
   .
Primjena PTF-ova nije uspjela za proizvod 5761xxx.
|
   .
   .
   .
   Primjena PTF-ova nije uspjela.
      Srodni koncepti
      "Pojedinačni popravci" na stranici 5
       Pojedinačni PTF-ovi (popravci) se primjenjuju na specifične javljene probleme.
\blacksquare\blacksquare\blacksquare|
|
\blacksquare|
|
|
```
Uzroci nepravilnih IPL-ova

## **Napredne procedure za instalaciju popravaka**

l Ovo poglavlje uvodi napredna poglavlja učitavanja i primjene i5/OS PTF-ova. Također ćete naučiti kako kreirati vaše vlastite pakete popravaka sa optičkih medija i kako kreirati paket popravaka na virtualnu sliku. |

Općenito, za instalaciju popravaka koristite opciju 8 s Go PTF izbornika. Opcija 8 učitava i primjenjuje popravke u |

l jednom koraku. Međutim, možete naići na neke situacije gdje trebate obaviti odvojene korake učitavanja i zatim

primjene popravaka. Uz ta dva poglavlja, naučit ćete prilagoditi PTF paket sa optičkog medija i kako prilagoditi PTF |

paket na virtualnu sliku. |

#### **Napredna instalacija popravaka: Izgradnja prilago-enog paketa popravaka:**

Možete naići na situacije gdje vi, kada dobavljač servisa, ne želite distribuirati iste i5/OS popravke vašim zahtjevateljima servisa. U tim situacijama, htjet ćete izgraditi vaš vlastiti paket popravaka sa DVD-ROM-a koji se može koristiti na isti način kao paket popravaka dobavljen od IBM servisne podrške.

Ovaj primjer kombinira paket popravaka s pojedinačnim popravcima za distribuciju drugim sistemima u vašoj mreži.

**Bilješka:** Ako gradite uobičajeni paket popravaka i spremate ga na virtualni optički medij, ne možete mijenjati virtualne volumene. Vaš uobičajeni paket popravaka mora stati na jedan volumen.

Narudžba kumulativnog PTF paketa je:

- v Popravci širenja visokog utjecaja (HIPER) licencnog internog koda
- HIPER i5/OS popravci
- Popravci HIPER licencnog programa
- Odjelitelj koji dijeli HIPER popravke od ne-HIPER popravaka
- v Popravci ne-HIPER licencnog internog koda
- Non-HIPER i5/OS popravci
- i5/OS Popravci online informacija, ako postoje
- Popravci ne-HIPER licencnog programa

#### *Prilagodba PTF paketa iz DVD-ROM-a:*

Za sljedeći primjer, pretpostavite da želite traku koja sadrži sve osim jednog (SF00600) PTF-a iz najnovijeg PTF paketa koji ste dobili od IBM podrške za usluge, uključujući HIPER PTF-ove. U dodatku, želite uključiti četiri pojedinačna PTF-a primljena elektroničkim putem od servisne podrške. Ovi PTF-ovi su MF00050, SF00480, SF00500 i SF00800.

Kako su četiri individualna PTF-a primljena od strane IBM podrške za usluge, oni već postoje u datotekama za spremanje u knjižnici QGPL. U knjižnici postoje kao tip objekta \*file, kao što je prikazano dolje:

- QMF00050: \*FILE
- QSF00480: \*FILE
- QSF00500: \*FILE
- QSF00800: \*FILE

| | | | | | | | | | | | | | | |

- 1. Saznajte identifikator staze datoteke popravaka koju želite kopirati iz kumulativnog PTF paketa:
	- **Bilješka:** Identifikator staze je 1 do 6-brojčana identifikacija svake datoteke popravaka na DVD-ROM-u. Svako izdanje licencnog proizvoda na DVD-ROM-u ima vlastiti jedinstveni skup identifikatora. Svaki skup identifikatora staze za proizvod počinje s brojem 1 označavajući prvu datoteku popravaka za proizvod i izdanje. Prva datoteka popravaka ne mora sadržavati HIPER popravke za proizvod.

Da bi dobili identifikator staze svake datoteke popravaka koju želite kopirati iz kumulativnog PTF paketa za vaš proizvod, koristite naredbu Kopiranje privremenog popravka programa (CPYPTF) i specificirajte PATHID(\*SELECT). Pokazuje se ekran Izbor PTF datoteke.

#### **Ekran Izbor PTF datoteke**

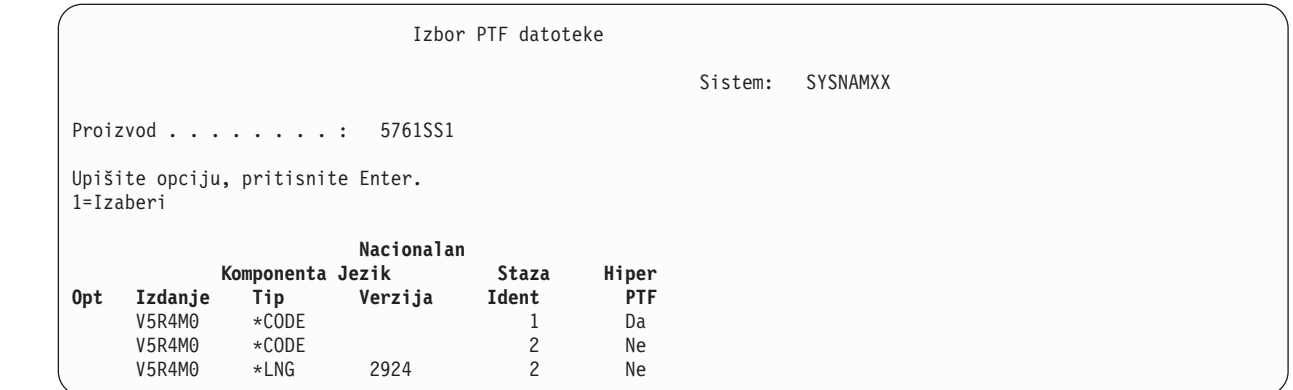

2. Koristite CPYPTF naredbu da donesete HIPER popravke iz kumulativnog PTF paketa u knjižnicu QGPL. Koriste se dva licencna programa u ovom primjeru (MF i SF PTF-ovi). Možete identificirati HIPER datoteke popravaka na ekranu Izbor PTF datoteke sa Da u Hiper stupcu.

```
CPYPTF LICPGM(5761999)
      FROMDEV(OPT01)
      TODEV(*SAVF)
      FROMPATHID(1)
      TOSAVF(QGPL/PCUMH999)
      CPYPTF LICPGM(5761SS1)
      FROMDEV(OPT01)
      TODEV(*SAVF)
      FROMPATHID(1)
      TOSAVF(QGPL/PCUMHSS1)
   3. Kopiranje odjelitelja proizvoda u datoteku za spremanje.
      CPYPTF LICPGM(5761111)
      FROMDEV(OPT01)
      TODEV(*SAVF)
      SELECT(*ALL)
      FROMPATHID(1)
      TOSAVF(QGPL/PCUMH111)
   4. Kopiranje ne-HIPER popravaka iz kumulativnog paketa u datoteku za spremanje izostavljajući neželjene popravke.
      CPYPTF LICPGM(5761999)
      FROMDEV(OPT01)
      TODEV(*SAVF)
      FROMPATHID(2)
      TOSAVF(QGPL/PCUMP999)
      CPYPTF LICPGM(5761SS1)
      FROMDEV(OPT01)
      TODEV(*SAVF)
      OMIT(SF00600)
      FROMPATHID(2)
      TOSAVF(QGPL/PCUMPSS1)
|
|
|
|
|
|
|
|
|
|
|
|
|
|
|
|
|
|
|
|
|
|
|
|
|
|
|
|
|
```
*Kreiranje prilago-enog paketa:*

Ponavljajte naredbu za svaki licencni program s ne-HIPER popravcima. OMIT parametar se koristio za identificiranje popravka koji nije uključen u skrojeni paket. TOSAVF ime mora biti dužine od osam znakova i mora početi sa slovom P. Možete izabrati preostalih sedam znakova. Knjižnica u TOSAVF parametru mora biti QGPL.

Knjižnica QGPL sada sadrži:

```
Ime datoteke Tip objekta
QMF00050 *FILE
QSF00480 *FILE
QSF00500 *FILE
QSF00800 *FILE<br>PCUMH999 *FILE
PCUMH999
PCUMHSS1 *FILE (plus dodatno za HIPER-e licencnih programa)
PCUMH111 *FILE
PCUMH999 *FILE
PCUMPSS1 *FILE (plus dodatno za ne-HIPER-e licencnih programa)
```
1. Inicijaliziranje trake za skrojeni kumulativni paket.

```
INZTAP DEV(TAP01)
NEWVOL(CUMPKG)
```
2. Kopiranje HIPER popravaka licencnog internog koda u jednu datoteku i njeno postavljanje na traku.

```
CPYPTF LICPGM(5761999)
FROMDEV(*SERVICE)
TODEV(TAP01)
SELECT(CUMH999)
TOENDOPT(*LEAVE)
```
| | | | |

TOENDOPT(\*LEAVE) parametar se koristi za održavanje pozicije trake.

3. Kopirajte i5/OS HIPER popravke na traku. |

- CPYPTF LICPGM(5761SS1) |
- FROMDEV(\*SERVICE) |
- TODEV(TAP01) |  $\blacksquare$

| | | | |

| | | | |

| | | | |

SELECT(CUMHSS1) TOENDOPT(\*LEAVE) |

Ponavljajte za svaki licencni program s HIPER popravcima.

4. Kopiranje odjelitelja na traku.

```
CPYPTF LICPGM(5761111)
FROMDEV(*SERVICE)
TODEV(TAP01)
SELECT(CUMH111)
TOENDOPT(*LEAVE)
```
5. Kopiranje ne-HIPER popravaka licencnog internog koda u jednu datoteku i postavljanje na traku.

```
CPYPTF LICPGM(5761999)
FROMDEV(*SERVICE)
TODEV(TAP01)
SELECT(CUMP999 MF00050)
TOENDOPT(*LEAVE)
```
6. Kopirajte non-HIPER i5/OS popravke u jednu datoteku i smjestite na traku.

```
CPYPTF LICPGM(5761SS1)
FROMDEV(*SERVICE)
TODEV(TAP01)
SELECT(CUMPSS1 SF00480 SF00500 SF00800)
TOENDOPT(*LEAVE)
```
Ponavljajte za svaki licencni program s ne-HIPER popravcima.

Traka sada sadrži skrojeni paket popravaka. Može se koristiti na isti način kao što su se koristili paketi popravaka vaše servisne podrške.

Popravci se sada mogu učitati, primijeniti ili ukloniti sa sistema.

### **Napredna instalacija popravaka: Izgradnja virtualne slike paketa popravaka:**

Za kreiranje vlastite virtualne slike za pakete popravaka koje želite instalirati kasnije, slijedite ove procedure.

### **Napomene:**

- 1. Pomoću Središnjeg upravljanja ne možete instalirati PTF-ove preko kataloga slika, ali možete koristiti funkciju kopiranja s medija za kopiranje PTF-ova u datoteke za spremanje iz kataloga slika koji je pridružen virtualnom optičkom ureaju. Za upute, pogledajte ["Kopiranje](#page-38-0) popravaka sa medija" na stranici 33.
- 2. Vaš korisnički profil mora imati \*ALLOBJ i \*SECADM ovlaštenje za upotrebu naredbi kataloga slika.
- 3. Ako nemate virtualni optički uređaj, morate ga kreirati. Za kreiranje, pogledajte ["Instaliranje](#page-42-0) i5/OS popravaka sa [kataloga](#page-42-0) slika" na stranici 37.
- 4. Ako gradite uobičajeni paket popravaka i spremate ga na virtualni optički medij, ne možete mijenjati virtualne volumene. Vaš uobičajeni paket popravaka mora stati na jedan volumen.

Da kreirate vašu vlastitu virtualnu sliku u katalogu slika, napravite sljedeće korake:

### 1. **Kreirajte katalog slika**

Kreirajte katalog slika za skup PTF-ova koje želite instalirati. Naredba Kreiranje kataloga slika (CRTIMGCLG) pridružuje katalog slika s ciljnim direktorijem gdje su učitane predučitane slike. CRTIMGCLG IMGCLG(*ptfcatalog*) DIR(*'/MYCATALOGDIRECTORY'*) CRTDIR(\*YES) TEXT(*tekstualni opis*)

**Bilješka:** Direktorij se može pridružiti samo jednom katalogu slika.

### 2. **Dodajte unos kataloga slika**

Dodajte unos katalogu slika za kreiranje nove datoteke slike u katalogu slika.

```
ADDIMGCLGE IMGCLG(ptfcatalog) FROMFILE(*NEW) TOFILE(NEWIMAGEFILE)
 IMGSIZ(xxxxx) TEXT(tekstualni opis)
```
Veličina slike mora biti dovoljno velika kako bi sadržavala veličinu popravaka koje želite distribuirati.

### 3. **Učitajte katalog slika**

Ovaj korak pridružuje virtualni optički ureaj katalogu slika. Samo jedan katalog slika može biti pridružen specifičnom virtualnom optičkom uređaju. Upišite sljedeću naredbu za učitavanje kataloga slika: LODIMGCLG IMGCLG(*ptfcatalog*) DEV(*OPTVRT01*) OPTION(\*LOAD)

### 4. **Inicijalizirajte virtualnu sliku**

INZOPT NEWVOL(MYVOLUMEID) DEV(OPTVRT01) CHECK(\*NO) TEXT(MYTEXTDESCRIPTION)

Sistem inicijalizira virtualnu sliku.

#### 5. **Kopiranje PTF-a na virtualni medij**

Kopirajte bilo koji PTF i PTF grupe na virtualni optički ureaj. Ne možete prekoračivati virtualne optičke volumene; svi PTF-ovi i PTF grupe moraju stati na jedan volumen. Ako premašite kapacitet volumena ili kreirajte novi volumen ili inicijalizirajte volumen na veću veličinu.

Koristite naredbu Kopiranje PTF grupe (CPYPTFGRP) da kopirate PTF grupe na medij. Možete opcijski specificirati CPYPTF(\*YES) na naredbu da kopirate PTF-ove u grupi.

CPYPTFGRP PTFGRP(xxxxxxx) FROMDEV(\*SERVICE) TODEV(OPTVRT01) CPYPTF(\*YES)

Koristite naredbu Kopiranje PTF-a (CPYPTF) da kopirate PTF-ove na medij. Ponovite naredbu za svaki proizvod koji imate.

CPYPTF LICPGM(xxxxxxx) FROMDEV(\*SERVICE) TODEV(OPTVRT01) SELECT(xxxxxxx)

#### **Srodni zadaci**

|

Kreiranje stvarnog medija iz virtualne slike

Prijenos virtualnih slika

### **Napredna instalacija popravaka: Učitavanje popravaka:**

Da učitate jedan, neke ili sve vaše i5/OS popravke, koristite naredbu Učitaj privremeni popravak programa (LODPTF).

Obično bi trebali koristiti opciju 8 iz GO PTF izbornika za instalaciju vaših popravaka. Meutim, možete naići na neke situacije gdje trebate obaviti odvojene korake učitavanja i zatim primjene popravaka.

Paketi popravaka na optičkom mediju ili u datoteci za spremanje mogu sadržavati puno popravaka. Možete učitati |

jedan, nekoliko ili sve koristeći naredbu Učitavanje privremenog popravka programa (LODPTF). Kad su popravci |

učitani, sistem provjerava ispravnost izdanja proizvoda. Stanje popravka **nije** primijenjeno nakon što je popravak učitan |

na sistemu. Koristite naredbu Primjena privremenog popravka programa (APYPTF) za primjenu popravka. Za neke od |

primijenjenih popravaka, stanje je Privremeno primijenjen - ACN. Postoje i neki privremeno primijenjeni popravci koji |

prikazuju stanje Privremeno primijenjeno - PND. Za ove popravke trebate dodatne akcije da ih napravite aktivnim.

### *Učitavanje individualnih popravaka s kumulativnog PTF paketa:*

Da učitate jedan popravak iz kumulativnog paketa, napravite sljedeće korake:

- 1. Upišite LODPTF i pritisnite F4 (Prompt).
- 2. Specificirajte vrijednosti parametra prema popravku kojeg učitavate.
- 3. Navedite identifikator popravka koji želite učitati u parametru brojevi popravaka za izbor (SELECT) i pritisnite Enter.
- 4. Ponavljajte LODPTF naredbu za svaki popravak koji želite učitati iz kumulativnog paketa.

Za popravke na optičkom mediju, sistem će automatski pronaći datoteku popravaka u kumulativnom paketu koji sadrži | l izabrane pojedinačne popravke kada specificirate PATHID(\*FIRST). Svi popravci za učitavanje moraju postojati u istom identifikatoru staze. Inače, morat ćete odvojeno učitavati popravke. |

<span id="page-50-0"></span>Za popravke u katalogu slika, pretražuju se samo slike koje su dio skupa volumena za sliku koja je postavljena.

#### *Učitavanje popravaka koji zamjenjuju ostale popravke:*

Ako popravak koji se učitava zamjenjuje postojeće popravke (identificiran popratnim pismom popravka), uzima se u obzir sljedeće:

- v Ako popravak koji se treba zamijeniti nije primijenjen na sistemu, novi popravak može biti uspješno učitan. Zadržava se slog koji označava da je zamijenjeni popravak istisnut.
- v Ako je popravak, koji se treba zamijeniti, trajno primijenjen, tada se smatra da je dio operativnog sistema ili licencnog programa kojemu je primijenjen. Novi popravak može biti uspješno učitan.
- v Ako je popravak, koji se treba zamijeniti, privremeno primijenjen, tada će operacija učitavanja automatski trajno zamijeniti bilo koje zamijenjene (istisnute) popravke. Ako ne želite da funkcija popravka trajno primijeni bilo koje zamijenjene (istisnute) privremeno primijenjene popravke, specificirajte \*NOAPY za parametar Istisnuti PTF-ovi (SPRPTF) u LODPTF naredbi. Popravci koji se trebaju zamijeniti moraju biti ili trajno primijenjeni ili trajno uklonjeni prije nego se mogu učitati popravci koji ih zamjenjuju.
- **Bilješka:** Pri naručivanju popravka, IBM servis ne pretražuje popravke da bi se odredilo koji je na posljednjoj razini. Na primjer, ako naručite popravak koji je zamijenjen drugim popravkom, IBM servis će vam poslati popravak koji ste naručili,, a ne njegovu zamjenu. Morate koristiti listu sažetka da identificirate popravke koje trebate naručiti. Pretražujte sažetak popisa za popravke koji zamjenjuju popravak i naručite ga.

#### **Napredna instalacija popravaka: Primjena popravaka:**

Saznajte kako primijeniti jedan, neke ili sve i5/OS popravke s naredbom Primijeni privremeni popravak programa (APYPTF).

Tipično, za instalaciju popravaka koristite opciju 8 s GO PTF izbornika. Međutim, možete naići na neke situacije gdje trebate obaviti odvojene korake učitavanja i zatim primjene popravaka.

Neki popravci se ne mogu primijeniti odmah, jer su aktivni licencni programi ili operativni sistem na koje oni utječu. Ovi popravci nazivaju se odgoeni popravci i mogu se primijeniti samo na sljedeće punjenje početnog programa (IPL) sistema. Neposredni popravci mogu se primijeniti bez IPL-a, ako licencni program na koji utječu nije u upotrebi ili se mogu primijeniti kao odgođeni popravci kod sljedećeg IPL-a.

Popravci se općenito trebaju instalirati kada su primljeni. Instaliranje popravaka dozvoljava vam njihovo testiranje u vašem operativnom okruženju. Trebali biste osigurati da novi popravci rade ispravno na vašem sistemu prije njihovog trajnog instaliranja. Sve dok su popravci instalirani privremeno, mogu su ukloniti. Jednom kada se trajno instaliraju, više se ne mogu ukloniti.

Kada ste sigurni da popravci Licencnog internog koda rade ispravno, preporuka je da ih trajno instalirate radi smanjenja vremena potrebnog za instalaciju sljedećeg kumulativnog PTF paketa i da napravite dostupnim memoriju za buduće popravke. Ako ovu memoriju niste napravili dostupnom, morat ćete trajno instalirati neke od popravaka Licencnog internog koda prije nego što možete privremeno instalirati bilo koje dodatne popravke. Privremeno instalirani popravci licencnog internog koda imaju učinak kad koristite B memorijski prostor za izvođenje IPL-a.

#### **Napomene:**

- 1. Ne možete primijeniti ili ukloniti popravke s obaveznim specijalnim uputama kada je \*ALL specificirano za PTF brojeve u parametru za izbor (SELECT) naredbe Primjena privremenog popravka programa (APYPTF) ili Uklanjanje privremenog popravka programa (RMVPTF). Ovi PTF-ovi su primijenjeni ili uklonjeni samo kada su specificirani brojem u SELECT parametru. Ovo zaštićuje od primjene i uklanjanja popravaka bez čitanja obaveznih specijalnih uputa.
- 2. Termin popravak, u ovom kontekstu, odnosi se na popravke licencnog internog koda i popravke licenciranih programa, uključujući i5/OS popravke programa.

3. Kod instaliranja popravaka, drugi se popravci mogu specificirati kao uvjetni za popravak. Ovi različiti tipovi uključuju *preduvjetne popravke* i *popravke istovremenih uvjeta*. Svaki tip ima drugačiju vezu s popravkom kojeg pokušavate primijeniti.

l Popravci se također mogu primijeniti (učiniti aktivnim) na privremenoj ili trajnoj osnovi. Ako je popravak primijenjen privremeno (takoer poznato kao privremeno instaliran), sprema se kopija objekta koji se mijenja. Ako je popravak | primijenjen trajno (poznat kao trajno instaliran), stari objekt je uklonjen. Trajno primijenjeni popravci ne mogu se | l ukloniti. Također možete primijeniti popravke za vrijeme namjernog IPL-a ili za vrijeme nenadziranog IPL-a. Sljedeći zadaci dobavljaju vam upute o tome kako primijeniti popravke: |

*Napredna instalacija popravaka: Opoziv primjene popravaka:*

Za sprečavanje da izabrani i5/OS popravak bude instaliran kod sljedećeg IPL-a, slijedite ove upute.

Da spriječite instalaciju izabranog popravka nakon što ste već izabrali opciju 8 (Instalacija paketa privremenog popravka programa) u GO PTF izborniku, ali prije napravljenog IPL-a, upišite sljedeću naredbu: APYPTF LICPGM(XXXXXXX) SELECT(YYYYYYY) DELAYED(\*YES) APY(\*TEMP) IPLAPY(\*NO)

gdje je XXXXXXX licencni program i YYYYYYY je broj popravka kojeg želite izostaviti.

Ova akcija resetira oznaku primjene IPL-a na IPL akcija NONE.

*Napredna instalacija popravaka: Primjena popravaka za vrijeme nenadziranog IPL-a:*

Da privremeno ili trajno instalirate i odgođene i neposredne i5/OS popravke za vrijeme nenadziranog IPL-a, slijedite ove procedure.

Možete privremeno ili trajno instalirati i odgođene i neposredne popravke. Da privremeno instalirate odgođene popravke, pratite ove korake:

- 1. Na bilo kojem redu za naredbe, upišite:
- APYPTF LICPGM(\*ALL) SELECT(\*ALL) APY(\*TEMP) DELAYED(\*YES) IPLAPY(\*YES)
- 2. Pritisnite Enter.

Za stalnu instalaciju svih popravaka koji su privremeno instalirani (status *Privremeno primijenjeni*) za vrijeme sljedećeg nenadziranog IPL-a ili za stalnu instalaciju svih aktualnih popravaka koji imaju status *Nisu primijenjeni* za vrijeme sljedećeg IPL-a, slijedite ove korake:

- 1. U bilo kojem redu za naredbe upišite:
	- APYPTF LICPGM(\*ALL) SELECT(\*ALL) APY(\*PERM) DELAYED(\*YES) IPLAPY(\*YES)
- 2. Pritisnite Enter.

Da izvedete IPL na sistemu, pratite ove korake:

- 1. U bilo kojem redu za naredbe upišite: PWRDWNSYS \*IMMED RESTART(\*YES) IPLSRC(B)
- 2. Pritisnite Enter.

**Bilješka:** Ako vaš sistem ima logičko particioniranje, tipka za gašenje, DST opcija 7 ili naredba Gašenje sistema (PWRDWNSYS) može utjecati na višestruke particije.

#### **Srodni koncepti**

Upravljanje logičkim particijama

*Napredna instalacija popravaka: Primjena popravaka za vrijeme nadziranog IPL-a:*

<span id="page-52-0"></span>Da privremeno ili trajno instalirate i odgođene i neposredne i5/OS popravke za vrijeme nadziranog IPL-a, slijedite ove procedure.

Možete instalirati, privremeno ili trajno, odgoene i hitne popravke koji imaju status *Nije primijenjen* za vrijeme nadziranog IPL-a.

Da privremeno instalirate odgođeni popravak, morate izvesti samo jedan IPL. Da trajno instalirate odgođeni popravak nakon što je privremeno primijenjen i testiran, morate izvesti još jedan IPL.

**Prije nego počnete:** Pošaljite poruku korisnicima obavještavajući ih da se odjave sa sistema.

Da privremeno ili trajno instalirate popravak za vrijeme nadziranog IPL-a:

- 1. Preklopite sistemsku jedinicu u Ručni način. Ako privremeno instalirate odgoene popravke licencnog internog koda, izaberite memorijsko područje **A**. Neposredni popravci licencnog internog koda mogu se instalirati kada napravite IPL u memorijsko područje B. Ako trajno instalirate popravke licencnog internog koda, izaberite memorijsko područje **B**.
- 2. Upišite:

PWRDWNSYS \*IMMED RESTART(\*YES) IPLSRC(x)

gdje je x memorijski prostor, na bilo kojem redu za naredbe i pritisnite Enter.

- 3. Izaberite opciju 1 (Izvedi IPL) na ekranu IPL ili instalacija sistema.
- 4. Upišite vaš korisnički ID i lozinku na ekranu Prijava.
- 5. Na ekranu Izbor proizvoda za rad s PTF-ovima, izaberite licencni program za kojeg želite instalirati popravak.
	- v Ako popravci nisu primijenjeni ili su privremeno primijenjeni, prikazan je ekran Rad s PTF-ovima. Ovaj prikaz se koristi za instalaciju i uklanjanje popravaka i pokazuje trenutno stanje svakog popravka s kojim možete raditi.
	- v Ako želite zadržati isto stanje za bilo koji prikazani popravak, ostavite praznim stupac Opc.
	- v Popravci koji nisu instalirani mogu se ili privremeno instalirati pomoću opcije 1 ili trajno ukloniti pomoću opcije 4.
	- v Popravci koji su privremeno instalirani mogu se ili trajno instalirati pomoću opcije 2 ili privremeno ukloniti pomoću opcije 3.

**Bilješka:** Za objašnjenje *trajno uklonjenih* i *privremeno uklonjenih* PTF-ova, pogledajte ["Uklanjanje](#page-62-0) popravaka [softvera"](#page-62-0) na stranici 57.

- 6. Nakon upisa opcijskog broja s kojeg želite da se prikažu popravci, pritisnite Enter.
- 7. Ponovite postupak 5 i korak 6 za svaki od licenciranih programa na koji želite primijeniti popravke.
- 8. Pritisnite F3 (Izlaz) za nastavak sistemskih operacija.

*Napredna instalacija popravaka: Primjena popravaka bez IPL-a:*

Da privremeno ili trajno instalirate neposredne i5/OS popravke bez izvoenja IPL-a, slijedite ove korake.

1. Uvjerite se da se ne koriste licencni programi za koje se primjenjuju popravci.

**Bilješka:** Osigurajte se da slijedite specijalne instrukcije, uključujući upute o aktivaciji, u popratnom pismu kako biste osigurali da je sistem u ispravnom stanju.

- 2. Upišite naredbu Primijeni privremeni popravak programa (APYPTF) i pritisnite F4 (Prompt). Pritisnite F9 (Svi parametri) za prikaz svih polja na prikazu Primijeni privremeni popravak programa (APYPTF).
- 3. Specificirajte broj koji odgovara licencnom programu kojem primjenjujete popravke za parametar proizvod (LICPGM).
- 4. Specificirajte razinu izdanja za parametar Izdanje (RLS).

**Bilješka:** Parametar izdanja potreban je samo ako se instalira više od jednog izdanja za proizvod.

5. Izaberite popravke koje želite primijeniti čineći jedno od sljedećeg:

- <span id="page-53-0"></span>v Specificirajte identifikatore popravka kojeg želite primijeniti u parametru PTF brojevi za izbor (SELECT). Da primijenite sve popravke specificirajte \*ALL u parametru PTF brojevi za izbor (SELECT).
- v Specificirajte \*ALL za parametar brojevi popravaka za izbor (SELECT) i brojeve specifičnih popravaka koje ne želite primijeniti za parametar brojevi popravaka za izostavljanje (OMIT) parametra.

**Bilješka:** Navedite APYREQ(\*YES) kako biste osigurali da se primijene svi važni popravci, ako su pojedinačni identifikatori popravaka navedeni SELECT parametrom.

6. Da privremeno instalirate popravke, specificirajte \*TEMP za parametar Stupanj promjene (APY). Da trajno instalirate popravke, specificirajte \*PERM.

**Bilješka:** Popravci koji su privremeno instalirani mogu se ukloniti; popravci koji su stalno instalirani ne mogu se ukloniti (vidi Uklanjanje popravaka).

7. Specificirajte \*NO za parametar Odgođeni PTF-ovi (DELAYED).

**Bilješka:** Za primjenu svih aktualnih popravaka u ovom trenutku i svih zakašnjelih popravaka kod sljedećeg IPL-a, navedite \*ALL na parametru Proizvod (LICPGM), \*ALL na parametru Izbor (SELECT) i \*IMMDLY na parametru Tip primjene (APPLY).

- 8. Pritisnite Enter. Sistem primjenjuje popravke na specifični licencni program.
- 9. Ponovite korake 2 na [stranici](#page-52-0) 47 preko 8 sve dok nisu primijenjeni svi popravci za sve izabrane licencne programe.

*Napredna instalacija popravaka: Primjena popravaka kod sljedećeg nenadziranog IPL-a:*

Za primjenu Licencni interni kod popravaka kod sljedećeg nenadziranog IPL-a, slijedite ove procedure.

Da primijenite licencni interni kod koji trenutno djeluje u A memorijskom području, popravci licencnog internog koda mogu se neposredno primijeniti.

- 1. Uvjerite se da je sistem u Normalnom načinu.
- 2. Ako ne izvodite s ispravnog memorijskog prostora, upišite sljedeće na bilo kojem redu za naredbe i pritisnite Enter: PWRDWNSYS \*IMMED RESTART(\*YES) IPLSRC(B)
- 3. Upišite sljedeće naredbe na bilo kojem redu za naredbe i pritisnite Enter nakon bilo koje:

APYPTF LICPGM(5761999) APY(\*TEMP) DELAYED(\*YES) PWRDWNSYS \*IMMED RESTART(\*YES) IPLSRC(B)

**Bilješka:** Pri primjeni popravaka licencnog internog koda, sistem će vjerojatno trebati reorganizirati dio memorije licencnog internog koda. Ova reorganizacija može trajati do 1 sat. Dok traje ova reorganizacija, prikazani su referentni kodovi C600 434B i C600 435B.

*Napredna instalacija popravaka: Primjena popravaka Licencnog internog koda bez IPL-a:*

Za određivanje kako primijeniti Licencni interni kod popravke bez IPL-a, slijedite ove procedure.

Možda djelujete iz bilo kojeg memorijskog područja za privremeno instaliranje neposrednog popravka licencnog internog koda bez IPL-a. Morate operirati s B memorijskog prostora kako biste stalno instalirali privremeno instalirani popravak licencnog internog koda bez obavljanja IPL-a.

Za hitnu primjenu odgođenog popravka licencnog internog koda bez obavljanja IPL-a, morate operirati s A memorijskog prostora. Ako ste u B memorijskom prostoru, pogledajte "Napredna instalacija popravaka: Primjena popravaka kod sljedećeg nenadziranog IPL-a".

Da odredite memorijsko područje u kojem trenutno djelujete:

- 1. U bilo kojem redu za naredbe upišite:
- DSPPTF 5761999

|

|

2. Pritisnite Enter.

Na ekranu Prikaz PTF stanja, memorijsko područje je identificirano u polju izvor IPL-a. ##MACH#A je A memorijsko područje, a ##MACH#B je B memorijsko područje.

Ako izvoenje nije u ispravnom memorijskom području, napravite sljedeće korake:

1. U bilo kojem redu za naredbe upišite:

PWRDWNSYS \*IMMED RESTART(\*YES) IPLSRC(X)

gdje je IPLSRC(X) A, ako ih želite privremeno primijeniti ili B, ako ih želite trajno primijeniti.

2. Pritisnite Enter.

Za neposrednu primjenu licencnog internog koda napravite sljedeće korake:

- 1. U bilo kojem redu za naredbe upišite:
- APYPTF 5761999 APY(xxxxx) DELAY(\*NO)

gdje je xxxxx \*TEMP ili \*PERM.

2. Pritisnite Enter.

|

# **Prikaz informacija popravaka na vašem sistemu**

Ovo poglavlje opisuje što svaki status popravka i inventar znači u vašem i5/OS okruženju.

Možete pronaći informacije o svrsi i sadržaju popravaka, općenite informacije o popravcima i detalje o stanju popravaka na vašem sistemu. Za dodatne informacije, pogledajte "Gdje pronaći informacije o [popravcima"](#page-21-0) na stranici [16.](#page-21-0)

## **Prikaz statusa popravaka sa System i Navigatorom**

Za korištenje System i Navigator za gledanje opisa statusa za vaše i5/OS popravke, slijedite ove procedure.

Funkcija upravljanja popravcima dostupna preko System i Navigator omogućava vam upravljanje popravcima pomoću grafičkog korisničkog sučelja. Za pregled stanja popravaka za proizvode koji nisu instalirani i podržani na vašem sistemu, napravite sljedeće:

- 1. U System i Navigator, proširite **Središnje upravljanje**.
- 2. Proširite **Krajnji sistemi**.
- 3. Proširite sistem za popravke kojima želite prikazati stanje.
- 4. Proširite **Konfiguracija i Servisi**.
- 5. Proširite **Inventar popravaka**.
- 6. Proširite **Svi popravci** za prikaz statusa u desnom oknu. Takoer, možete desno kliknuti i izabrati **Svojstva** za prikaz dodatnih informacija.
- **Bilješka:** Budući da se skupljeni inventar koristi za zadatke Središnjeg upravljanja, važno je da imate trenutni inventar; zbog toga biste trebali redovito skupljati inventar popravaka.

## **Prikaz PTF informacija sa sučeljem baziranim na znakovima**

Za korištenje sučelja baziranog na znakovima za gledanje opisa statusa za vaše i5/OS popravke, slijedite ove procedure.

Možete upravljati vašim PTF-ovima s opcijama dostupnim iz GO PTF izbornika. Opcija 5 (Prikaz privremenog popravka programa) prikazuje stanje vaših PTF-ova. U dodatku stanja PTF-a možete takoer pronaći informacije o PTF-u.

#### **Prikaz informacija PTF statusa:**

Da odredite stanje PTF-ova za proizvode koji su instalirani i podržani na vašem sistemu, napravite sljedeće:

1. Upišite DSPPTF i pritisnite F4 (Prompt).

- 2. Specificirajte broj licencnog programa i identifikator popravka za parametar proizvoda (LICPGM) i za izbor brojeva popravaka (SELECT). Ako želite pogledati status svih proizvoda na sistemu, navedite \*ALL za oba parametra i pritisnite Enter dok nisu prikazani svi licencirani programi.
- 3. Ekran Prikaz privremenog popravka programa prikazuje akciju koja će se poduzeti za popravak kod sljedećeg nenadziranog IPL-a (punjenje početnog programa).

#### **Prikaz PTF detalja:**

|

U dodatku stanja PTF-a, možete saznati opće informacije o popravku, ako napravite sljedeće:

- 1. U bilo kojem redu za naredbe upišite DSPPTF. Pojavljuje se ekran Prikaz PTF stanja.
- 2. Izaberite navedeni popravak koji želite za prikaz i izaberite Opciju 5 (Prikaz PTF detalja). Pojavljuje se izbornik Prikaz PTF-a.
- 3. Izaberite Opciju 1 (Općenite informacije). Pojavljuje se ekran Općenite informacije.

Sljedeća tablica opisuje svako polje u prikazu Općenitih informacija:

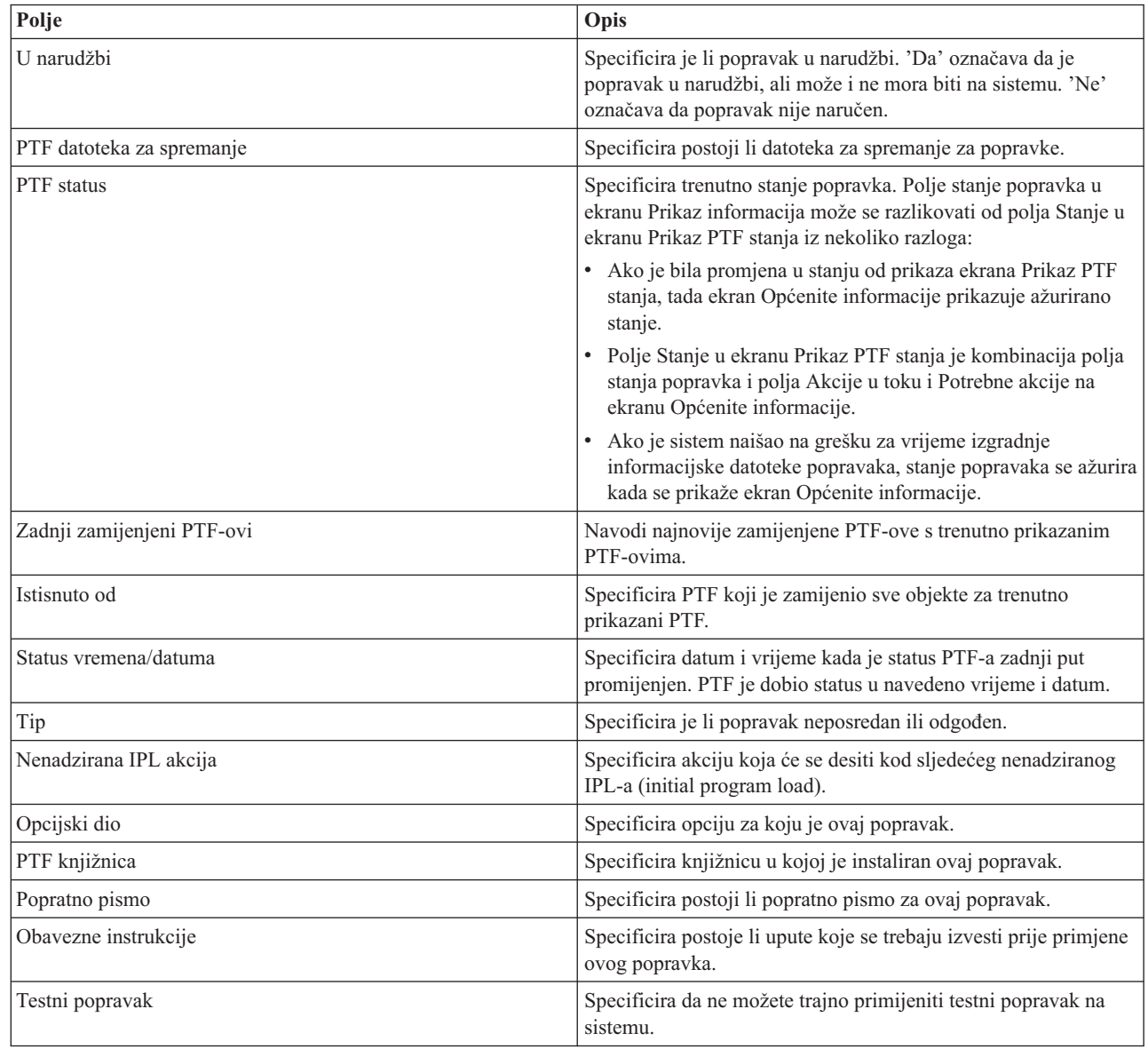

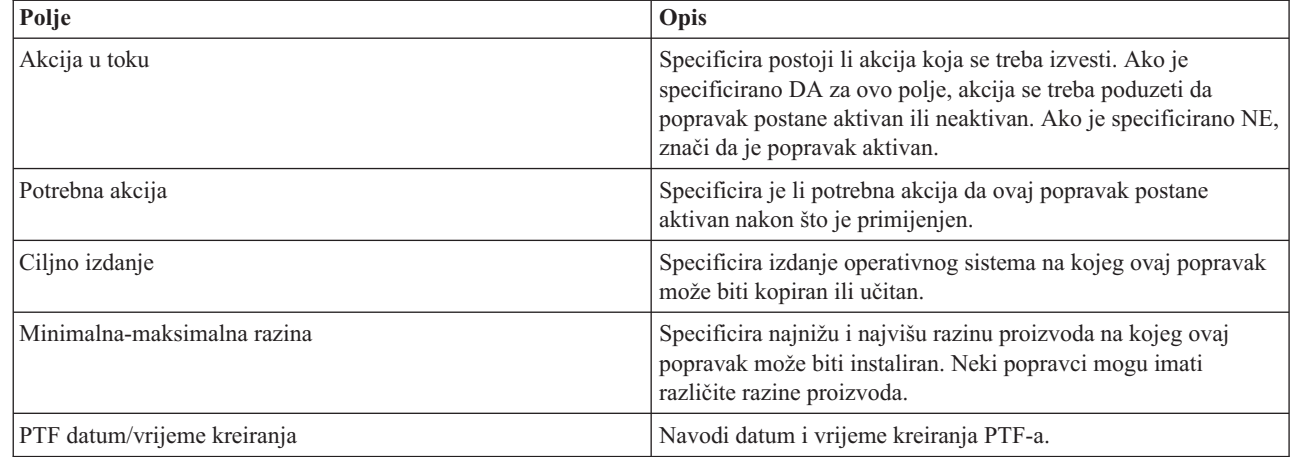

## **Prikaz svojstava popravka ili grupa popravaka**

Za prikaz informacija o vašim i5/OS popravcima i grupama popravaka, slijedite ove procedure korištenjem System i Navigator.

Informacije koje su slične onima koje vidite pri korištenju sučelja za naredbe prikazane su u System i Navigator. Na primjer, postoji nekoliko stranica svojstava koje vam dobavljaju informacije o popravcima slične onomu što je prikazano kada koristite naredbu Prikaz PTF-a (DSPPTF). Možete pogledati ID popravka, pridruženi proizvod i izdanje, stanje i postoji li popratno pismo ili datoteka za spremanje na sistemu. U dodatku, prikazani su uvjetni popravci ili zavisni popravci. Konačno, možete vidjeti objekte koji su sadržani u popravku i ime knjižnice u kojem objekti prebivaju nakon instalacije popravka.

Također je isto kada gledate svojstva grupe popravaka. Na primjer, postoji nekoliko stranica svojstava koje vam dobavljaju informacije o grupama popravcima slične onomu što je prikazano kada koristite naredbu Rad s PTF grupama (WRKPTFGRP). Vidite ime grupe popravaka, opis i stanje. Takoer vam je prikazana lista svih povezanih grupa popravaka.

### **Prikaz svojstava popravka:**

|

- Za prikaz svojstava popravka, slijedite ove korake: |
- **Bilješka:** Ako koristite sučelje bazirano na znakovima, koristite naredbu Prikaz privremenog popravka programa | (DSPPTF). |
	- 1. U System i Navigator, proširite **Središnje upravljanje**.
	- 2. Proširite **Krajnji sistemi ili Grupe sistema**.
	- 3. Proširite krajnji sistem s inventarom popravaka koje želite pregledati.
	- 4. Proširite **Konfiguracija i Servisi**.
	- 5. Proširite **Inventar popravaka**.
	- 6. Kliknite **Svi popravci**.
	- 7. Desno kliknite na popravak za koji želite pogledati svojstva i izaberite **Svojstva**.

#### **Prikaz svojstava grupa popravaka:**

- Za prikaz svojstava grupe popravaka, slijedite ove korake: |
- **Bilješka:** Ako koristite sučelje bazirano na znakovima, koristite naredbu Rad s grupama PTF-ova (WRKPTFGRP). |
	- 1. U System i Navigator, proširite **Središnje upravljanje**.
	- 2. Proširite **Krajnji sistemi ili Grupe sistema**.
- 3. Proširite krajnji sistem s inventarom popravaka koje želite pregledati.
- 4. Proširite **Konfiguracija i Servisi**.
- 5. Proširite **Inventar popravaka**.
- 6. Kliknite **Grupe popravaka**.
- 7. Desno kliknite na grupu popravaka za koju želite pogledati svojstva i izaberite **Svojstva**.

## **Prikaz inventara popravaka na vašem sistemu sa središnjim upravljanjem**

Za skupljanje i prikaz inventara i5/OS popravaka na vašem sistemu korištenjem System i Navigator, slijedite ove procedure.

Pomoću grafičkih čarobnjaka Središnjeg upravljanja možete upravljati inventarom popravaka. Na primjer, koristite čarobnjaka Usporedbe i ažuriranja za automatsku usporedbu grupe sistema prema modelu sistema, pronalaženje nedostajućih popravaka i ekstra popravaka i za slanje nedostajućih popravaka na svaki sistem i njegovo instaliranje. Možete lansirati čarobnjaka Usporedbe i ažuriranja iz krajnjeg sistema, grupe sistema ili iz sistema u vašoj listi povezivanja.

Pri izboru inventara popravaka na dijalogu Skupljanje inventara, automatski se bira i softverski inventar. Ne možete izabrati inventar popravaka bez uključivanja inventara softvera. Inventar za grupe popravaka se također skuplja kada specificirate popravke. Također možete specificirati želite li skupljati popravke samo kod pojave promjena u podacima popravaka ili želite skupljati popravke i kada se ne dese nikakve promjene od zadnjeg skupljanja. Ova postavka ne utječe na zbirku podataka grupe popravaka, koja je uvijek skupljena. Ovu postavku odreujete na *kartici Veza* na stranici svojstava Središnjeg upravljanja.

Popis inventara popravaka pokazuje sve instalirane proizvode i pripadajuće popravke. Za svaki popravak možete pregledati stanje popravka i druge informacije kao što je ID, pridruženi proizvod, izdanje ili tip.

Iz liste inventara popravaka možete napraviti bilo što od sljedećeg:

- v Izvesti čarobnjake za instaliranje popravaka, slati i instalirati popravke ili deinstalirati popravke
- v Očistiti datoteke za spremanje i popratna pisma
- v Izvesti druge napredne funkcije, kao što je opoziv akcija popravka
- Rasporediti izvođenje ovih akcija
- Kopiranje popravaka s medija

Zbog toga što se skupljeni inventar koristi za zadatke Središnjeg upravljanja, bitno je da imate trenutni inventar; zato redovno skupljajte inventar popravaka. Morate biti svjesni da se svi zadaci napravljeni s popisa inventara popravaka, ne odražavaju automatski na inventar.

#### **Srodni koncepti**

Središnje upravljanje

["Upravljanje](#page-74-0) softverskim inventarom" na stranici 69

Bitno je da vaš inventar bude u toku na vašem središnjem sistemu da imate ažuran pogled na i5/OS popravke na sistemima kojima upravljate.

## **Prikaz razine popravaka**

Da saznate zadnju razinu i5/OS kumulativnog PTF paketa Licencni interni kod popravaka ili razine firmvera | poslužitelja, slijedite ove procedure. |

Možda imate potrebu znati koje su zadnje razine kumulativnih PTF popravaka, Licencni interni kod PTF-ova, HIPER |

PTF-ova ili razina firmvera poslužitelja. Razina kumulativnog PTF paketa vašeg sistema se odnosi na zadnji | kumulativni PTF paket instaliran na vašim sistemima. |

#### **Prikaz razine kumulativnog PTF paketa:**

- Za prikaz razine kumulativnog PTF paketa vašeg sistema, slijedite ove korake: |
- **Bilješka:** Ako koristite sučelje bazirano na znakovima, koristite naredbu Prikaz privremenih popravaka programa | (DSPPTF) i tada opciju 5 (Prikaz PTF detalja). |
	- 1. U System i Navigator, proširite **Središnje upravljanje**.
	- 2. Proširite **Krajnji sistemi**.

| | | | | | | | | | |

|

|

3. Desno kliknite na krajnji sistem, izaberite **Svojstva** i zatim kliknite na karticu **Detalji**.

#### **Odre-ivanje vaše trenutne razine kumulativnog PTF paketa:**

Da odredite trenutnu razinu vašeg kumulativnog PTF paketa, napravite jedno od sljedećeg:

#### **Prikaz kumulativne grupe PTF-a (popravaka)**

Koristite naredbu Rad s PTF grupama (WRKPTFGRP) ili pogledajte inventar grupe popravaka za sistem s System i Navigator. Pronađite PTF grupu imena SF99610 i prikažite zadnju razinu grupe popravaka koju ste instalirali. Status grupa popravaka označava jesu li svi PTF-ovi u kumulativnom paketu PTF-ova instalirani na vašem sistemu. Razina grupe popravaka identificira razinu kumulativnog PTF paketa. Na primjer, ako je razina 6178, ID vašeg kumulativnog PTF paketa je C6178610 (610 se dodaje na kraj ID-a paketa da označi verziju 6 izdanje 1 razinu modifikacije 0). Razina ID-a kumulativnog paketa pokazuje datum izdanja paketa upotrebom Julijanskog kalendara. Specificirajte WRKPTFGRP SF99610, i upišite opciju 8 (Prikaz posebno rukovanih PTF-ova). Prikazani datum može biti kasniji od datuma izdanja paketa u polju Razina, ako je promijenjena sekcija za PTF za posebno rukovanje. Na ovaj se datum može uputiti sa PSP informacija prilikom instaliranja vašeg kumulativnog PTF paketa.

#### **Prikaz kumulativnih marker PTF-ova**

Za prikaz kumulativnih PTF-ova, učinite sljedeće:

- v Za razinu kumulativnog PTF paketa upišite sljedeće iz sučelja baziranog na znakovima: DSPPTF LICPGM(5761SS1)
	- v Za razinu PTF-a licencnog internog koda upišite sljedeće:
- DSPPTF LICPGM(5761999)

PTF ID stupac u ekranu Prikaz PTF stanja ispisuje identifikatore za sve kumulativne PTF pakete instalirane na vašem sistemu. Identifikatori kumulativnog PTF paketa počinju sa slovom T.

Ako koristite verziju 6 izdanje 1 modifikaciju 0 i imate instaliran PTF TC06178 na vašem sistemu, vaša razina | kumulativnog paketa popravaka je C6178610 (610 se dodaje na kraj ID-a paketa da označi verziju 6 izdanje 1 razinu | modifikacije 0). Zadnje četiri znamenke ID-a kumulativnog paketa označavaju datum izdanja paketa, korištenjem |

Julijanskog kalendara. Najkasnija razina kumulativnog PTF paketa je ona kojoj su zadnje četiri znamenke najviše. |

- **Bilješka:** ID-ovi popravaka koji počinju sa slovima TC označavaju da je cijeli kumulativni PTF paket učitan ili primijenjen. ID-ovi popravaka koji počinju sa slovima TA označavaju da su HIPER popravci i popravci HIPER Licencnog internog koda učitani ili primijenjeni. ID-ovi popravaka koji počinju sa slovima TL označavaju da su popravci HIPER Licencnog internog koda učitani ili primijenjeni. Status Privremeno primijenjeno ili Trajno primijenjeno za te oznake PTF-ova označavaju da su odgovarajući PTF-ovi koje predstavljaju takoer primijenjeni. Nikada ne naručujte, učitavajte ni ne primjenjujte te oznake PTF-ova pojedinačno; to bi rezultiralo neispravnim statusom. | | | | | | |
- Obično su brojevi za odgovarajuće TC, TA i TL ID-ove popravaka isti za svako izdanje. TL brojevi za Licencni interni kod, ipak, mogu se razlikovati od TC i TA brojeva. Na primjer, V5R4M0 ima oznaku TC06178. Licencni interni kod HIPER oznaka je, pak, TL06178 za V5R4M0 i TL56178 za V5R4M5. | | |

#### **Ispis ili prikaz sažetka popravaka u kumulativnom PTF paketu na optičkom mediju:**

Za ispis ili prikaz sažetka popravaka sadržanih u kumulativnom PTF paketu na optičkom mediju, učinite sljedeće:

- 1. Učitajte optički medij kumulativnog PTF paketa u pogon optičkog medija. |
- 2. U bilo kojem redu za naredbe, upišite ovu naredbu: |

LODPTF LICPGM(5761SS1) DEV(OPTYY) SELECT(\*ALL) PATHID(\*FIRST) COVER(\*ONLY) | |

(YY je ID jedinice za pogon optičkog medija u koji ste učitali optički medij PTF-a.) Za informacije o ispisu sažetka |

kumulativnog paketa popravaka, pogledajte "Prikaz i ispis popratnih pisama [popravaka"](#page-60-0) na stranici 55. Kopija PTF |

sažetka je stavljena u datoteku QAPZCOVER u knjižnici QGPL. |

### **Prikaz informacija firmvera poslužitelja:**

POWER5 i POWER6 modeli dolaze predinstalirani sa firmverom poslužitelja. Firmver poslužitelja je licenciran strojni | kod koji se nalazi u flash memoriji sistema i uključuje brojne podkomponente, uključujući POWER Hypervisor | kontrolu, servisni procesor i firmver logičke particija koji je učitan ili na AIX ili Linux logičke particije. Upravljanje | razinom firmvera poslužitelja je kritična komponenta prikladnog održavanja vašeg sistema. Na nekim modelima, | možete promijeniti samo razinu firmvera poslužitelja korištenjem Konzole za upravljanje hardverom (HMC). Ipak, neki | sistemi dozvoljavaju da promijenite razinu firmvera poslužitelja instaliranjem i5/OS PTF-ova na servisnu particiju. Za | daljnje informacije o upravljanju razinom firmvera poslužitelja, pogledajte poglavlja Korisnički servis, podrška i | rješavanje problema i ["Instaliranje](#page-42-0) popravaka na sistemima s kojima upravlja Konzola za upravljanje hardverom" na | [stranici](#page-42-0) 37. |

Koristite naredbu Prikaz statusa firmvera (DSPFMWSTS) da pokažete informacije o razini firmvera poslužitelja koji se | izvodi na vašem sistemu. Naredba se može izvoditi sa bilo koje i5/OS logičke particije. Prikazuju se različiti tipovi | informacija, ovisno o tome izvodi li se naredba sa servisne particije ili druge particije ili promjenama firmvera | poslužitelja upravlja HMC. Naredba DSPFMWSTS pokazuje te informacije. |

- v Polje **Servisna particija** označava radi li logička particija kao servisna particija. |
- v Polje **Politika ažuriranja firmvera** označava upravlja li trenutno firmverom poslužitelja operativni sistem ili HMC. |
- v Polje **ID proizvoda/izdanje firmvera poslužitelja** označava koji i5/OS proizvod se podudara s razinom firmvera poslužitelja na vašem sistemu. Upravljanje razinom firmvera poslužitelja se izvodi primjenom ili uklanjanjem PTF-ova za ovaj proizvod. | | |
- v Kada se primijene PTF-ovi za proizvod firmvera poslužitelja, ali nisu aktivni, polje **Potreban IPL poslužitelja** pokazuje vrijednost Da. | |
- v Polje **Izvor IPL-a poslužitelja** pokazuje stranu (Privremeno ili Trajno) na kojoj je izveden IPL za kod firmvera poslužitelja. | |
- v **Paket popravaka firmvera poslužitelja** i **ID PTF-a** pokazuje razinu firmvera poslužitelja na vašem sistemu. Tri su kopije firmvera poslužitelja: Aktivna kopija je razina firmvera poslužitelja koji se trenutno izvodi. Privremena kopija je instalirana razina firmvera poslužitelja. Trajna kopija je razina sigurnosne kopije firmvera poslužitelja. | | |
- v Kada izvodite naredbu DSPFMWSTS na servisnoj particiji, polje **Operativni sistem** pokazuje razinu firmvera poslužitelja na privremenim i trajnim kopijama operativnog sistema. Vrijednost \*NONE označava da nisu primijenjeni PTF-ovi firmvera poslužitelja. | | |

# **Rad s popratnim pismima popravaka**

Popratna pisma popravaka pružaju informacije o i5/OS popravcima koje prate.

Primarna funkcija popratnog pisma je otpremanje bilo kojih specijalnih uputa koje mogu postojati kada instalirate vaše popravke. Zbog toga je važno da pregledate popratna pisma prije instaliranja vaših popravaka. Za primjer popratnog pisma, pogledajte "Primjer [popratnog](#page-13-0) pisma popravka i opis polja" na stranici 8. Stara popratna pisma možete izbrisati kako bi sačuvali prostor na vašem sistemu, kao dio zadatka čišćenja popravaka. Za više informacija uputite se na "Čišćenje [popravaka"](#page-61-0) na stranici 56.

## **Naručivanje popratnih pisama popravaka**

Da naručite i5/OS popratna pisma popravaka, koristite naredbu Slanje PTF narudžbe (SNDPTFORD).

Možete koristiti naredbu SNDPTFORD da pripremite narudžbu za sljedeće tipove informacija o popravcima:

- Pojedinačni popravci
- v Kumulativni PTF paketi
- <span id="page-60-0"></span>• Grupne popravke
- v Sažetak informacija za dostupne popravke
- v Informacije o Planiranju preventivnog servisa (PSP)

Dodatno, SNDPTFORD naredba vam dozvoljava specificiranje želite li naručiti potpune popravke ili samo popratna pisma (\*CVRLTR) za dijelove popravaka. Koristite opciju samo popratna pisma specificiranjem PTFPART(\*CVRLTR) za pregled novih popravaka i za određivanje želite li naručiti taj popravak. Da naručite popratno pismo popravka bez naručivanja popravka, dovršite sljedeće korake iz bilo koje naredbene linije:

- 1. Tip: SNDPTFORD nnnnnnn PTFPART(\*CVRLTR)
- 2. Pritisnite Enter.
- 3. Provjerite kontakt informacije. Ove informacije koristi vaš predstavnik servisa za kontaktiranje s vama ili za slanje servisnih informacija. Možete specificirati jezik u kojem želite primiti vaše popratno pismo. Ako jezik koji specificirate nije dostupan, popratno pismo se šalje na engleskom.

## **Kopiranje popratnih pisama popravaka sa medija**

Za kopiranje i5/OS popratnih pisama popravaka s medija, slijedite ove procedure.

- Popravci koji su pakirani na optičkom mediju se šalju poštom. Uključeno je pismo informacije o otpremi i svaki |
- | popravak na mediju može također imati popratno pismo. Za pregled popratnih pisama morate koristiti naredbu

Kopiranje popratnog pisma privremenog popravka programa (CPYPTFCVR) za kopiranje popratnih pisama iz |

optičkog medija u datoteku QAPZCOVER knjižnice QGPL. Svako popratno pismo sadrži informacije kao što je opis |

problema, ispravak i specijalne upute. Ova akcija omogućava vam prikaz i ispis popratnih pisama. |

## **Kopiranje svih popratnih pisama**

Za kopiranje svih popratnih pisama s medija na sistem za popravke koji nisu primijenjeni na vašem sistemu, unesite sljedeću naredbu:

CPYPTFCVR DEV(YYYYY) LICPGM(\*ALL) SELECT(\*NOTAPY)

YYYYY je ime uređaja medija (obično nazvan OPT01 kod optičkih uređaja).

## **Kopiranje popratnog pisma za specifičan popravak**

Da kopirate popratno pismo specifičnog popravka s medija na sistem, upišite sljedeću naredbu: CPYPTFCVR DEV(YYYYY) LICPGM(XXXXXXX) SELECT(ZZZZZZZ)

XXXXXXX je licencirani broj programa, YYYYY je ime uređaja medija (obično nazvan OPT01 kod optičkih uređaja) i ZZZZZZZ je ID popravka kod popratnog pisma koji želite kopirati.

## **Prikaz i ispis popratnih pisama popravaka**

Popratna pisma pružaju informacije o i5/OS popravcima koje prate. Možete ih prikazati s System i Navigator ili prikazati i ispisati ih preko naredbe Prikaži PTF popratnog pisma (DSPPTFCVR).

Ako želite primiti popravke na mediju, morate kopirati popratna pisma popravaka s medija prije prikaza popratnih pisama. Za upute, pogledajte "Kopiranje popratnih pisama popravaka sa medija".

#### **Srodne reference**

Naredba Prikaz PTF popratnog pisma (DSPPTFCVR)

#### **Prikaz popratnih pisama sa System i Navigator:**

Za prikaz popratnog pisma iz System i Navigator, slijedite ove korake:

- 1. U System i Navigator, proširite **Središnje upravljanje**.
- 2. Proširite **Krajnji sistemi**.
- 3. Proširite sistem za popravke kod kojih želite prikazati popratna pisma.
- <span id="page-61-0"></span>4. Proširite **Konfiguracija i Servisi**.
- 5. Proširite **Inventar popravaka**.
- 6. Proširite **Svi popravci**.
- 7. Izaberite popravke i desno kliknite. Izaberite **Popratno pismo**.

### **Prikaz i ispis popratnih pisama iz sučelja baziranog na znakovima:**

Za prikaz ili ispis popratnih pisama svih popravaka koji se trenutno ne odnose na vaš sistem, upišite **jednu** od sljedećih naredbi:

```
v
```

```
DSPPTFCVR LICPGM(*ALL) SELECT(*NOTAPY)
```
v

```
DSPPTFCVR LICPGM(*ALL) SELECT(*NOTAPY) OUTPUT(*PRINT)
```
**Bilješka:** Možete također birati pregled samo popratnih pisama koji imaju određene atribute kao što je određivanje CVRATR(\*SPCINST) za pregled svih popratnih pisama koji imaju specijalne instrukcije.

Za prikaz ili ispis popratnog pisma specifičnog popravka, unesite **jednu** od sljedećih naredbi:

```
DSPPTFCVR LICPGM(XXXXXXX) SELECT(ZZZZZZZ)
```

```
v
```
v

```
DSPPTFCVR LICPGM(XXXXXXX) SELECT(ZZZZZZZ) OUTPUT(*PRINT)
XXXXXXX je licencirani broj programa i ZZZZZZZ je ID popravka kod traženog popratnog pisma.
```
# **Čišćenje popravaka**

Ako vam nedostaje memorijskog prostora na vašem sistemu, možda je vrijeme da obrišete vaše datoteke za spremanje i popratna pisma za i5/OS popravke.

Datoteke spremanja i popratna pisma za popravke se mogu nakupiti i postati veliki. Nakon što ste trajno instalirali popravak i izveli SAVSYS operaciju, možda ćete htjeti obrisati datoteku za spremanje popravaka i popratno pismo, ako ga ne trebate distribuirati na drugi sistem i ako ste zadovoljni da popravak nije oštećen. Jednom kada je popravak trajno instaliran i datoteka za spremanje je izbrisana, sve informacije o popravku, osim informacija o stanju, su također izbrisane. Brisanjem datoteke za spremanje možete napraviti više mjesta na vašem sistemu za druge datoteke.

## **Brisanje datoteka za spremanje sa System i Navigatorom**

System i Navigator vam daje način na koji možete brisati datoteke za spremanje i popratna pisma s popravcima koji vam više nisu potrebni. Da očistite vaše datoteke za spremanje i popratna pisma, pratite sljedeće korake:

- 1. U System i Navigator, proširite **Središnje upravljanje**.
- 2. Izaberite **Krajnji sistemi** ili **Grupe sistema** iz hijerarhijskog stabla. Ova akcija dozvoljava vam izbor jednog ili više sistema iz desnog okna.
- 3. Desno kliknite na sistem ili sisteme nad kojima želite obaviti akciju, izaberite **Popravci** i zatim izaberite **Očisti**.
- 4. Napravite izbor s obzirom na čišćenje svih datoteka spremanja i popratnih pisama. Možete izabrati izvoenje zadatka za sve popravke (za sve proizvode), sve popravke pojedinačnog proizvoda ili za izabrane popravke.
- 5. Kliknite **OK** ili **Rasporedi** za submitiranje zadatka.

System i Navigator sadrži više od jedne staze za čišćenje popravaka. Pogledajte detaljnu pomoć koja je dostupna iz System i Navigator prozora za potpuni popis tih svih staza. Samo kliknite **Pomoć** iz trake izbornika i izaberite **Poglavlja pomoći**. Izaberite **Što mogu napraviti s . . .?** da biste saznali što možete učiniti i gdje morate biti u System i Navigator prozoru da bi se ostvarilo.

## <span id="page-62-0"></span>**Brisanje datoteka za spremanje s naredbom DLTPTF**

U sučelju baziranom na znakovima koristite naredbu Brisanje privremenog popravka programa (DLTPTF) za brisanje PTF datoteka za spremanje i popratnih pisama. Nemojte koristiti naredbu Brisanje datoteke (DLTF) za brisanje PTF datoteka za spremanje. Ako koristite DLTF naredbu, PTF funkcija neće otkriti da ste izbrisali datoteku za spremanje.

**Bilješka:** Datoteke za spremanje popravaka i popratna pisma za prethodno izdanje prilikom automatskog čišćenja se uklanjaju, ako su navedeni u sistemskim dnevnicima.

## **Čišćenje grupa PTF-ova**

Ako slijedite strategiju održavanja PTF-a (popravka), normalno možete imati nekoliko PTF grupa pohranjenih na |

vašem sistemu. Grupa PTF-ova se automatski briše, ako grupa PTF-ova ne sadrži ciljno izdanje ili ako je ciljno izdanje |

niže od trenutnog izdanja i grupa PTF-ova ne sadrži PTF-ove za bilo koje instalirane ili podržane licencne programe. |

Grupe PTF-ova se automatski brišu kada nadogradite na novo izdanje i5/OS i za vrijeme čišćenja Operativnog |

pomagača (OA). |

Ako želite ručno obrisati grupu PTF-ova, slijedite ove korake: |

- 1. Koristite naredbu rad s PTF grupama (WRKPTFGRP).
- 2. Izaberite opciju 4 kod svake PTF grupe koju želite brisati.
- **Bilješka:** Brisanjem PTF grupe briše se samo informacija o PTF grupi sa sistema. Ne brišu se niti ne uklanjaju PTF-ovi sa sistema ili bilo koje sadržane PTF grupe koje su definirane PTF grupom.

# **Uklanjanje popravaka softvera**

Ovo poglavlje sažeto prikazuje kada se i5/OS, Licencni interni kod ili licencni program popravci mogu ukloniti s vašeg sistema.

Možete ukloniti popravke koje ste privremeno instalirali. Odgođeni popravci koje ste privremeno instalirali mogu se privremeno ukloniti kod ponovnog pokretanja ili IPL-a (punjenje početnog programa) i zatim trajno ukloniti bez IPL-a. Neposredni popravci koje ste privremeno instalirali mogu se ukloniti ili privremeno ili trajno bez IPL-a. Takoer možete ukloniti neposredne popravke koje ste učitali, ali ne i primijenili. Privremeno instalirani popravci ne mogu se ukloniti.

**Bilješka:** U System i Navigator, koncept uklanjanja popravaka je isti kao kod deinstaliranja. Za više informacija o deinstaliranju popravaka, uputite se na detaljnu pomoć koja je dostupna preko System i Navigator prozora. Samo kliknite **Pomoć** iz trake izbornika i izaberite **Poglavlja pomoći**. Izaberite **Što mogu napraviti s . . .?** da biste saznali što možete učiniti i gdje morate biti u System i Navigator prozoru da bi se ostvarilo.

Kada su popravci privremeno uklonjeni, originalni objekti koji su zamijenjeni popravkom, vraćeni su u knjižnicu programa. Sistem ponovno provjerava da uklonjeni popravak nije potreban niti za jedan trenutno primijenjeni popravak. Ako je popravak koji se uklanja potreban, drugi popravak (za što je potreban) mora biti uklonjen prvi ili u isto vrijeme.

**Bilješka:** Popravci licencnog internog koda mogu se samo za stalno ukloniti.

## **Uklanjanje popravaka licencnih programa**

Za uklanjanje jednog ili više popravaka licencnih programa, slijedite ove korake.

- 1. Upišite naredbu Ukloni privremeni popravak programa (RMVPTF) i pritisnite F4 (Prompt).
- 2. Na prikazu Ukloni privremeni popravak programa (RMVPTF), navedite licencni program za parametar Proizvod (LICPGM).
- 3. Izaberite popravke koje želite ukloniti tako da napravite sljedeće:
	- v Specificirajte brojeve popravaka koje želite ukloniti za parametar PTF brojevi za izbor (SELECT) ili \*ALL da ih uklonite sve.

**Bilješka:** Navedite RMVDEP(\*YES) kad su upisani odreeni brojevi popravaka parametra SELECT kako bi osigurali da će se ukloniti ovisne komponente istog proizvoda.

- v Specificirajte \*ALL za polje PTF brojevi za izbor (SELECT) i brojeve specifičnih popravaka koje ne želite ukloniti za parametar PTF brojevi za izostavljanje (OMIT).
- 4. Specificirajte \*TEMP za parametar Stupanj promjene (APY) da privremeno uklonite popravke ili \*PERM da uklonite popravke trajno.
- 5. Ako uklanjate neposredne popravke, specificirajte \*NO za parametar Odgođeni PTF-ovi (DELAYED).
- 6. Ako identificirate odgođene ili neposredne popravke koji se trebaju automatski ukloniti za vrijeme sljedećeg nenadziranog IPL-a, specificirajte \*YES za parametar Odgođeni PTF-ovi (DELAYED) i \*YES za parametar Uklanjanje kod nenadziranog IPL-a (IPLRMV).
- 7. Pritisnite Enter.

| | | | |

| | | | | |

| | | | | | Za deinstaliranje popravaka proizvoda, pogledajte online pomoć za Središnje upravljanje u System i Navigator. Kliknite **Pomoć** iz trake izbornika i izaberite **Poglavlja pomoći**. Izaberite **Što mogu napraviti s . . .?** da biste saznali što možete učiniti i gdje morate biti u System i Navigator prozoru da bi se ostvarilo.

## **Uklanjanje IBM i5/OS popravaka**

Za uklanjanje jednog ili više i5/OS popravaka, slijedite ove korake.

Za dva tipa popravaka koji postoje (neposredan ili odgođen), možete izabrati trajno ili privremeno uklanjanje. Sljedeća tablica osigurava upute za uklanjanje privremenog ili trajnog tipa.

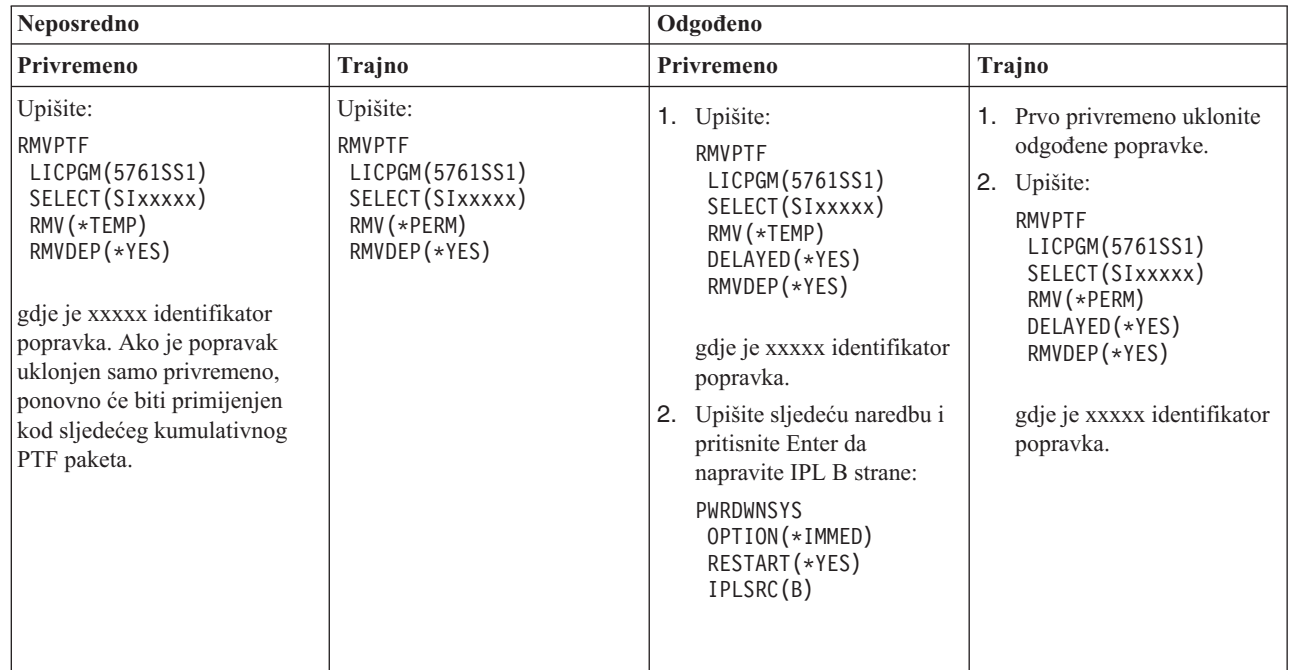

Za deinstaliranje popravaka na pojedinačnom sistemu ili na više sistema, pogledajte online pomoć Središnjeg upravljanja u System i Navigator. Kliknite **Pomoć** iz trake izbornika i izaberite **Poglavlja pomoći**. Izaberite **Što mogu napraviti s . . .?** da biste saznali što možete učiniti i gdje morate biti u System i Navigator prozoru da bi se ostvarilo.

## **Uklanjanje popravaka Licencnog internog koda**

Za uklanjanje Licencni interni kod popravaka, slijedite ove korake.

Za dva tipa popravaka koji postoje, neposredan ili odgođen, možete ih trajno ukloniti. Sljedeća tablica vam pokazuje dva tipa popravaka s detaljima za njihovo uklanjanje.

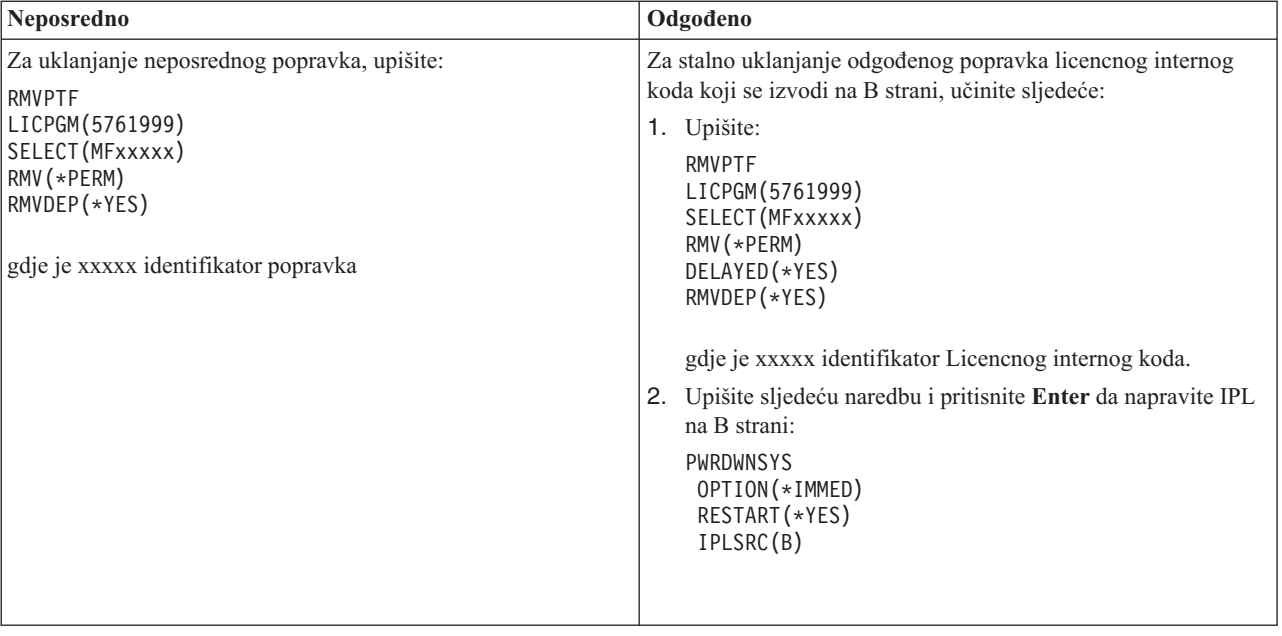

**Bilješka:** Za stalno uklanjanje odgođenog popravka licencnog internog koda koji se izvodi na A strani, slijedite upute za uklanjanje neposrednog popravka.

Da biste saznali koje ostale tipove popravaka možete ukloniti, pogledajte Uklanjanje softverskih popravaka.

## **Rad sa softverskim ugovorima i licencama**

Ove informacije opisuju kako vi i IBM možete upravljati upotrebom, dokumentacijom i održavanjem informacija o licenci softvera za određene i5/OS licence i pakirane proizvode.

Svi System i modeli imaju i5/OS prava procesora. Na IBM System i modelima 550, 570 i 595 logičkim particijama koje imaju i5/OS i dodatne aktivacije procesora, možete koristiti opciju prava procesora koja dozvoljava minimalnu upotrebu DB2 za i5/OS.

| Na određenim IBM System i modelima, i5/OS licenciranje uključuje i prava procesora i prava korisnika.

*Pakirani proizvod* je program na vašem sistemu koji je instaliran korištenjem ili naredbe Vraćanje licencnog programa (RSTLICPGM) ili izbornika GO LICPGM. *Licencno-omogućen* pakirani proizvod koristi i5/OS funkcije upravljanja licencom softvera.

#### **Napomene:**

| | | | | | | | | | |

- Imate opciju prikaza ili ispisa softverskih ugovora.
- v Možete prikazati i promijeniti informacije o licenci softvera koji zahtijevaju IBM proizvodi bazirani na korištenju preko naredbe Rad s informacijom o licenci (WRKLICINF). Preko Središnjeg upravljanja možete raditi s licencnim ključevima i distribuirati ih kroz sisteme.

# **Licenciranje i5/OS poslužitelja aplikacija**

Na dodijeljenoj logičkoj particiji IBM System i modela 550, 570 i 595 koji imaju IBM i5/OS operativni sistem, možete koristiti pravo na procesor i5/OS poslužitelja aplikacija koji dozvoljava minimalnu upotrebu DB2 za i5/OS.

Na takvoj particiji, možete izvoditi proizvode kao WebSphere Application Server ili Lotus Domino, na primjer, koji ne trebaju DB2 za i5/OS za izvođenje. Logičke particije s ovom opcijom mogu također posluživati aplikacije koje pristupaju DB2 podacima smještenim na drugim sistemima ili logičkim particijama.

- Termini i uvjeti za narudžbu i5/OS poslužitelja aplikacija su uključeni u Dokument informacija o licenci za IBM i5/OS. |
- Osigurajte da razumijete termine i uvjete za i5/OS poslužitelj aplikacija i držite ovaj dokument na sigurnom mjestu. |

## **Ključevi prava na procesor na sistemima s i5/OS poslužiteljem aplikacija**

Na sistemima koji nude prava na procesor i5/OS poslužitelja aplikacija, sljedećim tipovima prava na procesore upravlja jednim ključem licence softvera (komponenta 5051).

#### **5761-SS1 komponenta 5051** |

Ovaj ključ prava procesora označava ukupan broj i5/OS procesora na sistemu. Upišite ovaj 5051 ključ prava na procesor na svakoj particiji na sistemu. Vrijednost koju upišete se uspoređuje s količinom 5051 ključa za odreivanje usklaenosti s licencom. Količina 5051 ključa je ukupna količina i5/OS prava na procesor plus prava na procesor i5/OS poslužitelja aplikacija.

#### **5761-SS1 komponenta 5053** |

Pravo na procesor i5/OS poslužitelja aplikacija.

Razmotrite ove primjere kako se prava na procesor broje na cijelom sistemu.

- v Ako sistem ima dvije logičke particije s jednim 5051 procesorom na svakoj logičkoj particiji, sistem ima ukupno dva 5051 prava na procesor.
- v Ako je jednoj od tih logičkih particija dodijeljeno pravo na procesor i5/OS poslužitelja aplikacija, sistem ima dvije dodjele 5051 procesora i jednu dodjelu procesora 5053 i5/OS poslužitelja aplikacija.
- v Ako jedna logička particija ima jedan procesor i druga logička particija ima dva procesora i 5053 procesor i5/OS poslužitelja aplikacija, sistem zahtijeva tri dodjele 5051 procesora i dvije dodjele 5053 procesora.
- v Ako jedna od logičkih particija ima omogućen jedan procesor s 5053 procesorom i5/OS poslužitelja aplikacija i druga logička particija ima omogućena dva procesora i dva 5053 procesora i5/OS poslužitelja aplikacija, sistem | | |
	- zahtijeva tri dodjele 5051 procesora i tri dodjele 5053 procesora bez obzira na verziju i izdanje operativnog sistema.

## **Dodavanje 5053 ključa softverske licence**

Ako ste koristili elektroničku isporuku softvera za online učitavanje komponente 5053, ključ licence softvera za ovu dodjelu se automatski dodaje na vaš sistem.

Ako ste primili ispisanu kopiju vašeg ključa licence softvera za komponentu 5053, koraci za dodavanje ovih ključeva su isti kao i za druge ključeve licence softvera. Možete dodati ključeve pojedinačnim logičkim particijama i svim particijama. Ako trebate pomoć, pogledajte upute u ["Dodavanje](#page-67-0) ključeva licence softvera" na stranici 62 i vratite se na sljedeće poglavlje na ovoj stranici, " Dodavanje podrške za i5/OS poslužitelj aplikacija".

## **Dodavanje podrške za i5/OS poslužitelj aplikacija**

Nakon što dodate ključ licence softvera za komponentu 5053 i imate odgovarajući broj aktiviranih procesora, možete | promijeniti dodjele procesora za logičku particiju između jedne koja ima potpunu i5/OS podršku i jedne koja ima

podršku i5/OS poslužitelja aplikacija. Da to učinite, koristite API Postav podrške poslužitelja aplikacija (QLZASPAS). |

Da dodate podršku za i5/OS poslužitelj aplikacija, upišite sljedeći tekst u red za naredbe: CALL QSYS/QLZASPAS PARM('\*ADD5053 ')

## **Uklanjanje podrške za i5/OS poslužitelj aplikacija**

Također imate opciju promjene logičke particije sa particije i5/OS poslužitelja aplikacija na particiju koja ima potpunu i5/OS podršku.

Da uklonite podršku za i5/OS poslužitelj aplikacija, upišite sljedeći tekst u red za naredbe:

CALL QSYS/QLZASPAS PARM('\*RMV5053 ')

#### **Srodne reference**

|

API Postavljanje podrške poslužitelja aplikacija (QLZASPAS)

# **i5/OS licenciranje na IBM System i modelima koji nude prava korisniku**

l Na određenim IBM System i modelima, i5/OS licenciranje se sastoji od dva tipa prava: prava procesora i prava

korisnika. Prije nego koristite sistem koji ima obje dodjele, pregledajte ove informacije da bi shvatili koncepte, zahtjeve |

i procedure koje su pridružene i5/OS pravima korisnika. |

## **i5/OS prava korisnika**

Na svim System i modelima, pravo je potrebno za svaki procesor koji izvodi i5/OS operativni sistem. System i modeli | koji nude prava korisnika zahtijevaju da imate i i5/OS prava procesora i i5/OS prava korisnika. |

*i5/OS korisnik* je osoba koja pristupa i5/OS operativnom sistemu kroz jednu ili više veza. Korisnik razmjenjuje | vjerodajnice (identifikacije korisnika) ili izravno s operativnim sistemom ili neizravno kroz aplikaciju ili softver | međuopreme koji je podržan operativnim sistemom. Na System i modelima koji imaju prava korisnika, morate steći pravo za maksimalan broj i5/OS korisnika kojima se istovremeno provjerava autentičnost na sistemu (*istodobni i5/OS* | *korisnici*). |  $\blacksquare$ 

- v Da ovlastite korisnike na i5/OS operativni sistem koji su ili zaposlenici ili slično osoblje vašeg poduzeća ili pojedinci | kojima dajete usluge posluživanja, trebate jedno od dva prava za sistem: |
	- Jedno i5/OS pravo korisnika za svakog istodobnog i5/OS korisnika.
	- Jedno pravo korisnika i5/OS neograničene suradnje za sistem.
- v Da ovlastite korisnike, kao korisnike ili poslovne partnere koji nisu zaposlenici ili slično osoblje vašeg poduzeća ili | pojedinci kojima dajete usluge posluživanja, imate sljedeće i5/OS opcije: |
- Jedno i5/OS pravo korisnika za svakog istodobnog i5/OS korisnika. |
- Jedno i5/OS vanjsko pravo. |

| |

|

|

|

– .Jedno pravo korisnika i5/OS neograničene suradnje. |

Za dalje informacije o i5/OS pravima korisnika, pogledajte Pismo najave za i5/OS licenciranje po korisniku na Web

stranici IBM [Proizvodi](http://www.ibm.com/products/us/) . Pod stupcem **Brzi pristup**, izaberite **Pisma najave**.

## **i5/OS prava procesora**

Uz licenciranje po broju i5/OS korisnika, operativni sistem se također licencira po procesoru. Svaki System i model

koji nudi prava procesora uključuje bar jedno i5/OS pravo procesora. Možda trebate kupiti dodatna prava procesora za |

l konfiguriranje ili izvođenje i5/OS operativnog sistema na dodatnim procesorima.

## **i5/OS ključevi licence softvera za System i modele koji nude prava procesora**

Na sistemima koji nude i5/OS prava korisnika, primate tri ključa licenci softvera. |

- **5761-SS1 komponenta 5050** |
	- Ključ licence softvera za i5/OS operativni sistem. Ovaj licencni ključ ima 70-dnevni probni period.
- **5761-SS1 komponenta 5051** |

Ključ prava procesora koji označava broj procesora koje koristi operativni sistem.

- **5761-SS1 komponenta 5052** |
	- Ključ prava korisnika koji označava broj korisnika koji su ovlašteni za korištenje i5/OS operativnog sistema.

Ako vaš sistem ima predinstaliran i5/OS operativni sistem, ključevi licence softvera za komponentu 5050, komponentu | 5052 i jedno pravo procesora za komponentu 5051 su već na sistemu. Ako ste naručili više od jednog procesora, uputite | se na Napomenu korisniku koja je uključena s vašom narudžbom za informacije kako pristupiti dodatnim ključevima | licenci za softver. |

## <span id="page-67-0"></span>**Prikaz ključeva licenci softvera**

| | | | | | | | | | | | | | | | | | | | | | | | | | | | | | | | | | | | | | |

|

Za prikaz komponenti 5051 ili 5052, koristite naredbu Rad s informacijama o licenci. Upišite WRKLICINF u red za naredbe. Izaberite opciju 5 (Prikaz detalja). Slika 1 pokazuje primjer prikaza za ključ dodjele softvera za komponentu 5052.

|                                                                                                    | Prikaz informacija o licenci   |          | XXXXXXXX |
|----------------------------------------------------------------------------------------------------|--------------------------------|----------|----------|
| ID proizvoda $\ldots$ , $\ldots$ ;<br>Trajanje licence. :<br>Komponenta. :<br>Opis. :                                                    | 5761SS1<br>V6<br>5052<br>i5/0S | MM/DD/YY | HH:MM:SS |
| Tip usklađenosti. $\ldots$ .<br>Tip upotrebe. $\cdots$ :                                                                                 | *KEYED<br>*REGISTERED          |          |          |
| Granica upotrebe $\cdots$ :<br>Zadnja promjena. :                                                                                        | 10<br>MM/DD/YY HH:MM:SS        |          |          |
| Prag. :                                                                                                    | 9                              |          |          |
| Informacije broja upotrebe:<br>Sve particije $\cdots$<br>Lokalna particija :                                                             | 9.00<br>6.00                   |          |          |
| Informacije vrha upotrebe:<br>Vrh upotrebe. :<br>Zadnji vrh. $\ldots$ :                                                                  | 9.00<br>MM/DD/YY<br>HH:MM:SS   |          |          |
| ID proizvoda :<br>Trajanje licence. :<br>Komponenta. :<br>Opis. :                                                                        | 5761SS1<br>V5<br>5052<br>i5/0S |          |          |
| Povrede dnevnika. :                                                                                                    | $*NO$                          |          |          |
| Red poruka/knjižnica. :                                                                                                    | *NONE                          |          |          |
| Informacije usklađenosti s ključem:<br>Datum isteka. :<br>$*$ NONE<br>Probni period :<br>$\Theta$<br>Datum isteka probnog perioda: *NONE |                                |          |          |
| Dno                                                                                                    |                                |          |          |
| F3=Izlaz F5=Osvježiti F12=Opoziv                                                                                                    |                                |          |          |

*Slika 1. Primjer Prikaza informacija o licenci komponente 5052 na sistemu s višestrukim particijama*

 $\begin{array}{c} \end{array}$ **Bilješka:** Informacije brojanja upotrebe uključuju sve verzije i5/OS operativnog sistema na sistemu.

## **Dodavanje ključeva licence softvera**

Jedan od zadataka dovršenja nakon instaliranja ili nadogradnje operativnog sistema je instaliranje ključeva licence |

softvera za operativni sistem. Ako vaš sistem nema predinstaliran operativni sistem, idite na poglavlje Instaliranje, |

nadogradnja ili brisanje i5/OS i povezanog softvera u i5/OS Informacijski centar. Informacije ključa licence softvera su uključene s dokumentima o licenciranju softvera koji dobivate s vašom i5/OS narudžbom. | |

Ako vaš sistem ima predinstaliran operativni sistem, možda trebate instalirati dodatne ključeve licence softvera kao | dodatni ključ procesora ili dodatni ključevi prava korisnika. Za dodavanje informacija ključa licence softvera, slijedite ove korake. |  $\mathbf{I}$ 

- **Bilješka:** Za dodavanje ključe licence softvera, trebate \*ALLOBJ posebno ovlaštenje u vašem korisničkom profilu. Za više informacija o posebnim ovlaštenjima, pogledajte Planiranje i postavljanje sigurnosti sistema. | |
- 1. U redu za naredbe, upišite WRKLICINF i pritisnite Enter. |
- 2. Na ekranu Rad s informacijama licence, upišite 1 u stupcu Opcija (Opt) pokraj identifikacijskog proizvoda za dodavanje informacija licencnog ključa programa. Pritisnite Enter
- 3. Na ekranu Dodavanje informacija licencnog ključa (ADDLICKEY) upišite potrebne informacije i dodajte informacije licencnog ključa. Neka polja, kao što je identifikator proizvoda, trajanje licence i serijski broj sistema mogu već sadržavati potrebne informacije. Upišite 18-znakovni ključ licence u tri polja kako slijedi:
	- v u prvo polje upišite znakove 1 do 6 identificirane u vašim informacijama ključa licence softvera.
	- v U drugo polje upišite znakove 7 do 12.
	- v U zadnje polje upišite znakove od 13 do 18.

U polju ograničenja Upotrebe upišite broj ovlaštenih korisnika i pritisnite Enter. Ako upišete granicu upotrebe koja je različita od granice upotrebe za ključ licence softvera, izdaje se poruka CPF9E82 (Licenca nije važeća).

Nakon što dodate ključ licence softvera, prikazuje se lista omogućenih korisničkih profila.

Za naručivanje dodatnih prava licence za korisnike (u grupama po 5 ili 10), kontaktirajte vašeg IBM predstavnika.

## **Dokumenti licenciranja i garancije za sisteme s i5/OS pravima korisnika**

S bilo kojom i5/OS narudžbom, primate nekoliko dokumenata licenciranja softvera. Ti dokumenti sadrže važne |

informacije koje se odnose na upotrebu i upravljanje i prijenos licencnih programima. Mogu biti ispisani ili online. |

Budite sigurni da ste pročitali i razumjeli sve licencne ugovore softvera i dokumente prije korištenja programa. |

Spremite ispisane ugovore i dokumente na sigurno mjesto. I ispisani i online ugovori moraju biti proslijeeni novom |

vlasniku kada prenosite program. |

System i model 515 uključuje ili 3-mjesečno ili 1-godišnje pokrivanje i5/OS Održavanja softvera za osnovno i5/OS | pravo procesora s narudžbom hardvera bez dodatne naplate. Duljina vremena za pokrivanje ovisi o konfiguraciji | sistema. Ovaj period pokrivanja se razlikuje od svih prethodno najavljenih System i modela, koji uključuju 1 godinu | pokrivanja i5/OS Održavanje softvera za osnovna i5/OS prava procesora. U vrijeme narudžbe, imate opciju, za |

l određenu cijenu, proširiti pokrivanje i5/OS Održavanja softvera na ili 1 ili 3 godine.

Na System i modelu 525, pokrivanje i5/OS Održavanja softvera za osnovno i5/OS pravo procesora je uključeno na | godinu dana bez dodatne naplate. U vrijeme narudžbe, imate opciju, za odreenu cijenu, proširiti pokrivanje na 3 godine. | |

Za specifičnosti o podršci Jamstva stroja i održavanje hardvera, kontaktirajte vašeg IBM predstavnika ili vašeg preprodavača.

## **Logičke particije i i5/OS prava korisnika**

Logičke particije se mogu kreirati na System i modelima koji imaju prava korisnika. Na modelu 515, je ipak potrebna |

komponenta Napredna POWER virtualizacija za kreiranje logičkih particija. Komponenta Napredna POWER |

virtualizacija nije potrebna za osnovno logičko particioniranje na modelu 525, koji ima slične sposobnosti logičkog |

particioniranja kao model 520. Model 525 ima veće sposobnosti proširenja koje pružaju više opcija logičkih particija |

nego na modelu 515. Na primjer, model 515 ima maksimalno dva disk kontrolera, što znači da maksimalno dvije |

particije mogu izravno posjedovati ili kontrolirati vlastite disk pogone. Druge logičke particije trebaju koristiti virtualni |

disk. Za daljnje informacije o tehnologijama Napredne POWER virtualizacije, pogledajte Napredna POWER |

virtualizacija u IBM Sistemski hardver Informacijski Centar. |

Daljnje informacije o i5/OS licenciranju i logičkim particijama mogu se naći na Licenciranje softvera za IBM licencne programe na logičkim particijama u IBM Sistemski hardver Informacijski Centar.

## **Korisnički profili i i5/OS prava korisnika**

*Korisnički profil* je objekt na sistemu s jedinstvenim imenom koje sadrži lozinku korisnika, listu posebnih ovlaštenja |

- dodijeljenih korisniku i objekte koje korisnik posjeduje. Naredba WRKLICINF je alat koji možete koristiti kao pomoć |
- za održavanje usklaenosti s i5/OS licenciranjem od korisnika koji System i modeli koji imaju prava korisnika nude. |

Izaberite opciju 5 (Prikaz detalja) za prikaz profila u polju **Informacije brojača upotrebe**. Za pomoć kod usklaivanja |

s licencom, ovaj brojač upotrebe se može provjeriti usporedbom s brojem prava korisnika koji su dostupni na sistemu. |

Ako je korisnički profil kreiran i omogućen kada brojač upotrebe na sistemu premaši broj prava korisnika za sistem, |

šalje se poruka koja pokazuje neusklaenost. Mogu postojati situacije gdje je moguće imati broj omogućenih profila |

veći od broja prava korisnika. Na primjer, možete imati veliki broj korisnika koji nisu trenutno na sistemu. IBM | namjerava ukloniti IBM-dobavljene sistemske profile iz brojača upotrebe, koji će vam pomoći odrediti stvaran brojač

 $\mathbf{I}$ |

upotrebe vašeg sistema.

**Bilješka:** Za kreiranje novih korisnika na sistemu, trebate imati ovlaštenje službenika sigurnosti (QSECOFR). Za više informacija o korisničkim profilima, pogledajte Korisnički profili. | |

Tri uobičajene naredbe i5/OS korisničkog profila su naredba Kreiraj korisnički profil (CRTUSRPRF), Promijeni |

korisnički profil (CHGUSRPRF) i Vrati korisnički profil (RSTUSRPRF). Parametar statusa u tim naredbama se može |

ili omogućiti (\*ENABLED) ili onemogućiti (\*DISABLED). Na System i modelima koji imaju prava korisnika, |

korisnički profil s omogućenim statusom je uključen u brojač upotrebe kao alat za pomoć u upravljanju brojem i5/OS | prava korisnika koja su potrebna. Status onemogućeno označava da korisnik nema pristup operativnom sistemu i |

korisnički profil nije uključen u brojač upotrebe. |

Razne situacije koje se temelje na broju prava korisnika na sistemu mogu utjecati na status korisničkih profila. Na primjer, ako ste premašili broj licencnih prava (dozvoljenih korisnika) na operativnom sistemu i kreirate korisnički profil sa statusom omogućeno, omogućeni profil je kreiran, ali primate dijagnostičku poruku. Ako se korisnik pokuša prijaviti i maksimalan broj pokušaja je premašen, status korisničkog profila se mijenja na onemogućeno i brojač upotrebe se smanjuje.

# **Nadogradnje hardvera na sistemima s i5/OS pravima korisnika**

l Ako nadograđujete sa sistema koji ima licenciranje temeljeno na procesoru na System i model 525, broj omogućenih

korisnika ne smije premašiti granicu koju ste kupili. Dodajte novi licencni ključ koji sadrži prava na licencu na izvorni |

sistem prije nego nadogradite vaš hardver na ciljni sistem. Kod prvog IPL-a ciljnog sistema ili logičke particije, |

korisnički profili se skeniraju i licence se provjeravaju na korisničke profile koji imaju status \*ENABLED. Ako je |

dosegnuta granica za broj korisničkih profila, izdaje se dijagnostička poruka. |

Za daljnje informacije o nadogradnjama hardvera, pogledajte Nadogradnja kapaciteta na zahtjev u IBM Sistemski hardver Informacijski Centar.

# **Obnavljanje od greške**

|

| | | | | | Tablica 6 ispisuje moguće situacije grešaka i obnavljanja koje su jedinstvene na sistemima s i5/OS pravima korisnika.

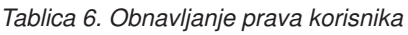

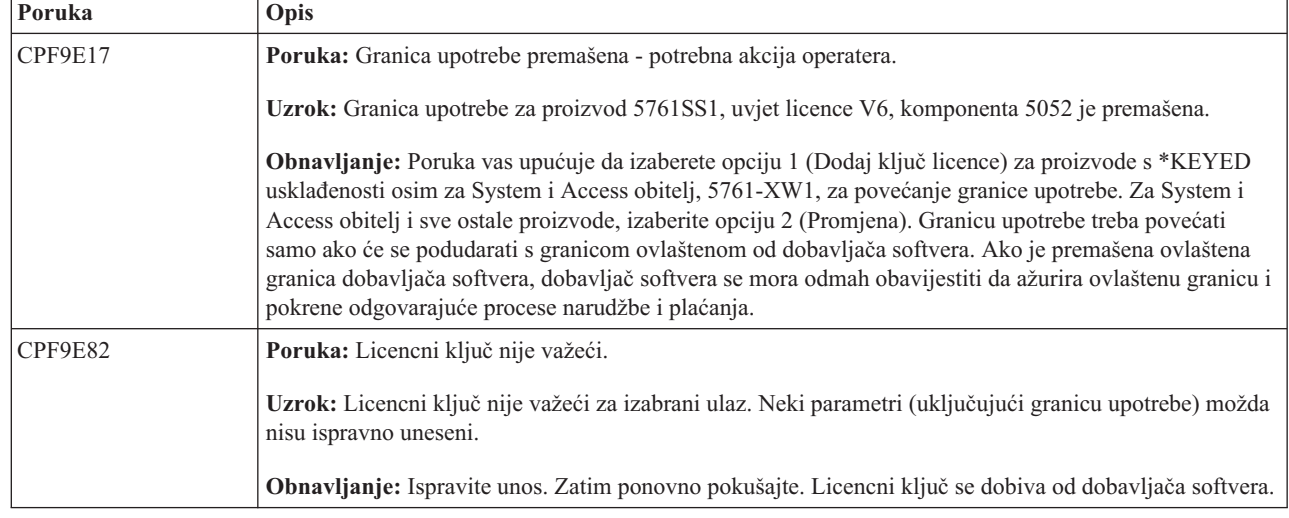

## **Povezane informacije o System i modelima koji imaju i5/OS prava korisnika**

• IBM [Proizvodi](http://www.ibm.com/products/us/)<sup>-2</sup> (http://www.ibm.com/products/)

> Koristite ovu Web stranicu za pristup informacijama o IBM proizvodima. Pod **Povezane veze**, izaberite **Informacije o jamstvu**. Pod stupcem **Brzi pristup**, izaberite **Pisma najave**.

- | IBM System i [Pregled:](http://www.redbooks.ibm.com/abstracts/redp5052.html) Modeli 515, 525, 570, 595 i još |
	- (http://www.redbooks.ibm.com/abstracts/redp5052.html)
- Ovaj IBM Redpaper pruža pregled proizvoda za System i modele koji nude prava korisnika. |
	- v IBM Sistemski hardver Informacijski Centar

# **Softverski ugovori i koncepti licenciranja**

Softverski ugovori o licenci i softverski licencni ključevi su temelji za upotrebu i upravljanje licencnih programa.

Bilo koji licencni program mora biti podložan uvjetima u softverskom ugovoru. i5/OS licencni programi koje koristite dostupni su preko skupa distribucije medija, koji uključuje standardni skup, skup s ključem i pojedinačni skupovi proizvoda. Skup s ključem sadrži proizvode i opcije programa koji zahtijevaju softverske licencne ključeve za reguliranje njihove upotrebe.

## **Softverski ugovori**

Softverski ugovori sadrže važne informacije koje se odnose na upotrebu i upravljanje licencnim programima. Oni mogu uključivati oboje, ispisane softverske ugovore i online softverske ugovore.

IBM licencira softver vama ili kao pojedincu ili kao entitetu, kroz zakonite ugovore (softverske ugovore). prije |

instalacije ili korištenja Strojnog koda (koji uključuje Licencni interni kod) i i5/OS operativni sistem, morate prihvatiti |

online softverske ugovore za njih. Drugi IBM licencni programi mogu imati softverske ugovore koje treba prihvatiti |

prije instalacije licencnih programa. |

Ako imate ne-IBM licencne programe za instalaciju na vašem sistemu, možda će biti potrebno da i za njih prihvatite uvjete online softverskog ugovora.

Softverski ugovori za IBM ili ne-IBM proizvode mogu se prikazati ili ispisati naredbom Rad sa softverskim ugovorima (WRKSFWAGR).

Ako ste dobavljač softvera koji želi prezentirati uvjete licence prije instalacije softverskog proizvoda, to možete učiniti generiranjem softverskog ugovora i njegovim pridruživanjem proizvodu koristeći Središnje upravljanje ili API-eve softverskog proizvoda. Za upute, pogledajte ["Generiranje](#page-76-0) softverskih ugovora za vlastite proizvode" na stranici 71.

### **Srodni zadaci**

Potrebno: Prihvaćanje ugovora o softveru

## **Softverski licencni ključevi**

Kada instalirate, nadograđujete ili premještate određene licencne programe u skupu s ključem i5/OS proizvoda, morate instalirati ključeve licence softvera.

Softverski licencni ključevi su oblikovani da reguliraju upotrebu licencnih programa s cijenom. Morate instalirati ove ključeve kada instalirate, nadograđujete ili premještate određene ključne, licencno omogućene pakirane proizvode. Možda će se od vas tražiti da instalirate ove ključeve kada mijenjate softverske strojne grupe, dodajete dodatne licence ili kupujete novi softver koji zahtijeva licencni ključ.

IBM osigurava 70-dnevni probni period odreenih IBM proizvoda s ključem za vrijeme kojeg možete isprobati proizvod bez ključa. Međutim, nakon 70 dana probnog perioda morate učitati licencni ključ da nastavite koristiti licencni program. Period od 70 dana počinje od dana prvog korištenja IBM licenciranog programa.

Ako ste izgubili licencni ključ ili trebate hitni licencni ključ, možete ih naručiti preko centra za ključeve softvera vaše zemlje ili regije. Za ove specijalne situacije, IBM može otpremiti licencni ključ elektroničkom poštom (e-pošta), telefonom, faksom ili Internet isporukom.

Sa bilo kojim naručenim proizvodom s ključem, primit ćete list papira s licencnim ključem softvera.

Svaki proizvod s ključem ili komponenta imaju svoj vlastiti ključ. Informacije o licencnom ključu možete dodati naredbom Rad s informacijama o licenci (WRKLICINF). Za upute, pogledajte ["Dodavanje](#page-73-0) informacija o licencnim [ključevima"](#page-73-0) na stranici 68.

#### **Srodni koncepti**

Licenciranje softvera i licencni programi za logičke particije

Razmatranja za i5/OS ugovore o licenci

## **Srodne informacije**

Web stranica Podrška za [ovlašteni](http://www.ibm.com/eserver/ess) softver

# **Planiranje licenciranja softvera**

Možete pratiti trendove u upotrebi licencno-omogućenih pakiranih proizvoda koji su trenutno instalirani na vašem sistemu.

Nakon toga, možete koristiti ove informacije kako biste odredili za kupnju sljedeće nadogradnje softvera.

## **Odreivanje granice upotrebljivosti za proizvode koji nisu u skupu s ključem**

Za određivanje broja licenci koje trebate kupiti za sljedeće izdanje i5/OS proizvoda koji nije u skupu s ključem, koristite naredbu Rad s licencnim informacijama (WRKLICINF).

Korisničko ograničenje licencno-omogućenog pakiranog proizvoda mora se postaviti na veće ili jednako najvećem broju licenciranih korisnika proizvoda.

Možete pratiti informacije licence za neki period vremena da odredite javlja li se vršna vrijednost u odreenim vremenima ili u određenim uvjetima. Može biti moguće smanjiti vršnu upotrebu mijenjanjem upotrebe proizvoda za vrijeme ovih vršnih vremena. Naredba WRKLICINF prikazuje trenutan broj upotrebe i vršnu upotrebu za svaki proizvod. Da pratite vršnu upotrebu, resetirajte vršnu upotrebu na redovitoj osnovi korištenjem opcije 10 (Resetiranje vršne upotrebe) na ekranu WRKLICINF naredbe.

Za detaljnije informacije o upotrebi, možete uključiti zapisivanje za pojedinačni licencno omogućeni proizvod. Da isključite zapisivanje, specificirajte LOG(\*YES) u naredbi Mijenjanje informacije licence (CHGLICINF). Kad god je premašeno ograničenje upotrebe, ove informacije se zapisuju u dnevnik QLZALOG. Informacije dnevnika sadrže ograničenje upotrebe, trenutnu upotrebu i listu korisnika licence za vrijeme premašivanja ograničenja. Da pogledate dnevnik, koristite naredbu (DSPJRN). Specificirajte L za kod dnevnika i LU za tip ulaza. Modeli izlaznih datoteka za ovaj tip ulaza dnevnika su QALZALU i QALZALU4 u knjižnici QSYS.

## **Odreivanje granice upotrebljivosti za proizvode kojima se cijena odreuje po procesoru**

Granica upotrebljivosti nekih licencno-omogućenih pakiranih proizvoda se temelji na broju procesora koje ste konfigurirali za i5/OS logičke particije.

Upotreba nekih softverskih proizvoda može biti prebrojana na osnovu ukupnog broja procesora koji su konfigurirani na logičkim particijama u kojima se proizvod izvodi. To su licencno omogućeni pakirani proizvodi koji imaju tip upotrebe \*PROCESSOR. Možete pogledati tip upotrebe ovih proizvoda korištenjem naredbe Rad s informacijama licence (WRKLICINF). Koristite opciju 5 (Prikaz detalja) za prikaz detalja informacija licence.
Da odredite granicu upotrebljivosti za \*PROCESSOR proizvode tipa upotrebe ili na IBM POWER5 ili POWER6 |

modelima, pogledajte Zahtjevi za i5/OS na IBM eServer p5 poslužiteljima u IBM Systems Hardware Informacijskom | centru. |

# **Upravljanje softverskim ugovorima i licencnim ključevima**

Prije nego možete instalirati ili koristiti Licencni interni kod i i5/OS operativni sistem, zahtijeva se da prihvatite online | softverske ugovore za te licencne programe. |

Softverski ugovori za druge IBM licencne programe se takoer trebaju prihvatiti prije instalacije licencnih programa.

### **Prihvaćanje ugovora o softveru**

Za instaliranje određenih licencnih programa, morate prihvatiti softverske ugovore za njih.

Prije nego možete instalirati ili koristiti Licencni interni kod i i5/OS operativni sistem, zahtijeva se da prihvatite online | softverske ugovore za njih. Prije instalacije je potrebno prihvatiti i softverske ugovore za ostale licencne programe koji | imaju online softverske ugovore. |

Ako imate V6R1 izdanje na vašem sistemu i želite instalirati druge licencne programe, slijedite upute u poglavlju |

Instaliranje dodatnih licencnih programa. Ove upute uključuju prihvaćanje online softverskih ugovora za licencne |

programe koji ih zahtijevaju. |

Ako ste dobavljač softvera koji želi prezentirati uvjete licence prije instalacije softverskog proizvoda, to možete učiniti generiranjem softverskog ugovora i njegovim pridruživanjem proizvodu koristeći Središnje upravljanje ili API-eve softverskog proizvoda. Za upute, pogledajte ["Generiranje](#page-76-0) softverskih ugovora za vlastite proizvode" na stranici 71.

### **Srodni zadaci**

Potrebno: Prihvaćanje ugovora o softveru

Instalacija dodatnih licencnih programa

### **Prikaz ili ispis vaših softverskih ugovora**

Koristite naredbu Rad sa softverskim ugovorima (WRKSFWAGR) za prikaz ili ispis vaših softverskih ugovora.

Ekran Rad sa softverskim ugovorima dozvoljava vam da radite sa listom instaliranih licencnih programa koji imaju softverske ugovore. Ovi ugovori mogu se ispisati ili prikazati na različitim jezicima omogućenim od strane dobavljača softvera.

### **Priprema softverskih ugovora za prijenos vlasništva**

Ako prenosite sistem ili logičku particiju na novog vlasnika, koristite izbornik Rad s licencnim programima za prijenos vlasništva V6R1 softverskih ugovora.

Ovaj zadatak izvode IBM Business Partneri ili bilo tko ko namjerava prenijeti vlasništvo cijelog sistema ili logičke particije s V6R1 instaliranim na novog korisnika. Ovo je zadnji zadatak prije gašenja sistema ili logičke particije.

- 1. Na liniji za naredbe upišite GO LICPGM i pritisnite Enter. Prikazuje se ekran Rad s licencnim programima.
- 2. Na izborniku Rad s licencnim programima (LICPGM), izaberite opciju 31 (Priprema softverskih ugovora za prijenos vlasništva) i pritisnite Enter. Pojavljuje se ekran potvrde. Nastavljanje sa zadatkom će ugasiti sistem ili logičku particiju.

Novi vlasnik prihvaća softverske ugovore za vrijeme punjenja početnog programa (IPL) da omogući korištenje sistema ili logičke particije.

### **Prikaz i promjena informacija o licenci softvera**

Za dodavanje informacija licencnog ključa i postavljanje granice upotrebljivosti za vaše licencno-omogućene pakirane proizvode, slijedite ove procedure.

Nakon što instalirate vaše licencno-omogućene pakirane proizvode, koristite sljedeće funkcije iz naredbe Rad s informacijama o licenci (WRKLICINF) da nastavite upravljati informacijama o licenci softvera na vašem sistemu.

### **Dodavanje informacija o licencnim ključevima:**

Da koristite pakirani proizvod s ključem i omogućenom licencom i izvan probnog perioda, učitajte licencni ključ i druge potrebne informacije.

Naredbu Rad s informacijom o licenci (WRKLICINF) da biste dodali informacije o licencnom ključu za licencno-omogućene pakirane proizvode. WRKLICINF naredba vam dozvoljava punjenje licencnog ključa i drugih potrebnih informacija za korištenje proizvoda izvan njegovog probnog proizvoda.

Da dodate vaše informacije licencnog ključa, napravite sljedeće:

- 1. Upišite WRKLICINF i pritisnite Enter.
- 2. Na ekranu Rad s informacijama licence, upišite 1 u opcijskom stupcu pokraj identifikacijskog proizvoda za dodavanje informacija licencnog ključa programa. Pritisnite Enter.
- 3. Na ekranu Dodavanje informacija licencnog ključa (ADDLICKEY) upišite potrebne informacije i dodajte informacije licencnog ključa. Neka polja već mogu sadržavati potrebne informacije, kao što je identifikator proizvoda, uvjet licence i serijski broj sistema. 18-znakovni licencni ključ je upisan u tri polja:
	- v U prvom polju upišite znakove od jedan do šest.
	- v U drugom polju upišite od sedmog do dvanaestog znaka.
	- v U zadnjem polju upišite znakove od 13 do 18.
	- U polju ograničenja upotrebe upišite broj ovlaštenih korisnika ili vrijednost \*NOMAX.
- **Bilješka:** Trebat ćete \*ALLOBJ ovlaštenje u vašem korisničkom profilu za dobavljanje informacija licencnog ključa. Ako naiđete na problem s dobavljenim ključem, kontaktirajte svog dobavljača softvera.

#### *Spremište licencnih ključeva:*

Spremište licencnih ključeva pohranjuje informacije licencnih ključeva proizvoda za svaki jedinstveni licencno omogućeni pakirani proizvod, uvjet licence, komponentu i sistem. Spremište može sadržavati licencne ključeve za bilo koji sistem i proizvod ne treba biti instaliran.

Ako je proizvod instaliran na sistemu kada dodajete informacije licencnog ključa u spremište i licenca je za sistem, tada naredba ADDLICKEY također instalira licencni ključ. Kada instalirate licencni ključ, mijenja se trenutno ograničenje proizvoda na granicu upotrebe specificiranu s licencnim ključem. Također je postavljen datum isteka.

Ako informacije licencnog ključa već postoje u spremištu licencnih ključeva za proizvod koji je instaliran, tada se informacije licencnog ključa instaliraju kao dio obrade instalacije proizvoda.

#### **Postavljanje granice upotrebljivosti:**

Nakon što dovršite i5/OS proces instalacije i prije nego učinite sistem dostupnim svim korisnicima, morate postaviti granicu upotrebljivosti za licencno-upravljane proizvode koji nisu u skupu s ključem.

Za IBM, ovi proizvodi popisani su na Dokazu o vlasništvu (POE), računu ili nekom drugom dokumentu koji ste primili s narudžbom softvera. Možete postaviti ograničenje za licencno-upravljane proizvode koji nisu u skupu s ključem upotrebom naredbe Rad s licencnim informacijama (WRKLICINF).

Za postavljanje ograničenja upotrebe napravite sljedeće:

- 1. Upišite WRKLICINF i pritisnite Enter.
- 2. Na ekranu Rad s informacijama licence pritisnite F11 (Prikaz informacija upotrebe). Broj ograničenja upotrebe svakog proizvoda izlistanog u POE, fakturi ili drugim dokumentima mora odgovarati broju ograničenja na ekranu Rad s informacijama licence svakog pridruženog proizvoda.
- 3. Premjestite kursor na liniju koja sadrži ime proizvoda čije se ograničenje upotrebe treba ažurirati.
- 4. Upišite 2 (Promjena) i pritisnite Enter.
- 5. Kada je prikazan ekran Promjena informacija licence, ažurirajte prompt ograničenja upotrebe ograničenjem upotrebe prikazanim na POE. U dodatku, ažurirajte prompt praga bilo sa \*CALC ili \*USGLMT. Ne ostavljajte prag postavljen na nulu.

**Bilješka:** Ako se šalje sljedeća poruka, odgovorite upisivanjem **G**. CPA9E1B: Povećanje granice korištenja se mora autorizirati. Pritisnite pomoć prije odgovaranja (C G).

6. Ako POE izlistava više proizvoda od ekrana Rad s informacijama licence, postavite ograničenje upotrebe nakon instaliranja tih proizvoda.

### **Distribuiranje licencnih ključeva softvera**

Softverske ključeve licence možete distribuirati s jednog centralnog sistema na drugi sistem.

To radite kreiranjem datoteke za automatsko učitavanje informacija o licenci softvera na drugi sistem za vrijeme i5/OS nadogradnje softvera. Poglavlja Priprema informacija o licenci softvera za distribuciju sa središnje stranice ili Distribuiranje informacija o licenci softvera korištenjem System i Navigator opisuju kako kreirati datoteku informacija licence.

## **Upravljanje softverskim inventarom**

Bitno je da vaš inventar bude u toku na vašem središnjem sistemu da imate ažuran pogled na i5/OS popravke na sistemima kojima upravljate.

Kada skupite inventar popravaka (i grupe popravaka), također skupljate i inventar softvera. Nakon što ste osvježili vaš inventar možete koristiti funkciju traženja Središnjeg upravljanja da pronaete specifični popravak. Možete koristiti zvjezdicu (\*) kao zamjenski znak.

l Kao dodatak upravljanju inventarom popravaka za vaš posao, također trebate informacije o inventaru softvera kada

želite napraviti nadogradnju. Središnje upravljanje osigurava funkcije koje možete koristiti za pretraživanje informacija | inventara. |

Konačno, s System i Navigator, možete koristiti inventar softvera za prikaz sljedećih tipova proizvoda:

#### **Instalirani proizvodi**

Prikazuje listu softverskih proizvoda koji su trenutno instalirani na izabranom sistemu. Možete desno kliknuti na bilo koji izlistani softver i izabrati **Svojstva** za pregled dodatnih informacija. Možete poslati ove proizvode na jedan ili više krajnjih sistema ili grupa sistema te ih instalirati na tim sistemima. Popravke možete spustiti i za instalirani proizvod bez obzira da li je ili nije njegov status ″Instaliran i podržan″.

#### **Podržani proizvodi**

Prikazuje listu softverskih proizvoda koje izabrani sistem trenutno podržava za druge sisteme kojima upravlja u mreži. Na primjer, lista sadrži proizvode koji nisu instalirani na ovom sistemu. Sistem koji osigurava podršku obično naručuje popravke i šalje ih na sisteme gdje je proizvod instaliran.

Ako je proizvod instaliran, možete poslati ovaj proizvod na jedan ili više krajnjih sistema ili sistemskih grupa i instalirati ga na te sisteme. Također možete nadograditi softverski proizvod koji je instaliran i podržan i još uvijek imati popravke iz prethodnog izdanja dostupne u datoteci za spremanje. O ovome bi bili zabrinuti na sistemu kojeg koristite za vaš izvorni sistem kod distribuiranja popravaka. Ovo bi bilo potrebno ako bi morali podržati nekoliko različitih izdanja unutar vaše mreže.

Možete dodati podršku za proizvod bez obzira da li je instaliran na vašem sistemu. Kada dodajete proizvod u listu Podržanih proizvoda možete kopirati datoteke za spremanje na izvorni sistem za popravke tog proizvoda iako proizvod nije instaliran. Zatim možete poslati (ili poslati i instalirati) ove popravke na drugim sistemima u vašoj mreži.

**Bilješka:** Proizvodi koji su instalirani na vašem sistemu automatski nemaju podršku nakon nadogradnje na novo izdanje. Ako želite sačuvati PTF datoteke za spremanje za trenutno instalirane proizvode nakon nadogradnje, dodajte podršku trenutno instaliranim proizvodima nakon nadogradnje.

Za upute o dodavanju podrške, pogledajte ["Dodavanje](#page-39-0) podrške popravaka za softverski proizvod" na stranici [34.](#page-39-0)

Sljedeći primjeri prikazuju kako možete koristiti funkciju inventara kako bi postala učinkovitija u dnevnom radu:

- Pretražite višestruke sisteme u kratkom vremenu da pronađete sisteme koji imaju instalirane određene proizvode ili popravke.
- v Eksportirajte inventar softvera svih vaših sistema istovremeno u tablični kalkulator i redovito pratite stanje vaših sistema.
- v Koristite funkciju usporedbe i ažuriranja da usporedite popravke na višestrukim sistemima. System i Navigator će poslati popravke koji nedostaju ciljnim sistemima i instalirati ih umjesto vas. Za više informacija, pogledajte ["Usporedba](#page-39-0) i ažuriranje popravaka" na stranici 34.
- v Skupite vaše inventare i elektronički ih pošaljite u IBM kako bi se koristili za funkcije analize problema i sprečavanje problema za pomoć IBM-u u osiguravanju poboljšane usluge. Funkcija zbirke inventara i funkcija prijenosa dostupna je iz System i Navigator pomoću Ekstremne podrške.

#### **Srodni koncepti**

"Prikaz inventara popravaka na vašem sistemu sa središnjim [upravljanjem"](#page-57-0) na stranici 52 Za skupljanje i prikaz inventara i5/OS popravaka na vašem sistemu korištenjem System i Navigator, slijedite ove procedure.

#### **Srodni zadaci**

Rad s inventarom

## **Izgradnja i upravljanje vašim vlastitim softverskim proizvodima**

U dodatku upravljanja IBM proizvodima, možete kreirati i upravljati vlastitim proizvodima.

System i Navigator pribavlja funkciju koja se zove *Središnje upravljanje* koja će vam s time pomoći. Središnje upravljanje pribavlja mnoge alate koje možete koristiti za upravljanje IBM i ne-IBM instaliranim softverskim proizvodima. Središnje upravljanje koristite za pakiranje i slanje softverskih proizvoda, generiranje popravaka, generiranje online softverskih ugovora i generiranje licencnih ključeva.

System i Navigator daje vam resurse korištenja Središnjeg upravljanja za kreiranje vlastitih proizvoda i njihovo instaliranje preko mreže. Za vlastite proizvode možete kreirati, distribuirati i instalirati vaše popravke kroz mrežu. Također, možete koristiti sigurnosne sposobnosti potpisivanja objekta i provjere potpisa da bi zaštitili i provjerili integritet raznih i5/OS objekata pri distribuciji paketa za korištenje na ostalim sistemima.

**Srodni koncepti** Središnje upravljanje **Srodni zadaci** Potpisivanje objekata i provjera potpisa

## **Pakiranje i slanje vlastitih softverskih proizvoda**

Pakiranje i distribuiranje vaših proizvoda čini vaše aplikacije proizvodom koji se instalira i održava na isti način kao IBM licencni programi.

Za kreiranje i distribuiranje vlastitih proizvoda, pogledajte Pakiranje i slanje vlastitih softverskih proizvoda korištenjem System i Navigator.

# <span id="page-76-0"></span>**Generiranje popravaka za instalirane proizvode korištenjem središnjeg upravljanja**

Za generiranje popravaka za pakirane proizvode koje ste definirali i instalirali na vašem sistemu, koristite System i Navigator.

Proizvod je aplikacijski program koji može biti pakiran sa Središnjim upravljanjem. Središnje upravljanje daje vam mogućnost pakiranja vaših vlastitih proizvoda i njihovu distribuciju na druge sisteme u vašoj mreži. Kao što je to za većinu proizvoda, jednom kada instalirate proizvod, možete naići na situacije kada trebate osigurati popravke da ispravite probleme ili potencijalne probleme pronađene unutar vašeg instaliranog proizvoda.

Za generiranje popravaka na ne-IBM softveru koji ste definirali i instalirali, slijedite ove korake:

- 1. U System i Navigator, proširite **Središnje upravljanje**.
- 2. Proširite **Definicije**.
- 3. Izaberite **Proizvod**.
- 4. Desno kliknite na definiciju proizvoda za koji želite generirati popravke i izaberite **Generiraj popravak**. Definicija proizvoda mora imati stanje **Instalirano** ili **Upravljano**.
- 5. Specificirajte prikladne informacije za dijalog **Generiranje popravka**. Kliknite **OK**. Popravak je kreiran na izvornom sistemu, ali još nije instaliran.
- 6. Instalirajte popravak. (Pogledajte ["Instaliranje](#page-31-0) popravaka" na stranici 26).

Za informacije o kriterijima koje mora imati objekt da bude dio popravka, pogledajte Kreiranje API-a privremenog popravka programa koji je dostupan iz API-ja softverskog proizvoda.

## **Generiranje softverskih ugovora za vlastite proizvode**

Za predstavljanje uvjeta licence prije instaliranja ne-IBM softverskog proizvoda, generirate softverski ugovor i tada ga pridružujete vašem pakiranom proizvodu. Da to učinite, koristite ili Središnje upravljanje ili i5/OS API-je softverskih proizvoda. Korisnici tada prihvaćaju softverski ugovor da nastave s instalacijom softverskog proizvoda.

Nezavisni dobavljači softvera mogu kreirati online softverske licencne ugovore. Od korisnika je zatim zahtijevano da prihvati softverski ugovor da dovrši instalaciju.

Za kreiranje softverskog ugovora počinjete s kreiranjem direktorija za vaše dokumente u /QIBM/UserData/LicenseDoc direktoriju. Izaberite ime koje je jedinstveno u bilo kojem ugovoru bilo kojeg prodavača. Uzmite u obzir identifikator vašeg proizvoda, verziju, izdanje, modifikaciju i opciju kao dio imena. Na primjer, mogli biste koristiti naredbu Rad s vezama objekta (WRKLNK) i kreirati MyProdIDVRMOptDoc1 direktorij.

Zatim kreirate jednu ili više jezičnih verzija softverskog ugovora u ovom direktoriju. Ime dokumenta počinje s imenom direktorija i ima pridodan jezični sufiks. Na primjer, MyProdIDVRMOptDoc1\_en za englesku verziju ugovora i MyProdIDVRMOptDoc1\_ja za japansku verziju.

Dokumenti softverskog ugovora moraju biti kreirani u UCS-2 Unicode, specifično UTF-16. Unicode kodiranog skupa znakova (CCSID) je 13488. Za kreiranje dokumenata možete koristiti funkciju uređivanja pod naredbom WRKLNK, kao i razne PC alate. Ako koristite alat koji generira UTF-16, tada mora biti BigEndian.

Za korištenje WRKLNK naredbe u kreiranju dokumenta softverskog ugovora u MyProdIDVRMOptDoc1 direktoriju, napravite sljedeće:

- 1. Izaberite Opciju 2 (Uredi) preko MyProdIDVRMOptDoc1 direktorija.
- 2. U promptu nove datoteke upišite MyProdIDVRMOptDoc1\_en za ime datoteke i pritisnite Enter za uređivanje.
- 3. Prije unosa teksta, izaberite F15 (Usluge).
- 4. Izaberite opciju 3 i promijenite CCSID na 13488. Pritisnite Enter.
- 5. Izaberite opciju 5 i promijenite EOL opciju stream datoteke na \*CRLF.
- 6. Pritisnite F3 za ureivanje ugovora. Uvjerite se da niti jedan znak nije iz stupca 76 (bilo jednostruke ili dvostruke širine).
- 7. Pritisnite F2 za spremanje i nakon toga PF3 za izlaz.

Detalje o tome kako oblikovati ugovor, o zahtjevu imenovanja i o podržanim jezicima, opisano je u API-ju Kreiranje punjenja proizvoda (QSZCRTPL).

**Srodni zadaci** Pakiranje i slanje ne-IBM softvera **Srodne reference** API-ji softverskog proizvoda

# **Generiranje licencnih ključeva za vlastite proizvode**

Koristite ove informacije da saznate kako generirati softverske ključeve da dozvolite pristup vlastitim proizvodima.

Ako bilo koji od vaših proizvoda zahtijeva ključnu dozvolu, trebate za njih kreirati softverske licencne ključeve. Važeći licencni ključ za svaki od tih proizvoda se mora učitati na sistem tako da korisnici mogu pristupati proizvodu ili opciji proizvoda.

Da kreirate licencni ključ, koristite jednu od sljedećih opcija:

- v Ako imate IBM Upravitelj sistema za i5/OS na vašem sistemu, koristite naredbu Generiraj licencni ključ (GENLICKEY) za kreiranje licencnog ključa. Licencni ključ je specifičan za proizvod i sistemske informacije korištene s ovom naredbom. Licencni ključ je kombinacija od 18 znakova i brojeva (A-F i 0-9). Ključevi su spremljeni u spremište da se zadrži povijest svih kreiranih ključeva.
- v Ako nemate IBM Upravitelj sistema za i5/OS, koristite API Generiraj licencni ključ (QLZAGENK).

### **Srodne informacije**

 $\Box$  Upotreba sistemskog upravitelja

# **Povezane informacije za održavanje i upravljanje s i5/OS i povezanim softverom**

Priručnici proizvoda, Web stranice i druge zbirke poglavlja informacijskog centra sadrže informacije koje se odnose na Održavanje i upravljanje i5/OS i povezane zbirke poglavlja. Možete pogledati ili ispisati bilo koju od PDF datoteka.

## **Priručnici**

v Upotreba Sistemskog upravitelja (oko 415 stranica)

Ovaj dokument sadrži informacije o korištenju licencnog programa Upravitelja sistemom za rukovanje popravcima, instalaciju i distribuciju proizvoda i održavanje softverskih aplikacija. Ovaj proizvod se naručuje odvojeno.

### **Web stranice**

|

Postoje različite Web stranice koje možete koristiti da pronađete više informacija o upravljanju softverom i licencnim programima. One uključuju:

• [Podrška](http://www.ibm.com/systems/support/i/) za System i

IBM Podrška za System i Web stranicu vodi vas na informacije kao naručivanje i učitavanje popravaka. |

## **Ostale informacije**

- v Kategorija **Sigurnosno kopiranje i obnavljanje** sadrži informacije kako planirati strategiju sigurnosnog kopiranja i | obnavljanja, kako postaviti zaštitu diska za vaše podatke, kako napraviti sigurnosnu kopiju vašeg sistema i kako kontrolirati gašenje sistema u slučaju greške. Također uključuje informacije o plug-inu za Sigurnosno kopiranje, obnavljanje i usluge medija za System i Navigator. | | |
- v Zbirka poglavlja **Distribuiranje softvera** opisuje kako možete distribuirati neke ili sve programe na sistemu, | uključujući operativni sistem, na drugi sistem. |
- v Zbirka poglavlja **Instaliranje, nadogradnja ili brisanje i5/OS i povezanog softvera** opisuje kako možete instalirati | i5/OS izdanje, dio izdanja ili licencne programe koji se odnose na i5/OS. Ove informacije takoer opisuju kako promijeniti primarni jezik, instalirati sekundarni jezik ili obrisati softver koji se odnosi na i5/OS operativni sistem. | |

### **Srodne reference**

"PDF datoteka za održavanje i [upravljanje](#page-7-0) s i5/OS i povezanim softverom" na stranici 2 Možete pogledati i ispisati PDF datoteku s ovim informacijama.

# **Dodatak. Napomene**

Ove informacije su razvijene za proizvode i usluge koji se nude u SAD.

IBM možda ne nudi proizvode, usluge ili dodatke o kojima se raspravlja u ovom dokumentu u drugim zemljama. Za informacije o proizvodima i uslugama koji su trenutno dostupni u vašem području kontaktirajte vašeg lokalnog IBM predstavnika. Bilo koje upućivanje na neki IBM proizvod, program ili uslugu, nema namjeru tvrditi da se samo taj IBM proizvod, program ili usluga mogu koristiti. Bilo koji funkcionalno ekvivalentan proizvod, program ili usluga koji ne narušava nijedno IBM pravo na intelektualno vlasništvo, se može koristiti kao zamjena. Međutim, na korisniku je odgovornost da procijeni i provjeri rad bilo kojeg ne-IBM proizvoda, programa ili usluge.

IBM može imati patente ili molbe za patente koje su još u toku, a koje pokrivaju predmet o kojem se govori u ovom dokumentu. Posjedovanje ovog dokumenta vam ne daje nikakvo pravo na te patente. Možete poslati upit za licence, u pismenom obliku, na:

IBM Director of Licensing IBM Corporation North Castle Drive Armonk, NY 10504-1785 U.S.A.

Za upite o licenci u vezi s dvobajtnim (DBCS) informacijama, kontaktirajte IBM odjel intelektualnog vlasništva u vašoj zemlji ili pošaljite upite, u pisanom obliku na adresu:

IBM World Trade Asia Corporation Licensing 2-31 Roppongi 3-chome, Minato-ku Tokyo 106, Japan

Sljedeći odlomak se ne primjenjuje na Ujedinjeno Kraljevstvo ili bilo koju drugu zemlju gdje su takve izjave **nekonzistentne s lokalnim zakonima:** INTERNATIONAL BUSINESS MACHINES CORPORATION DAJE OVU PUBLIKACIJU "KAKVA JE ", BEZ IKAKVIH JAMSTAVA, BILO IZRAVNIH ILI POSREDNIH, UKLJUČUJUĆI, ALI NE OGRANIČAVAJUĆI SE NA, POSREDNA JAMSTVA O NE-POVREÐIVANJU, PROÐI NA TRŽIŠTU ILI SPOSOBNOSTI ZA ODREÐENU SVRHU. Neke zemlje ne dozvoljavaju odricanje od izravnih ili posrednih jamstava u određenim transakcijama, zbog toga se ova izjava možda ne odnosi na vas.

Ove informacije mogu uključivati tehničke netočnosti ili tipografske greške. Povremeno se rade promjene na ovim informacijama; te promjene će biti uključene u nova izdanja ove publikacije. IBM može raditi poboljšanja i/ili promjene u proizvodu(ima) i/ili programu/ima opisanim u ovoj publikaciji, bilo kad, bez prethodne obavijesti.

Bilo koje upućivanje u ovim informacijama na ne-IBM Web stranice, služi samo kao pomoć i ni na kakav način ne služi za promicanje tih Web stranica. Materijali na tim Web stranicama nisu dio materijala za ovaj IBM proizvod i upotreba tih Web stranica je na vaš osobni rizik.

IBM može koristiti ili distribuirati sve informacije koje vi dobavite, na bilo koji način za koji smatra da je prikladan i bez ikakvih obaveza prema vama.

Vlasnici licence za ovaj program, koji žele imati informacije o njemu u svrhu omogućavanja: (i) izmjene informacija između neovisno kreiranih programa i drugih programa (uključujući i ovaj) i (ii) uzajamne upotrebe informacija koje su bile izmijenjene, trebaju kontaktirati:

IBM Corporation Software Interoperability Coordinator, Department YBWA 3605 Highway 52 N Rochester, MN 55901 U.S.A.

Takve informacije mogu biti dostupne, uz odgovarajuće termine i uvjete, uključujući u nekim slučajevima i plaćanje pristojbe.

Licencni program opisan u ovom dokumentu i sav licencni materijal koji je za njega dostupan IBM isporučuje prema uvjetima IBM Korisničkog ugovora, IBM Međunarodnog ugovora za programske licence, IBM Licencnog ugovora za strojni kod i bilo kojeg ekvivalentnog ugovora između nas.

Svi podaci o izvedbi koji su ovdje sadržani su utvrđeni u kontroliranoj okolini. Zbog toga se rezultati dobiveni u drugim operativnim okolinama mogu značajno razlikovati. Neka mjerenja su možda bila izvedena na sistemima na razvojnoj razini i ne postoji nikakvo jamstvo da će ta mjerenja biti ista na općenito dostupnim sistemima. Osim toga, neka mjerenja su možda bila procijenjena pomoću ekstrapolacije. Stvarni rezultati se mogu razlikovati. Korisnici ovog dokumenta bi trebali provjeriti primjenjive podatke za njihovo specifično okruženje.

Informacije koje se tiču ne-IBM proizvoda su dobivene od dobavljača tih proizvoda, njihovih objavljenih najava ili drugih dostupnih javnih izvora. IBM nije testirao te proizvode i ne može potvrditi koliko su točne tvrdnje o performansama, kompatibilnosti ili druge tvrdnje koje se odnose na ne-IBM proizvode. Pitanja o sposobnostima ne-IBM proizvoda bi trebala biti adresirana na dobavljače tih proizvoda.

Sve izjave koje se odnose na buduća usmjerenja ili namjere IBM-a su podložne promjenama i mogu se povući bez najave, a predstavljaju samo ciljeve i smjernice.

Sve prikazane IBM cijene su prodajne cijene predložene od IBM-a, trenutne su i podložne promjeni bez prethodne najave. Cijene kod zastupnika se mogu razlikovati.

Ove informacije sadrže primjere podataka i izvještaja koji se koriste u svakodnevnim poslovnim operacijama. Da ih se što bolje objasni, primjeri uključuju imena pojedinaca, poduzeća, trgovačkih marki i proizvoda. Sva ta imena su izmišljena i svaka sličnost s imenima i adresama koja koriste stvarna poduzeća je potpuno slučajna.

### AUTORSKO PRAVO LICENCE:

Ove informacije sadrže primjere aplikativnih programa u izvornom jeziku, koji ilustriraju tehnike programiranja na različitim operativnim platformama. Možete kopirati, modificirati i distribuirati ove primjere programa u bilo kojem obliku bez plaćanja IBM-u, u svrhu razvoja, upotrebe, marketinga ili distribucije aplikativnih programa koji su u skladu sa sučeljem aplikativnog programiranja za operativnu platformu za koju su primjeri programa napisani. Ti primjeri nisu temeljito testirani pod svim uvjetima. IBM, zbog toga, ne može jamčiti ili potvrditi pouzdanost, upotrebljivost ili funkcioniranje tih programa.

Svaka kopija ili bilo koji dio tih primjera programa ili iz njih izvedenih radova, mora uključivati sljedeću napomenu o autorskom pravu:

© (ime vašeg poduzeća) (godina). Dijelovi ovog koda su izvedeni iz IBM Corp. primjera programa. © Autorsko pravo IBM Corp. unesite godinu ili godine. Sva prava pridržana.

Ako gledate ove informacije kao nepostojanu kopiju, fotografije i slike u boji se možda neće vidjeti.

# **Informacije o sučelju programiranja**

Ova publikacija Održavanje i upravljanje s i5/OS i povezanim softverom je namijenjena za sučelja programiranja koja omogućuju korisniku pisanje programa za dobivanje usluga od IBM i5/OS (broj proizvoda 5761-SS1).

## **Zaštitni znaci**

Sljedeći termini su zaštitni znaci International Business Machines Corporation u Sjedinjenim Državama, drugim zemljama ili oboje:

AIX D<sub>B2</sub> Domino i5/OS IBM Lotus POWER POWER Hypervisor POWER5 POWER6 System i WebSphere

Adobe, Acrobat, Portable Document Format (PDF) i PostScript su registrirani zaštitni znaci ili zaštitni znaci Adobe Systems Incorporated u Sjedinjenim Državama, drugim zemljama ili oboje.

Linux je registrirani zaštitni znak Linus Torvaldsa u Sjedinjenim Državama, drugim zemljama ili oboje.

Ostala imena poduzeća, proizvoda i usluga mogu biti zaštitni znaci ili servisne oznake drugih.

## **Termini i uvjeti**

Dozvole za upotrebu ovih publikacija se dodjeljuju prema sljedećim terminima i uvjetima.

**Osobna upotreba:** Možete reproducirati ove publikacije za vašu osobnu, nekomercijalnu upotrebu, uz uvjet da su sve napomene o vlasništvu sačuvane. Ne smijete distribuirati, prikazivati ili raditi izvedena djela iz ovih publikacija ili bilo kojeg njihovog dijela, bez izričite suglasnosti IBM-a.

**Komercijalna upotreba:** Možete reproducirati, distribuirati i prikazivati ove publikacije samo unutar vašeg poduzeća uz uvjet da su sve napomene o vlasništvu sačuvane. Ne smijete raditi izvedena dijela iz ovih publikacija ili kopirati, distribuirati ili prikazivati te publikacije ili bilo koji njihov dio izvan vašeg poduzeća, bez izričite suglasnosti IBM-a.

Osim kako je izričito dodijeljeno u ovoj dozvoli, nisu dane nikakve dozvole, licence ili prava, niti izričita niti posredna, na publikacije ili bilo koje podatke, softver ili bilo koje drugo intelektualno vlasništvo sadržano unutar.

IBM rezervira pravo da bilo kad, po vlastitom nahoenju, povuče ovdje dodijeljene dozvole, ako je upotreba publikacija štetna za njegove interese ili je ustanovljeno od strane IBM-a da gornje upute nisu bile ispravno slijeđene.

Ne smijete spustiti, eksportirati ili reeksportirati ove informacije, osim kod potpune usklaenosti sa svim primjenjivim zakonima i propisima, uključujući sve zakone i propise o izvozu Sjedinjenih Država.

IBM NE DAJE NIKAKVA JAMSTVA NA SADRŽAJ OVIH PUBLIKACIJA. PUBLIKACIJE SE DAJU ″KAKVE JESU″ I BEZ JAMSTAVA BILO KOJE VRSTE, IZRAVNIH ILI POSREDNIH, UKLJUČUJUĆI, ALI NE OGRANIČAVAJUĆI SE NA, POSREDNA JAMSTVA PROÐE NA TRŽIŠTU, NEKRŠENJA I PRIKLADNOSTI ZA ODREÐENU SVRHU.

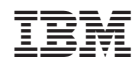

Tiskano u Hrvatskoj